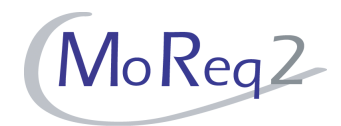

# **Test Module6**

# **Capturing and Declaring Records**

# **Test Cases**

Author(s): imbus AG MoReq2 test development team Date: 15.04.2008 Version: 1.0 Status: Approved Customer: Serco Consulting

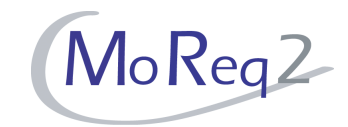

### **Contents**

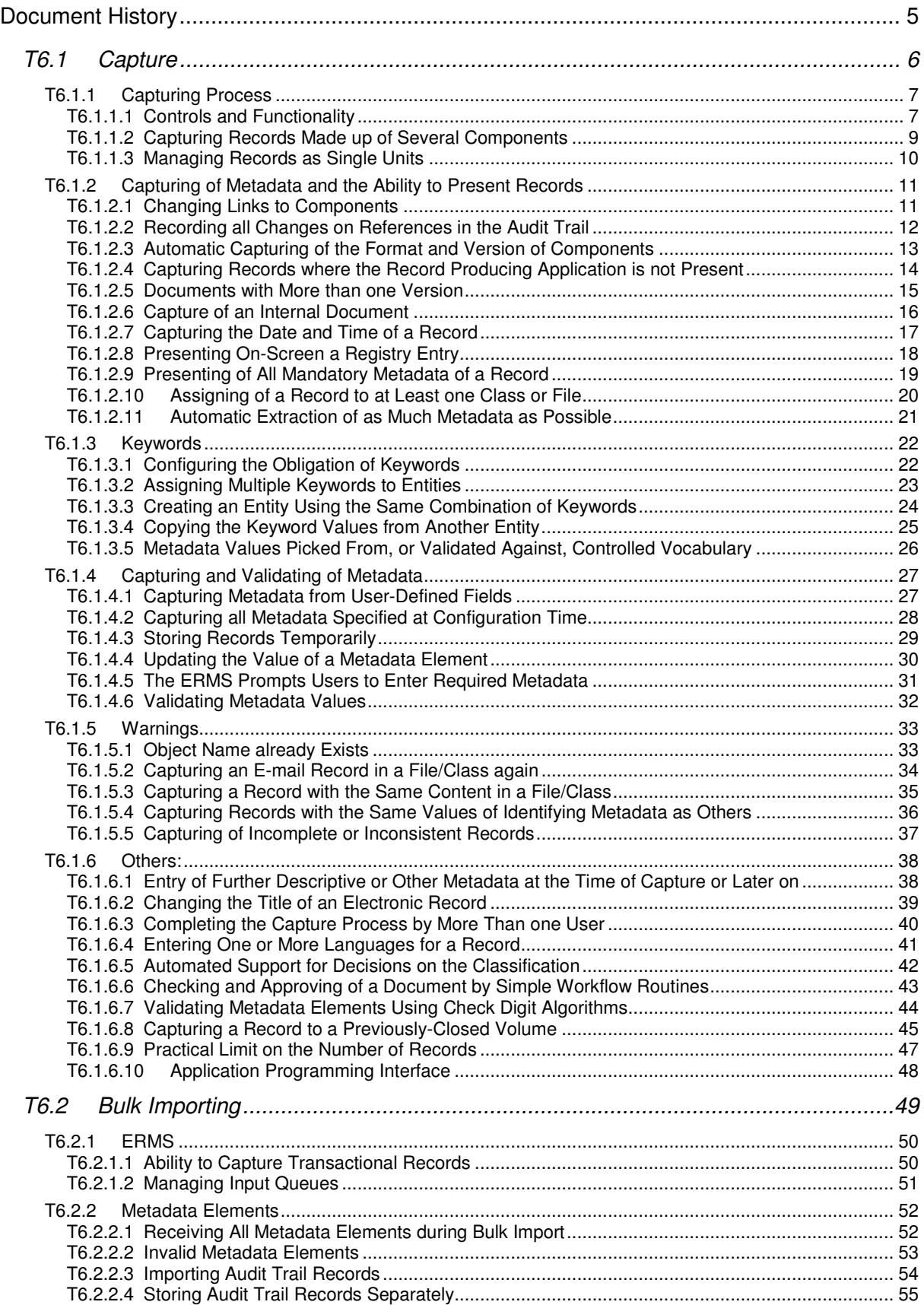

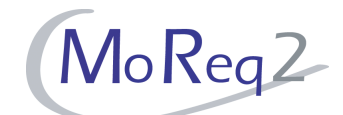

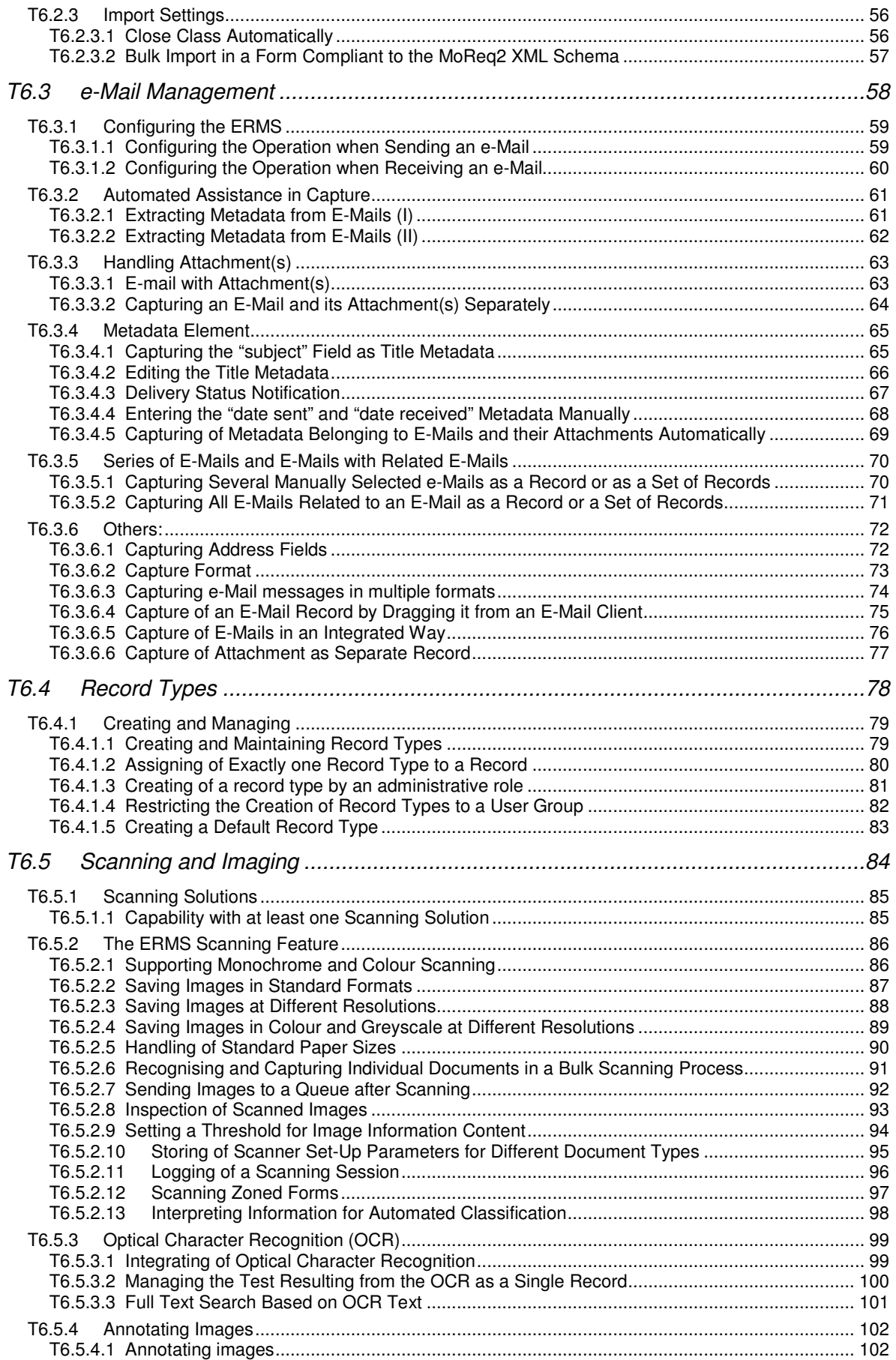

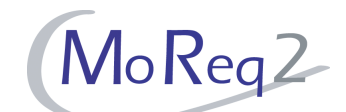

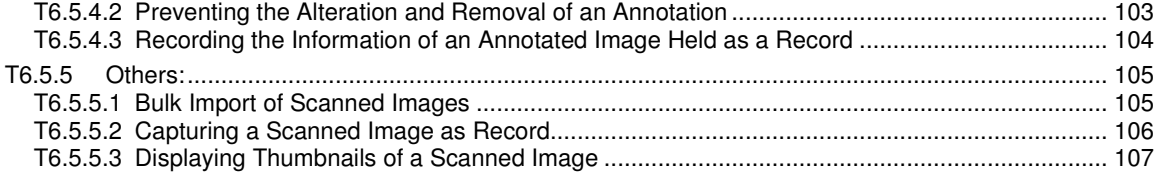

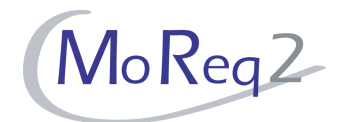

# **Document History**

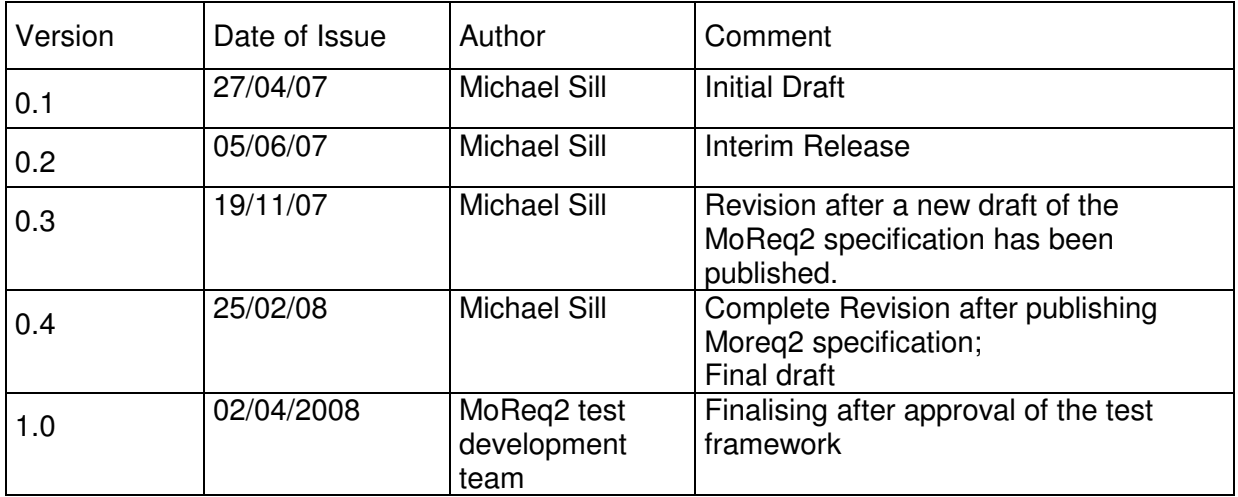

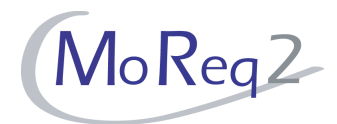

## **T6.1 Capture**

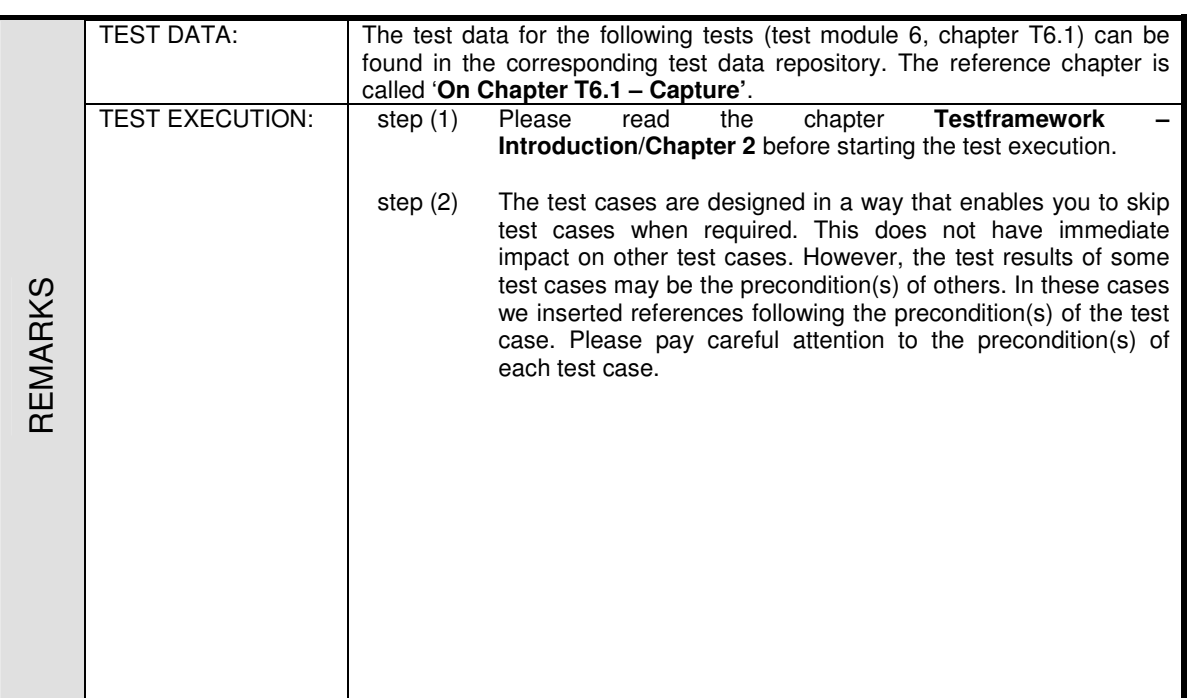

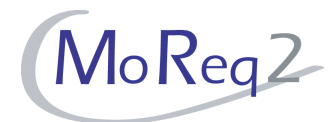

#### **T6.1.1 Capturing Process**

 Abstract: The test focuses of this chapter lies on general controls and functionalities regarding to capture.

#### **T6.1.1.1 Controls and Functionality**

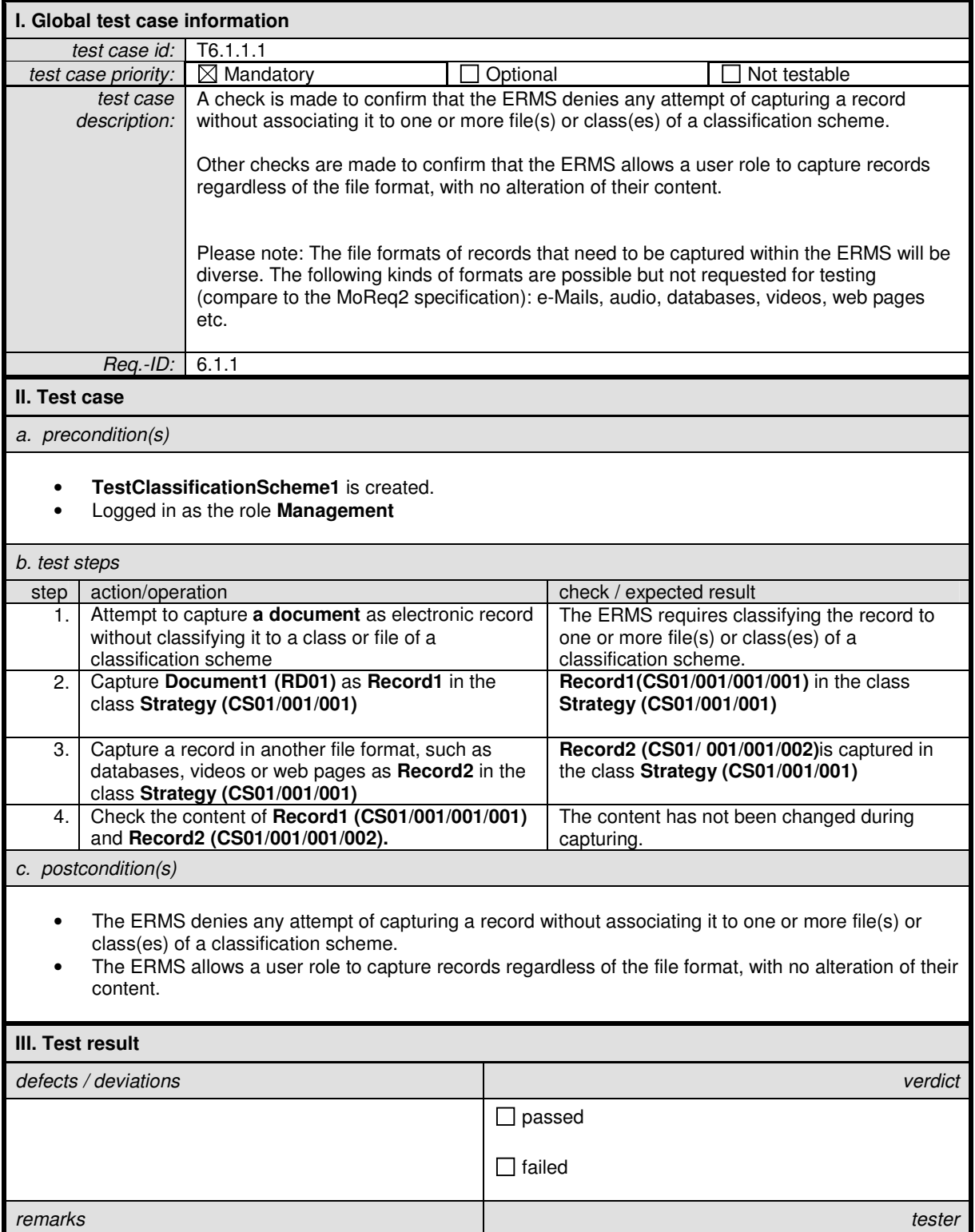

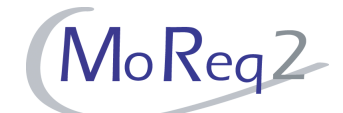

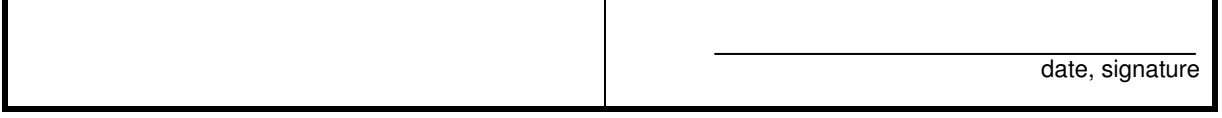

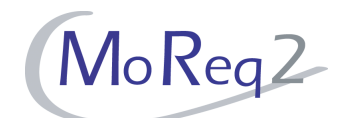

## **T6.1.1.2 Capturing Records Made up of Several Components**

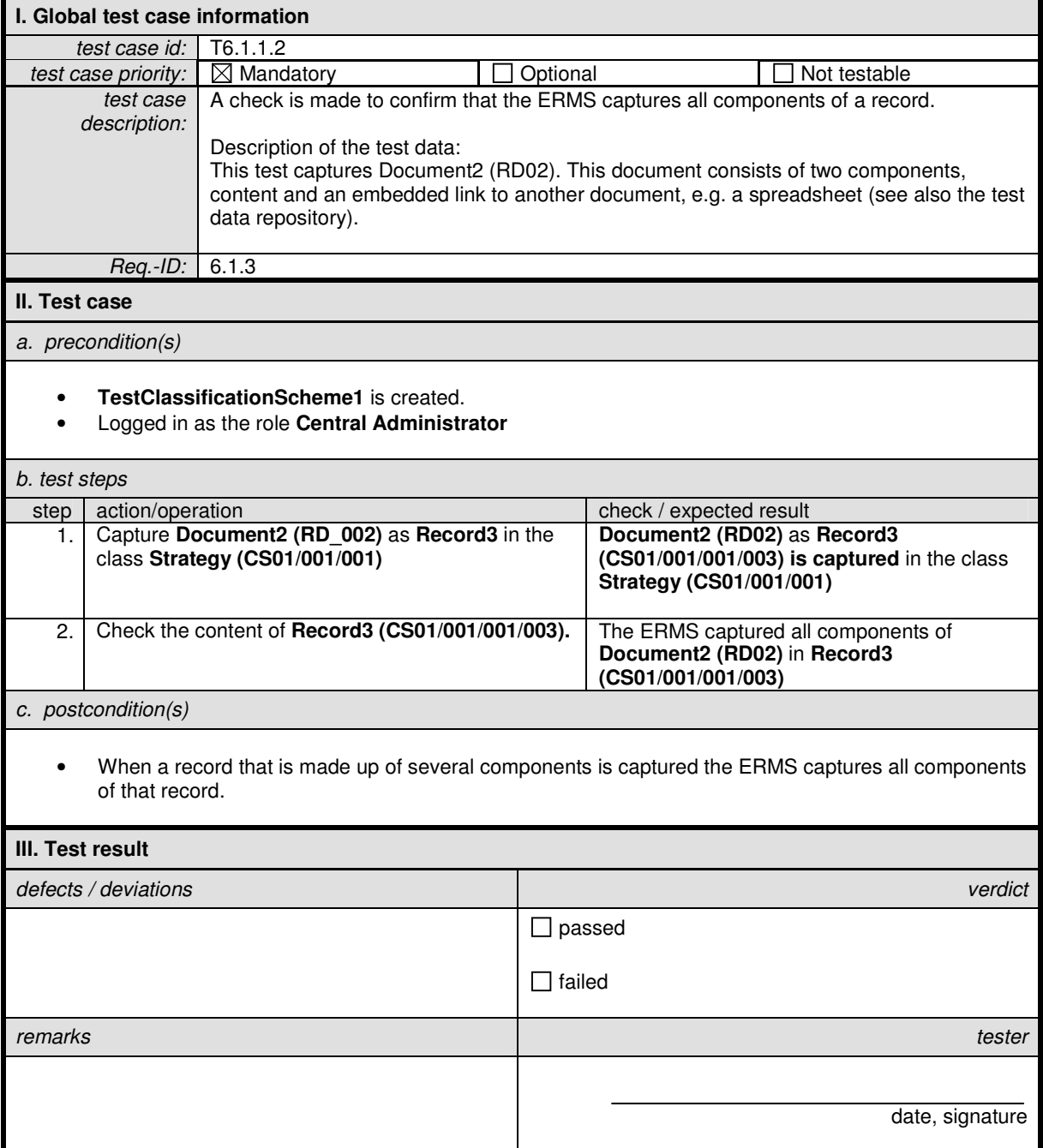

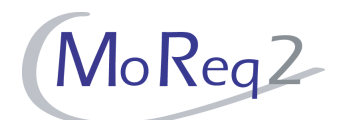

#### **T6.1.1.3 Managing Records as Single Units**

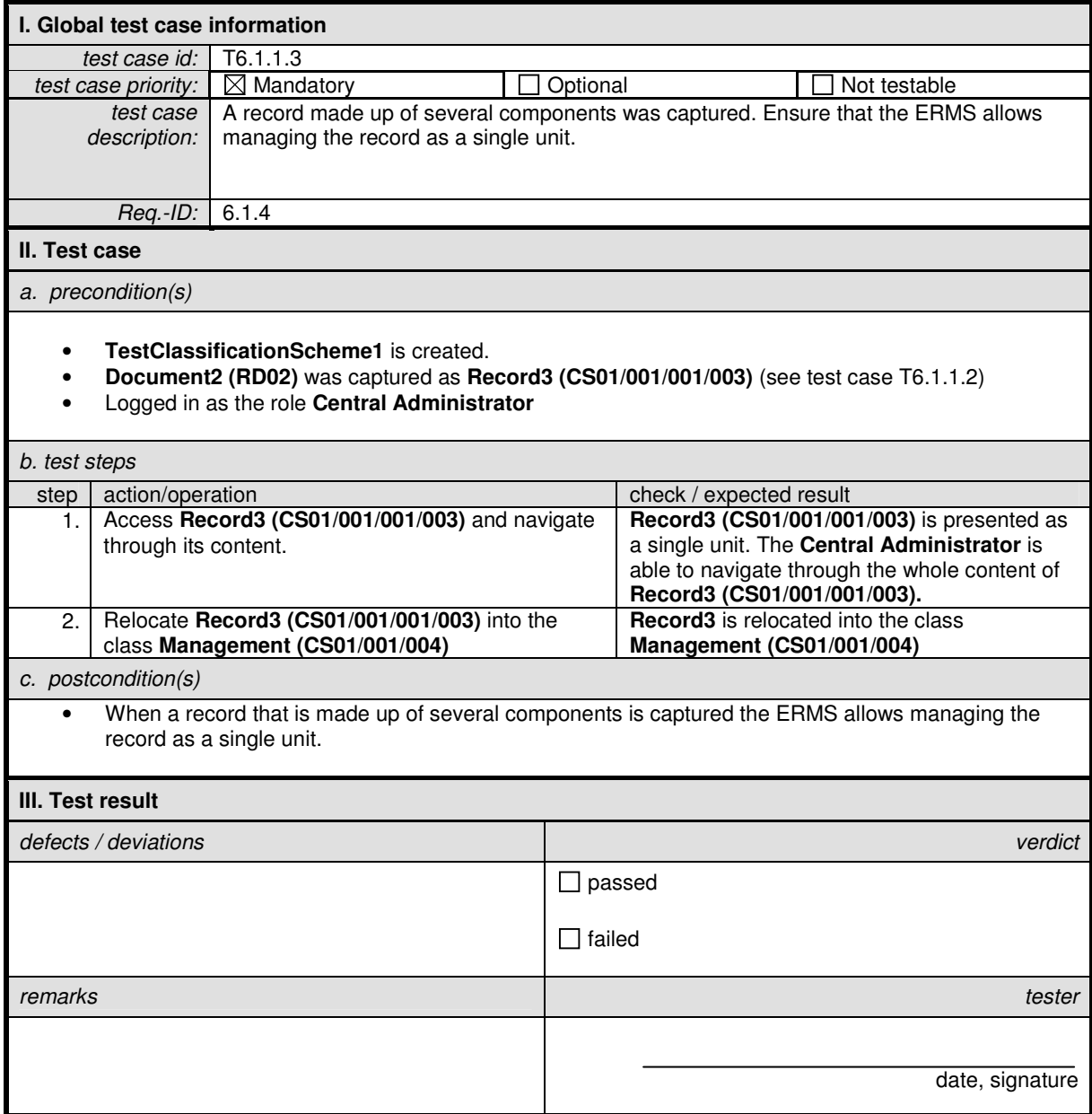

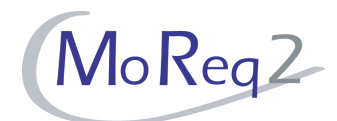

#### **T6.1.2 Capturing of Metadata and the Ability to Present Records**

Abstract: The following chapter mainly focuses on various aspects of capturing metadata elements and the ability of presenting them with records.

#### **T6.1.2.1 Changing Links to Components**

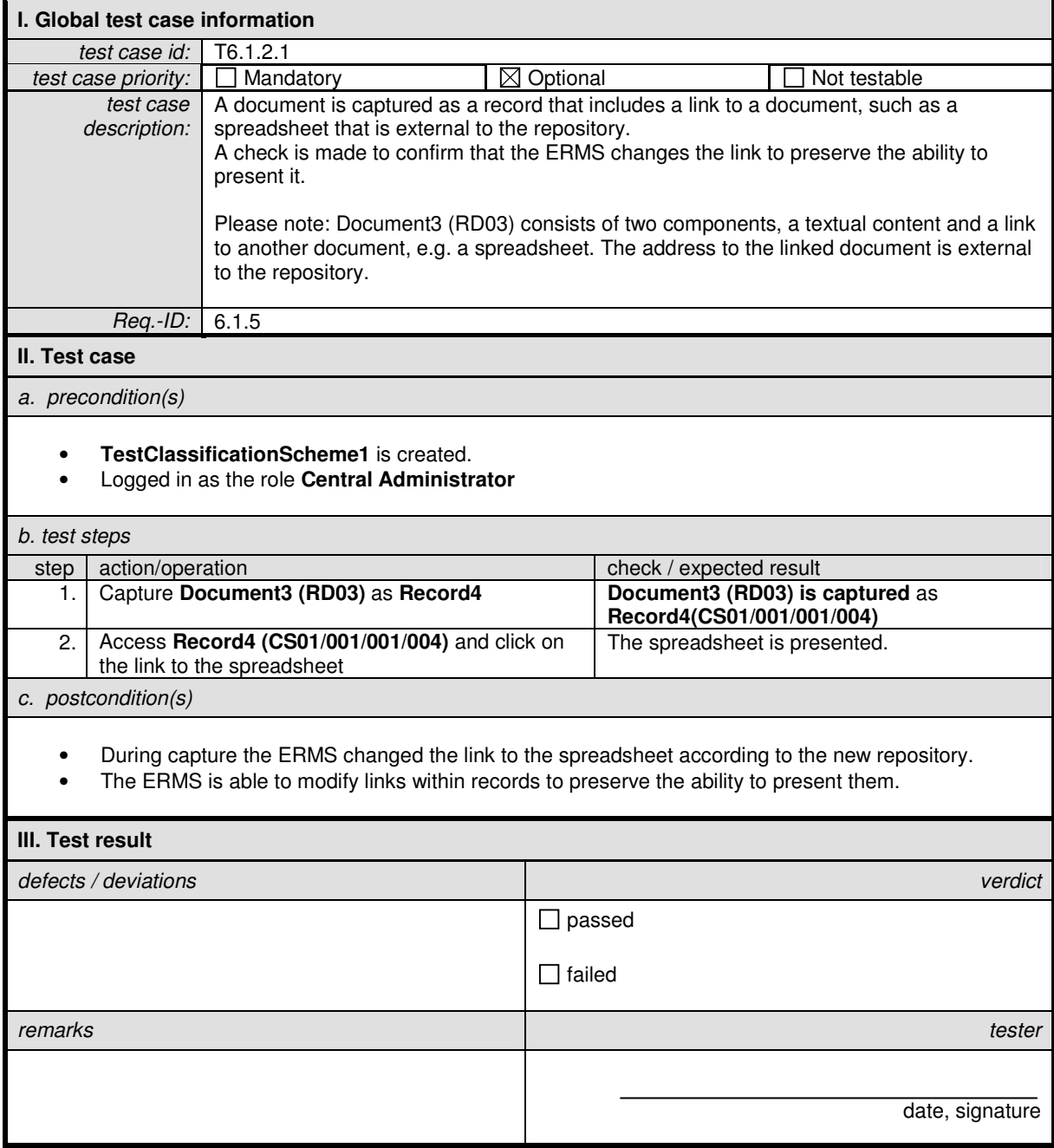

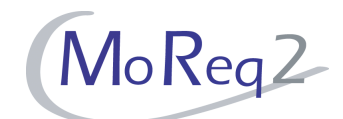

#### **T6.1.2.2 Recording all Changes on References in the Audit Trail**

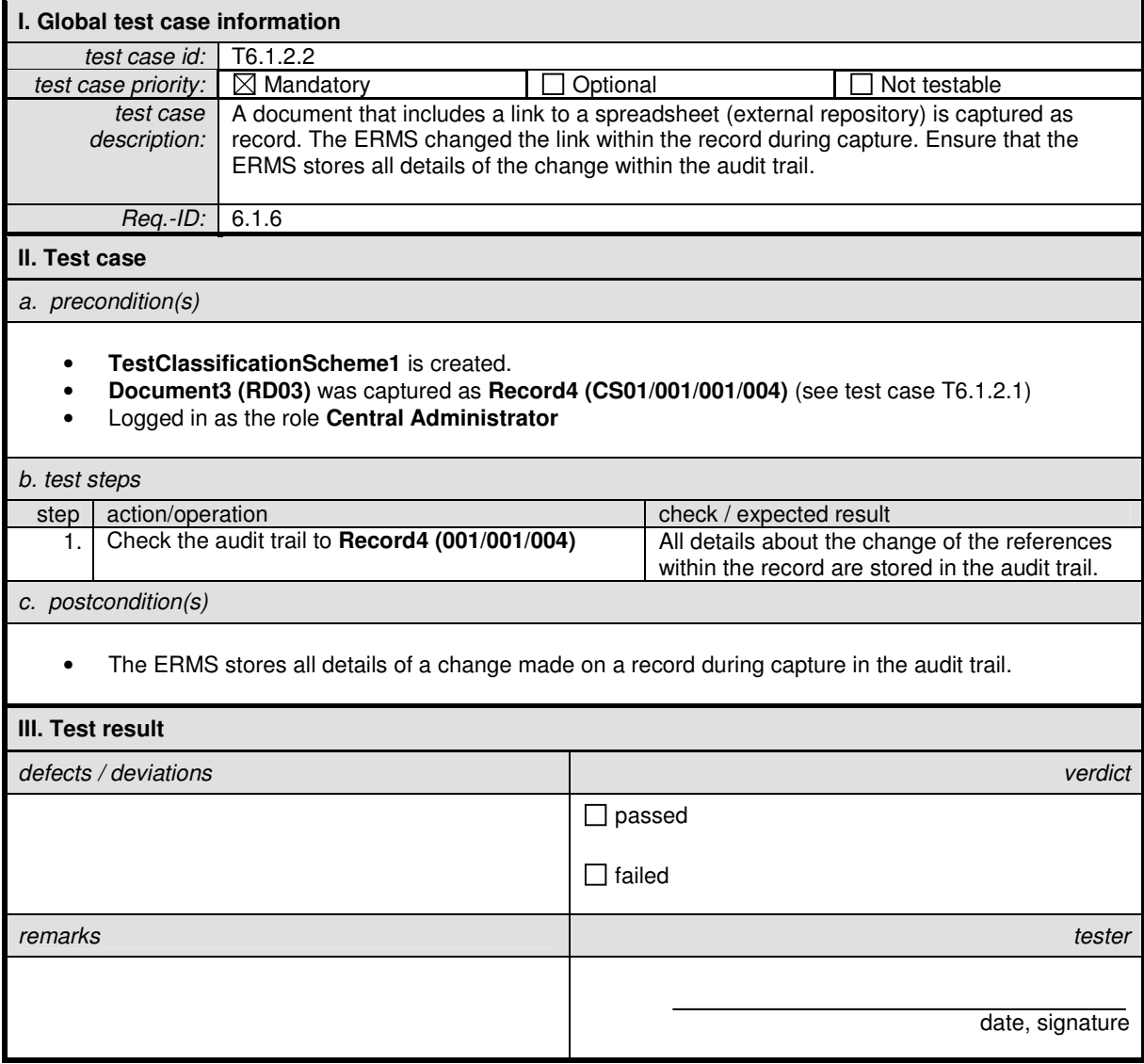

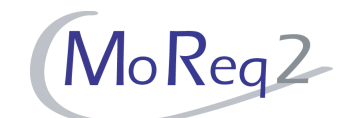

#### **T6.1.2.3 Automatic Capturing of the Format and Version of Components**

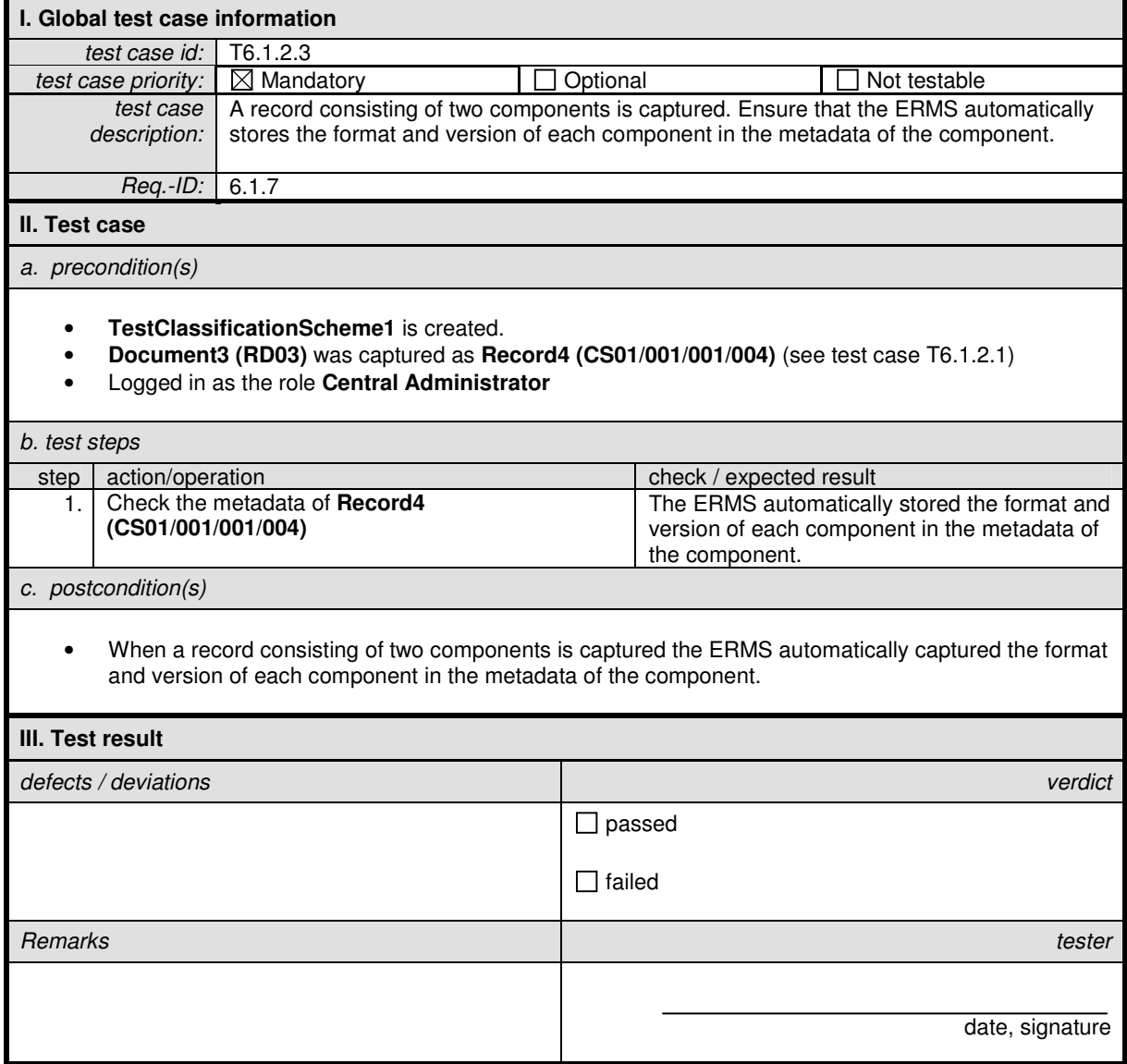

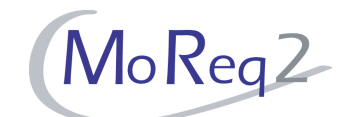

#### **T6.1.2.4 Capturing Records where the Record Producing Application is not Present**

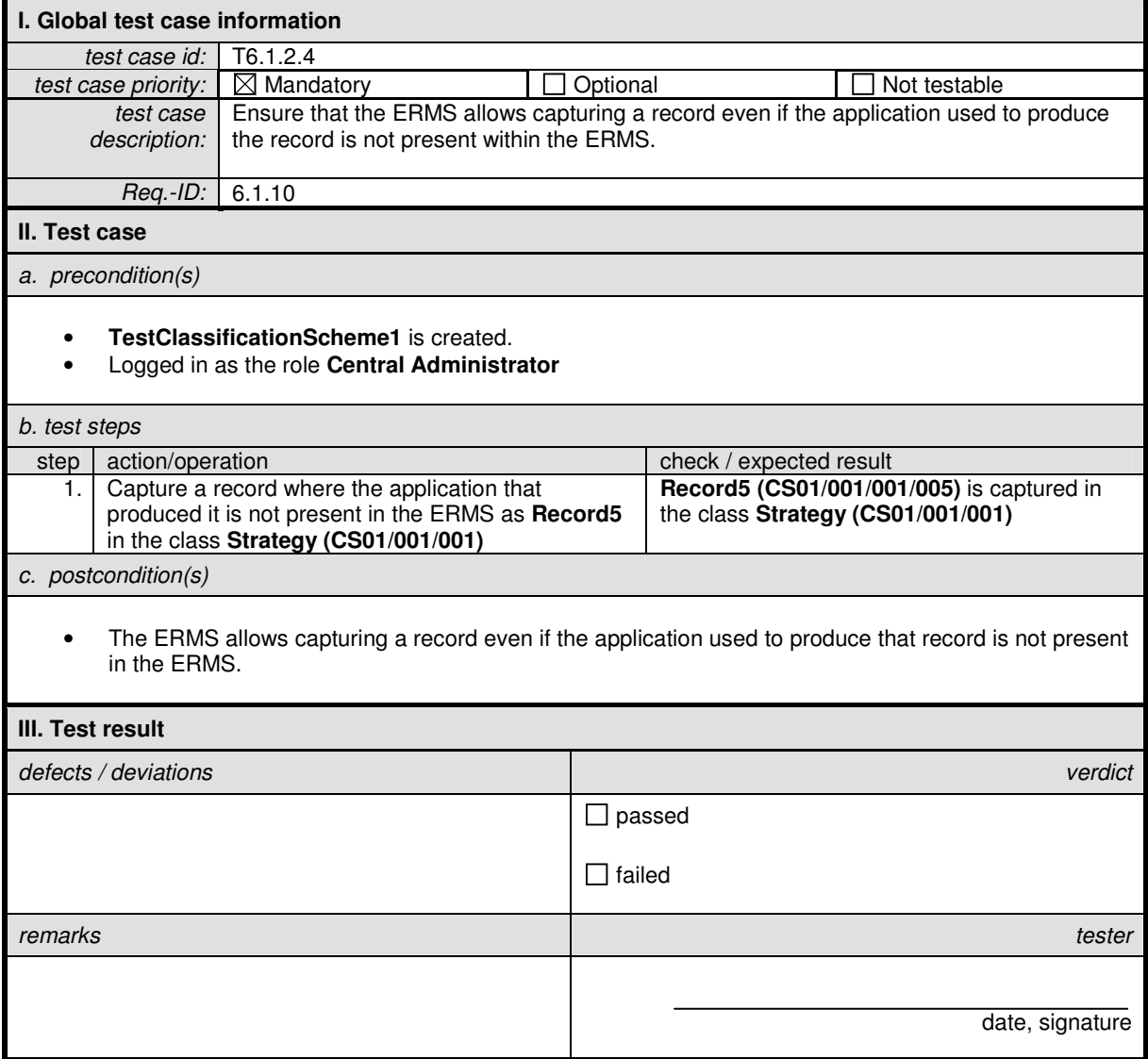

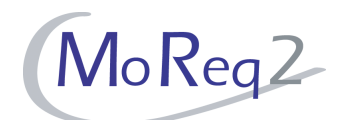

#### **T6.1.2.5 Documents with More than one Version**

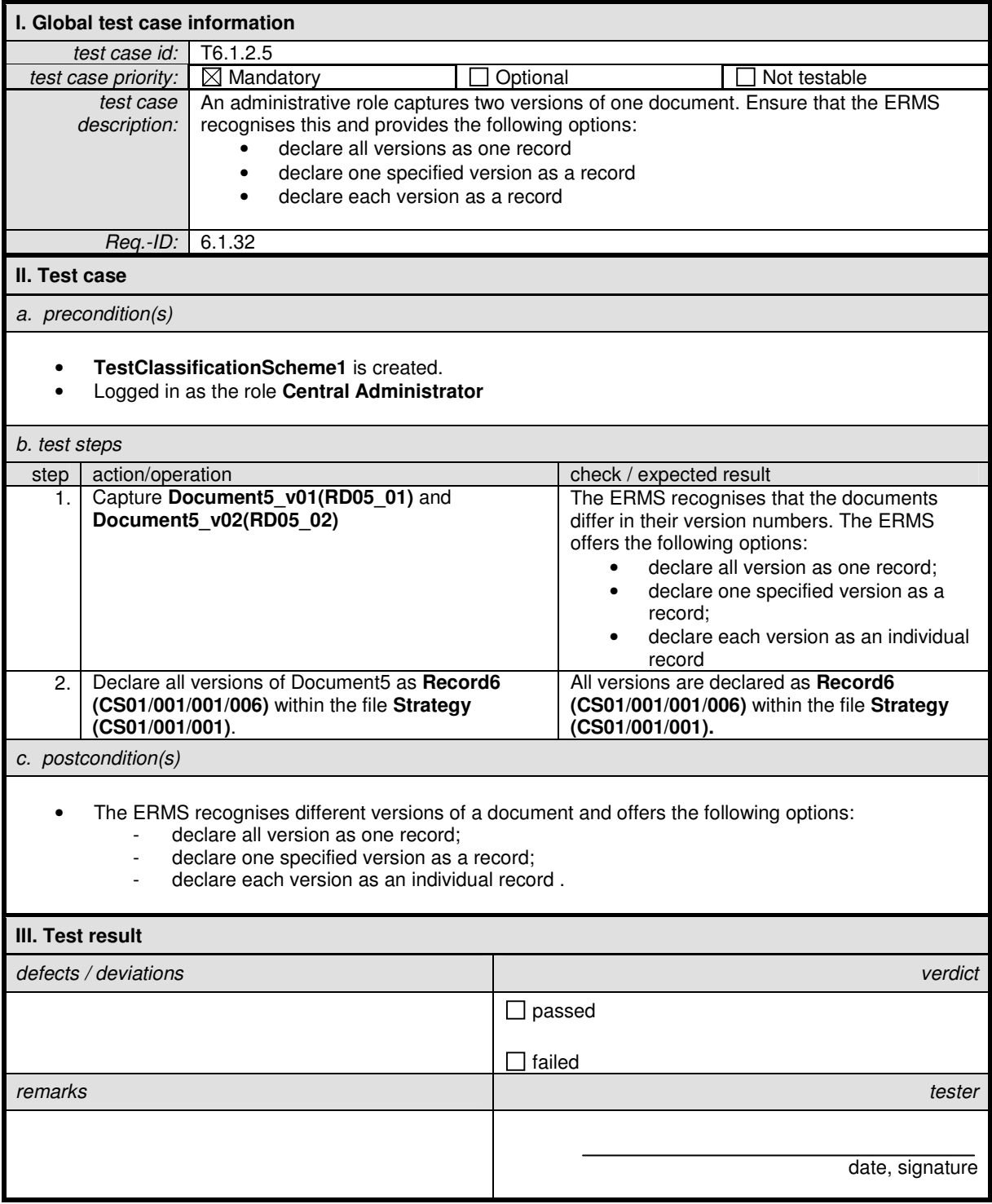

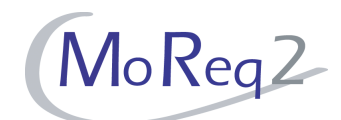

#### **T6.1.2.6 Capture of an Internal Document**

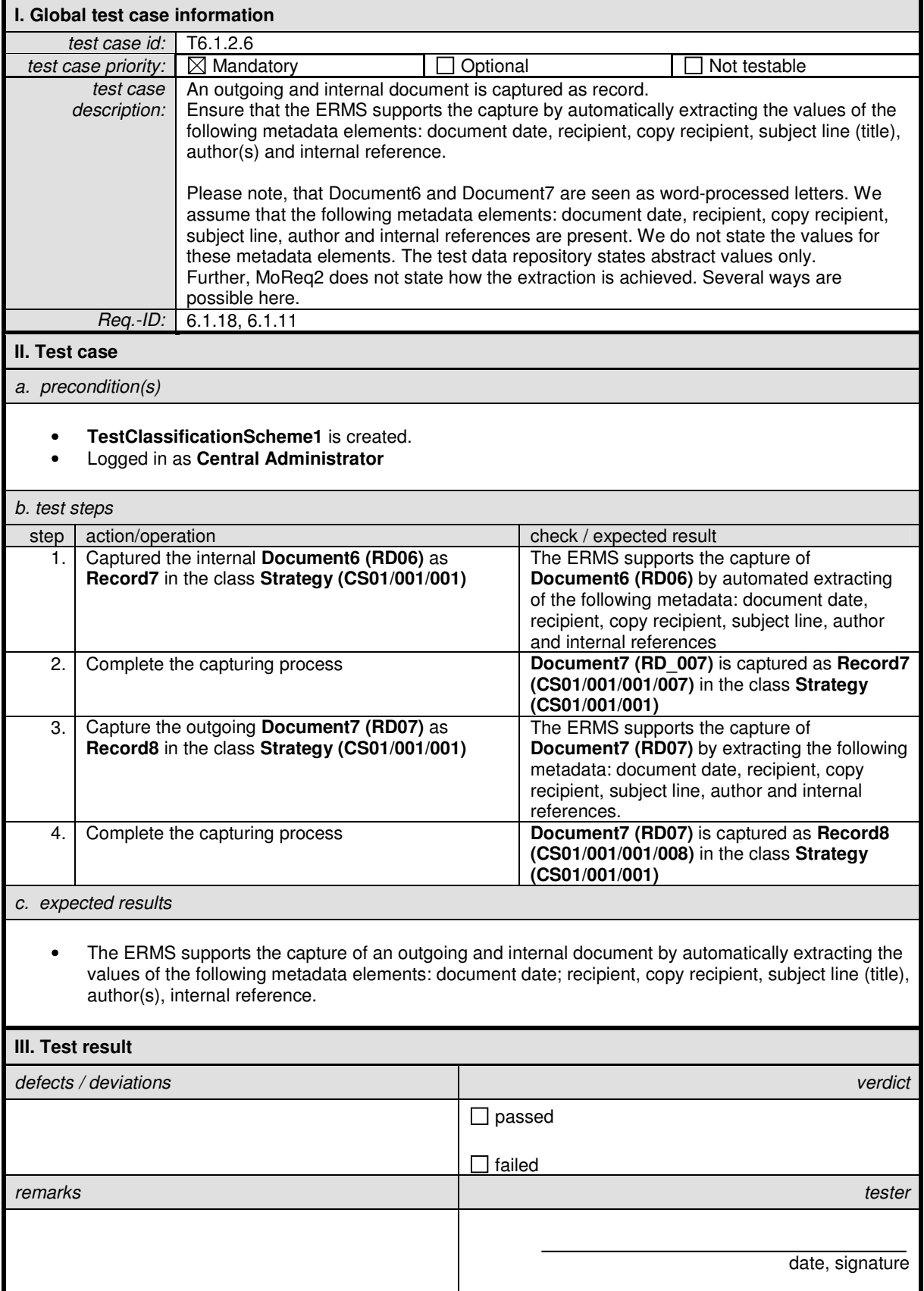

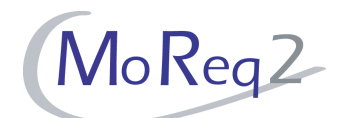

#### **T6.1.2.7 Capturing the Date and Time of a Record**

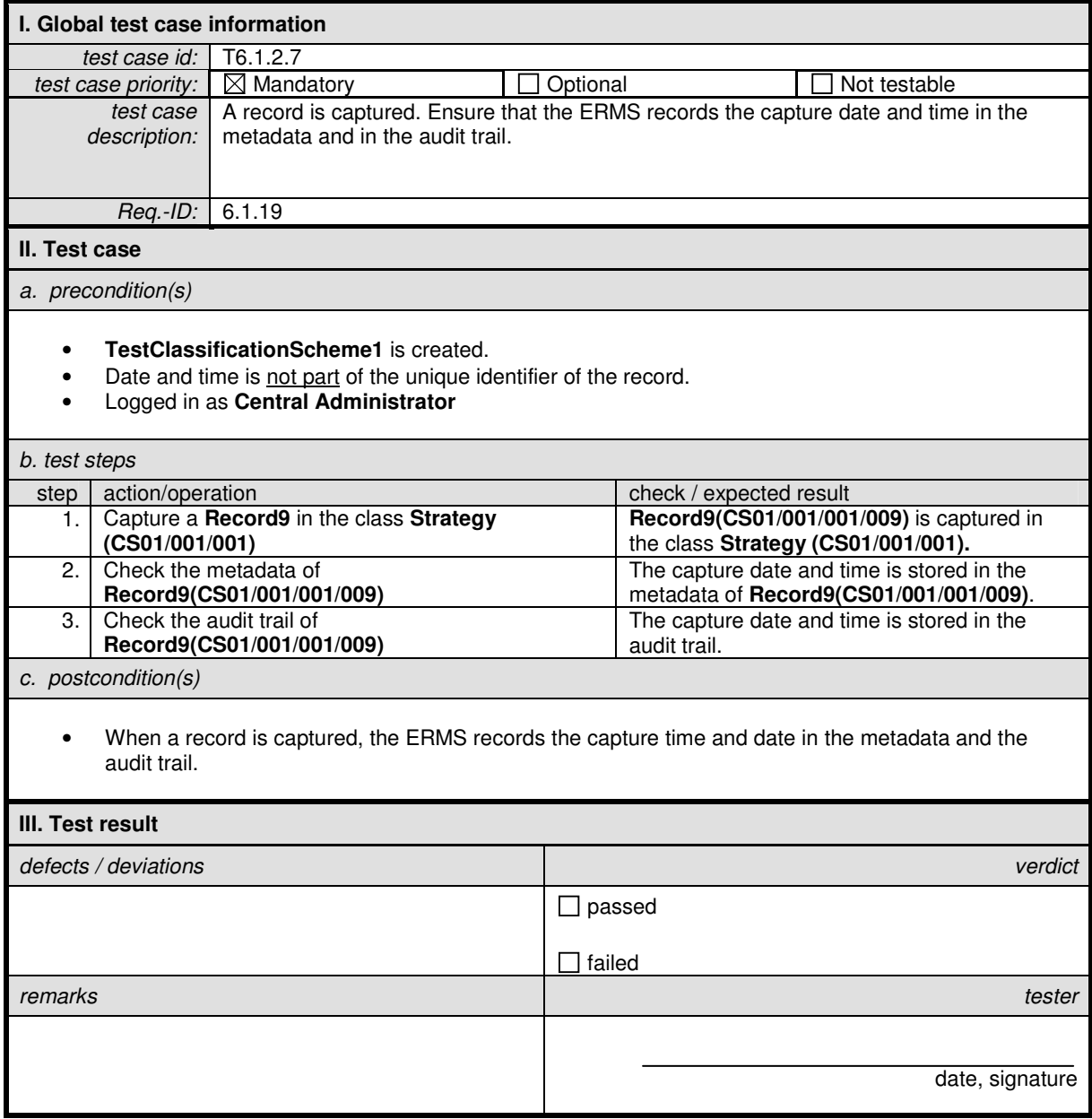

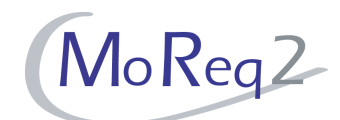

#### **T6.1.2.8 Presenting On-Screen a Registry Entry**

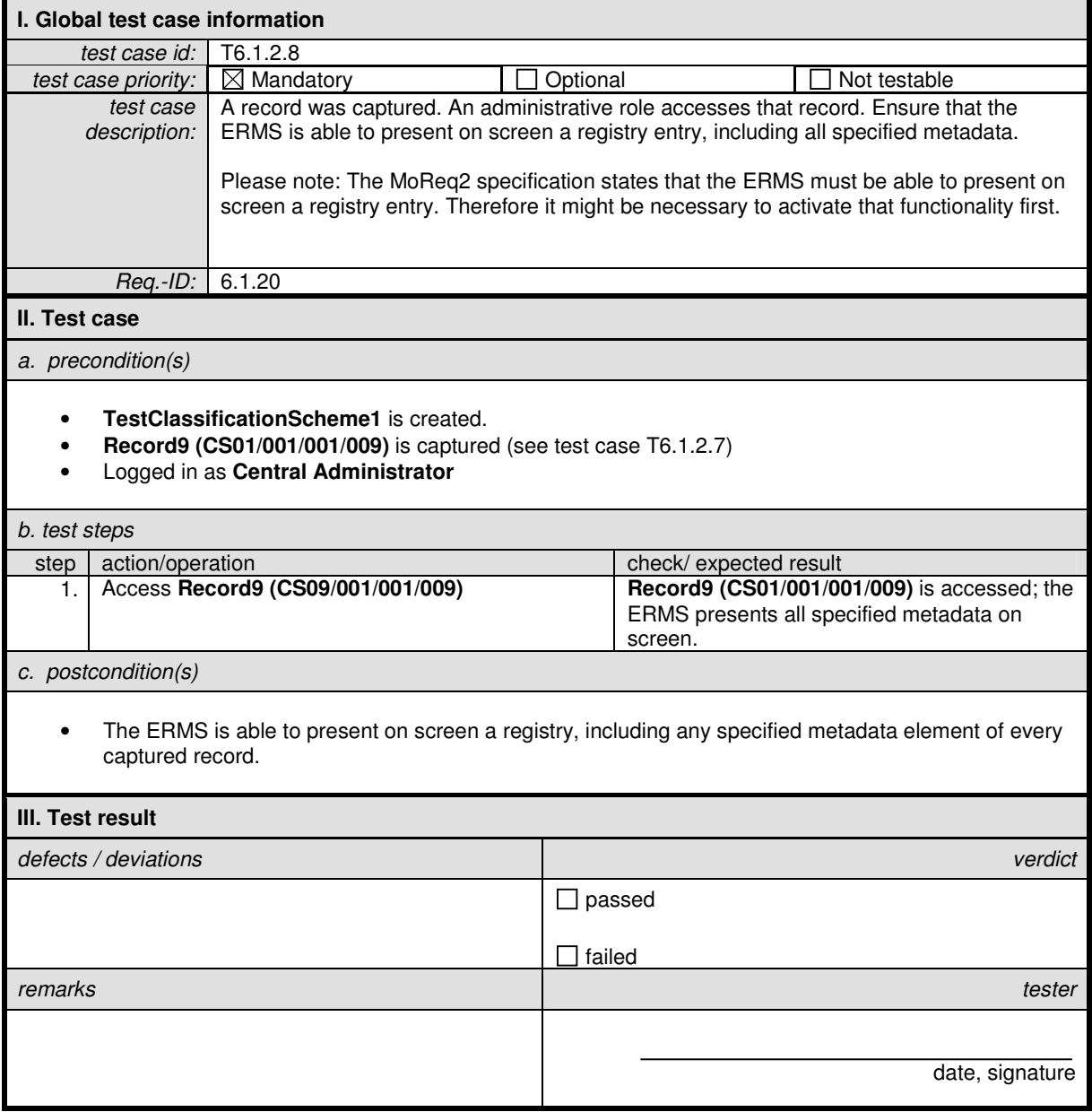

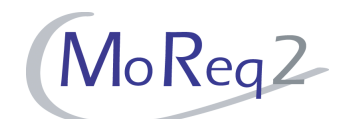

#### **T6.1.2.9 Presenting of All Mandatory Metadata of a Record**

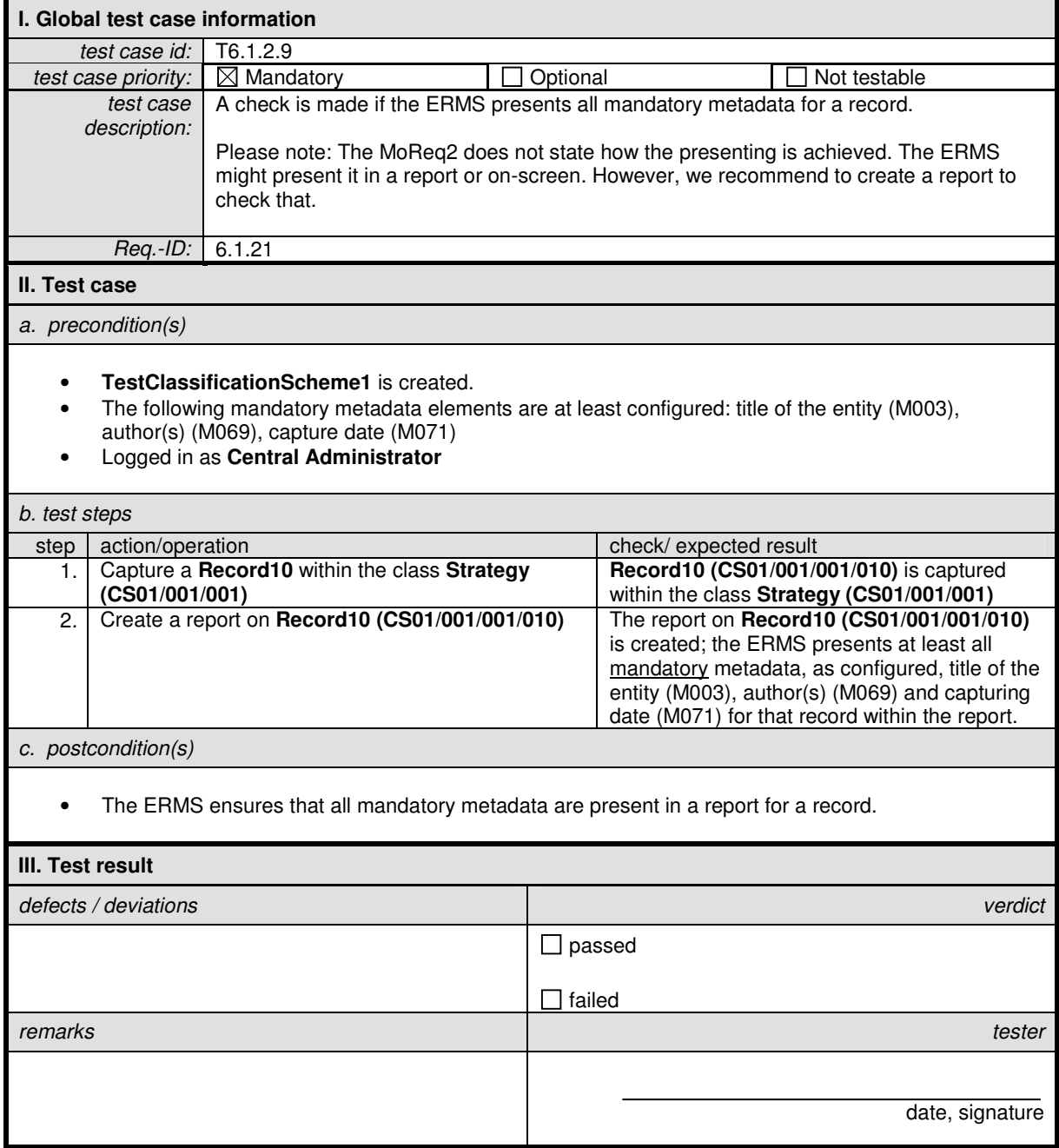

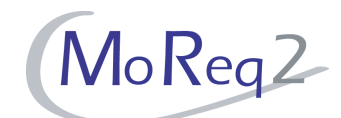

#### **T6.1.2.10 Assigning of a Record to at Least one Class or File**

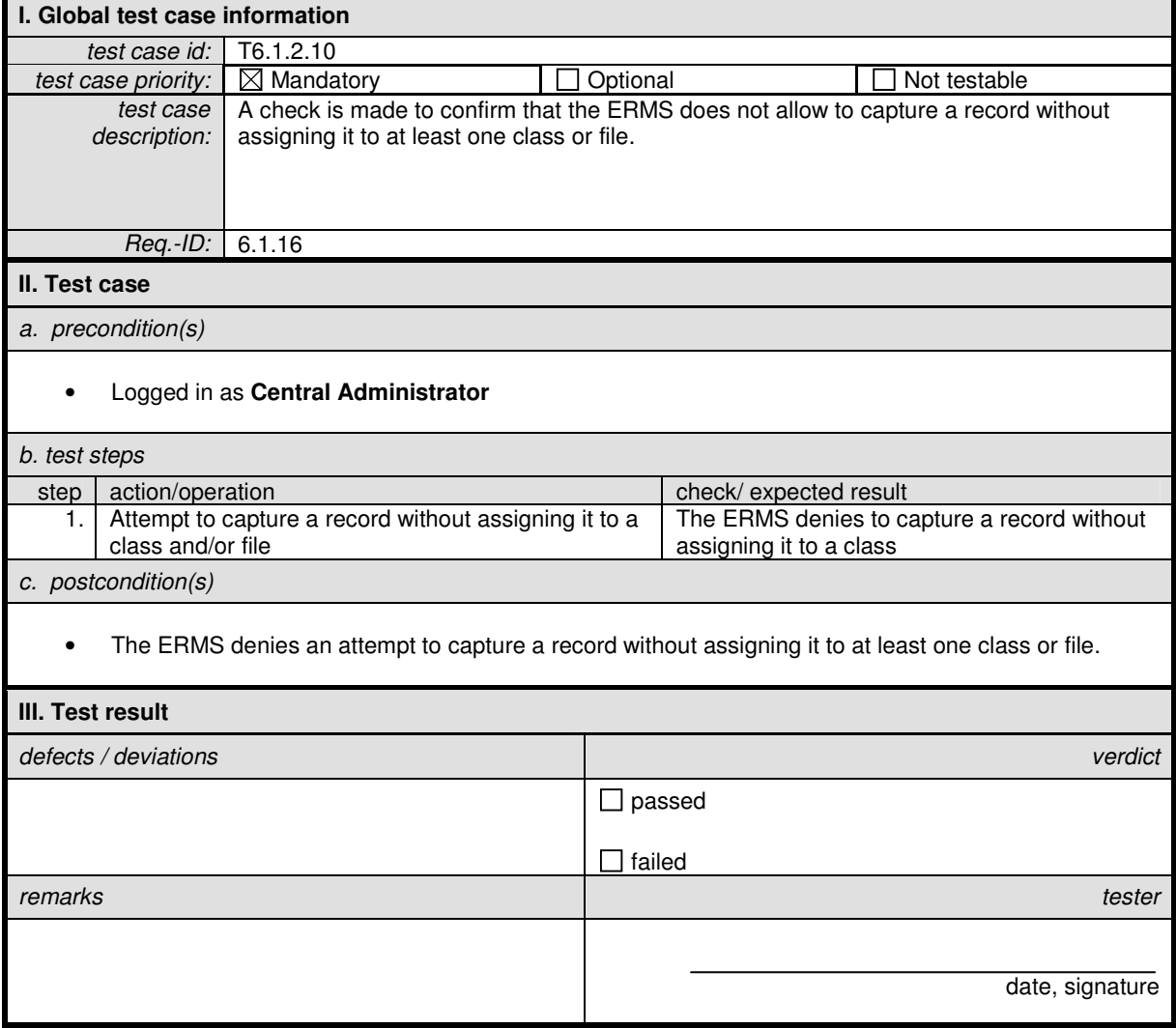

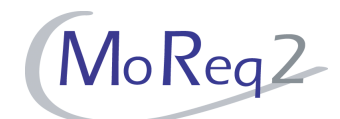

#### **T6.1.2.11 Automatic Extraction of as Much Metadata as Possible**

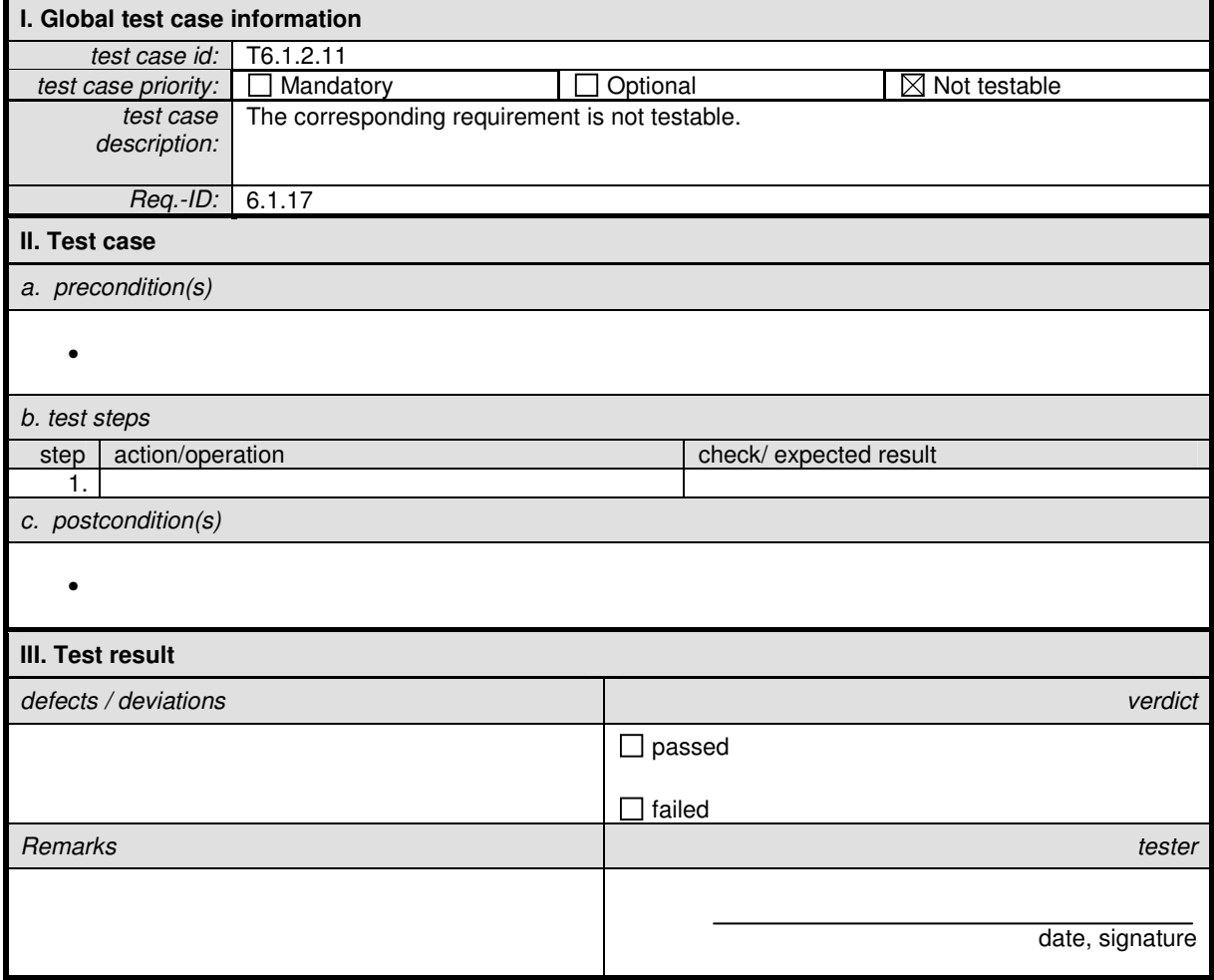

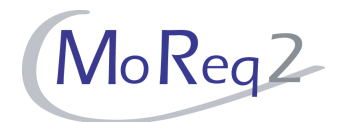

#### **T6.1.3 Keywords**

Abstract: The following chapter focuses on the handling of keywords.

#### **T6.1.3.1 Configuring the Obligation of Keywords**

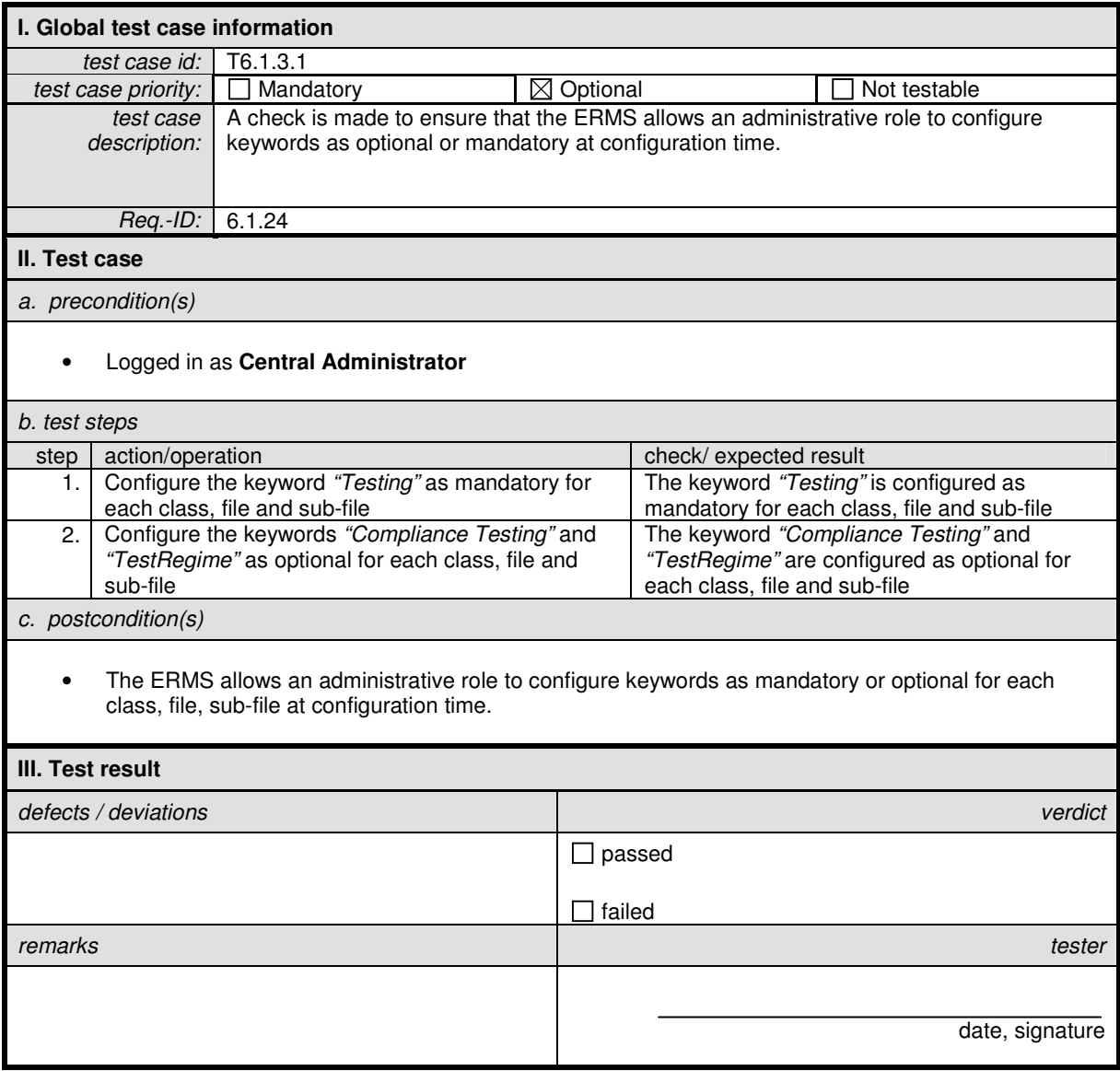

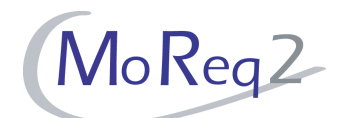

#### **T6.1.3.2 Assigning Multiple Keywords to Entities**

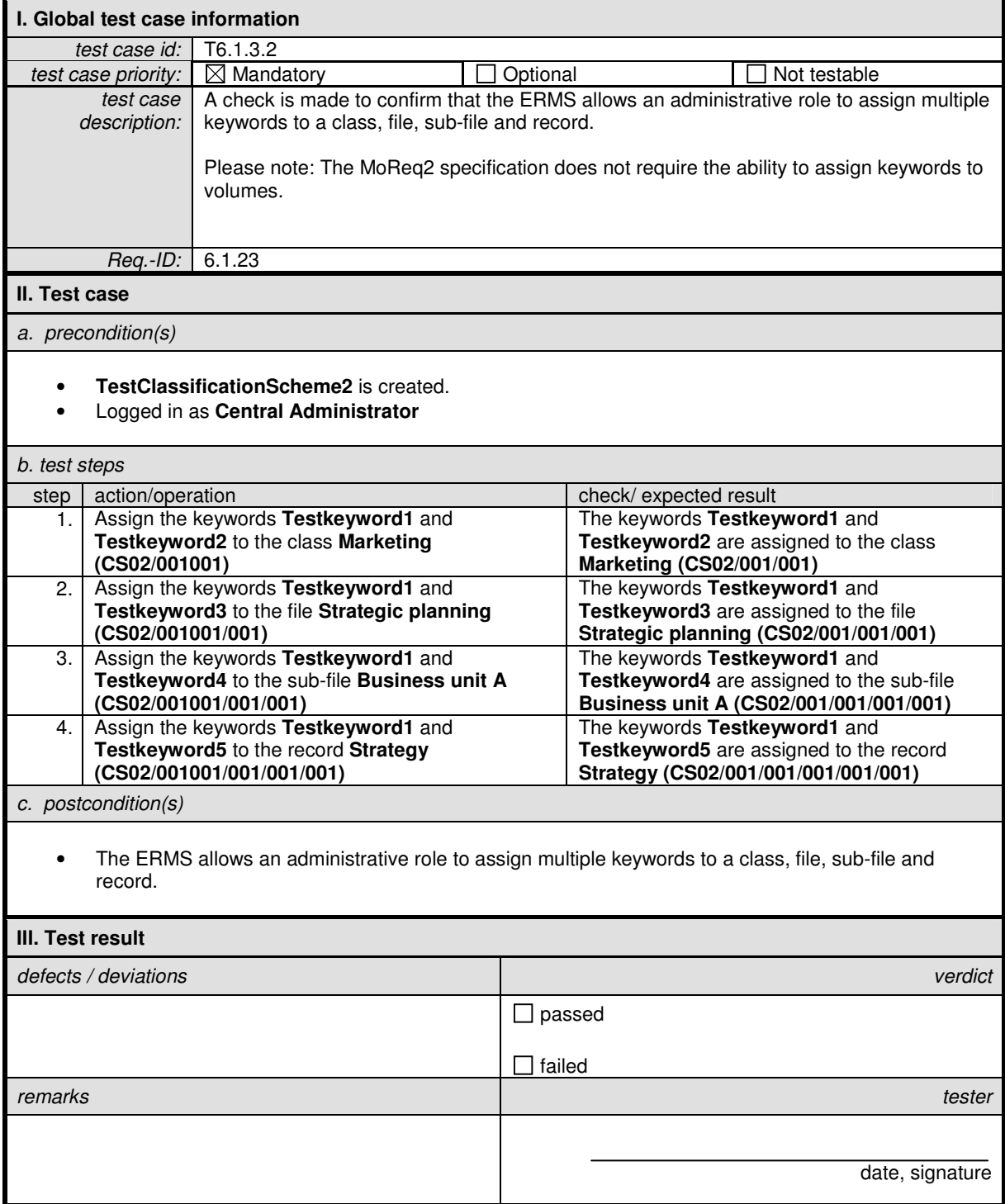

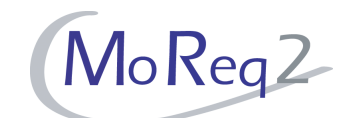

#### **T6.1.3.3 Creating an Entity Using the Same Combination of Keywords**

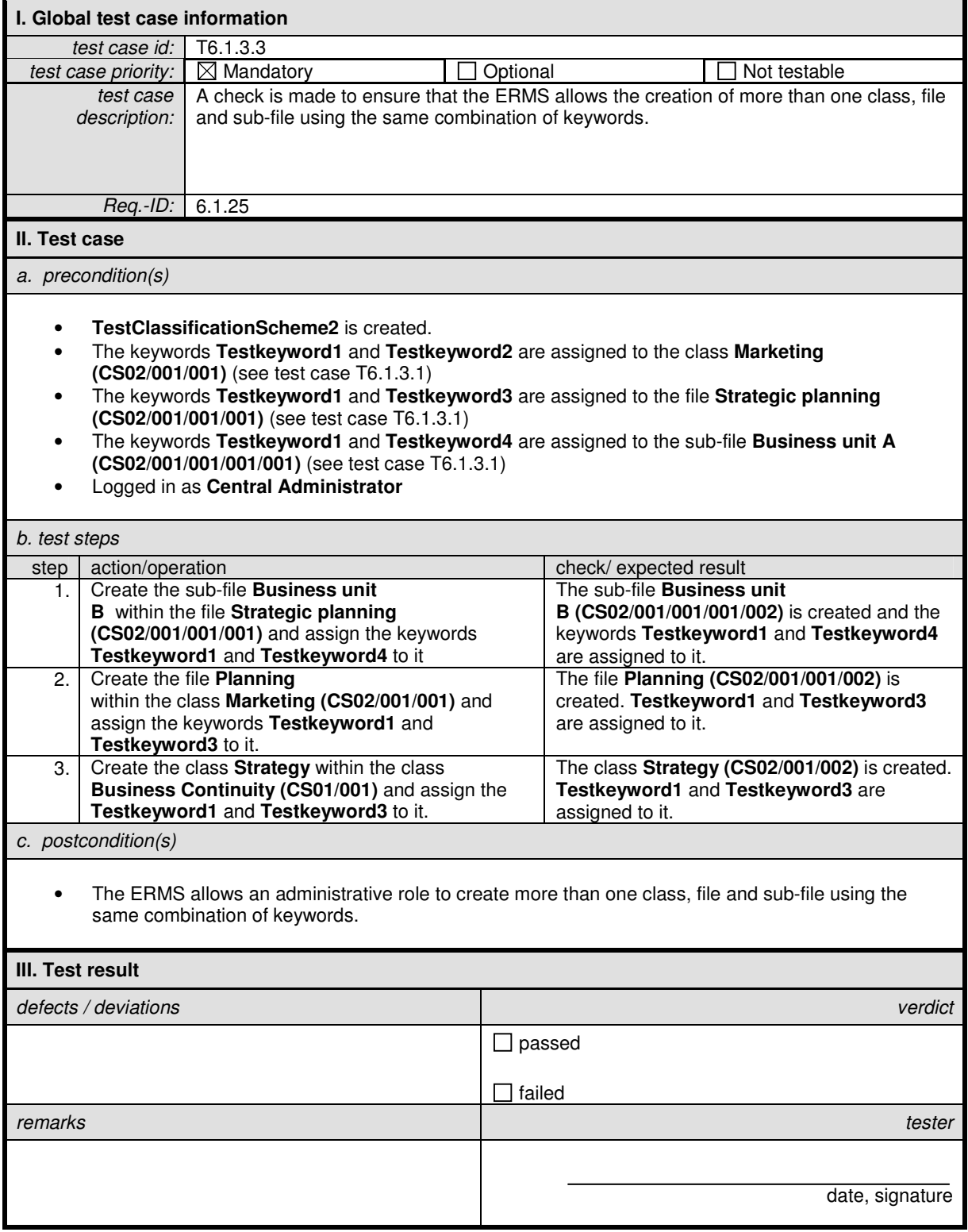

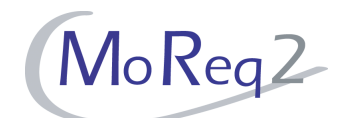

#### **T6.1.3.4 Copying the Keyword Values from Another Entity**

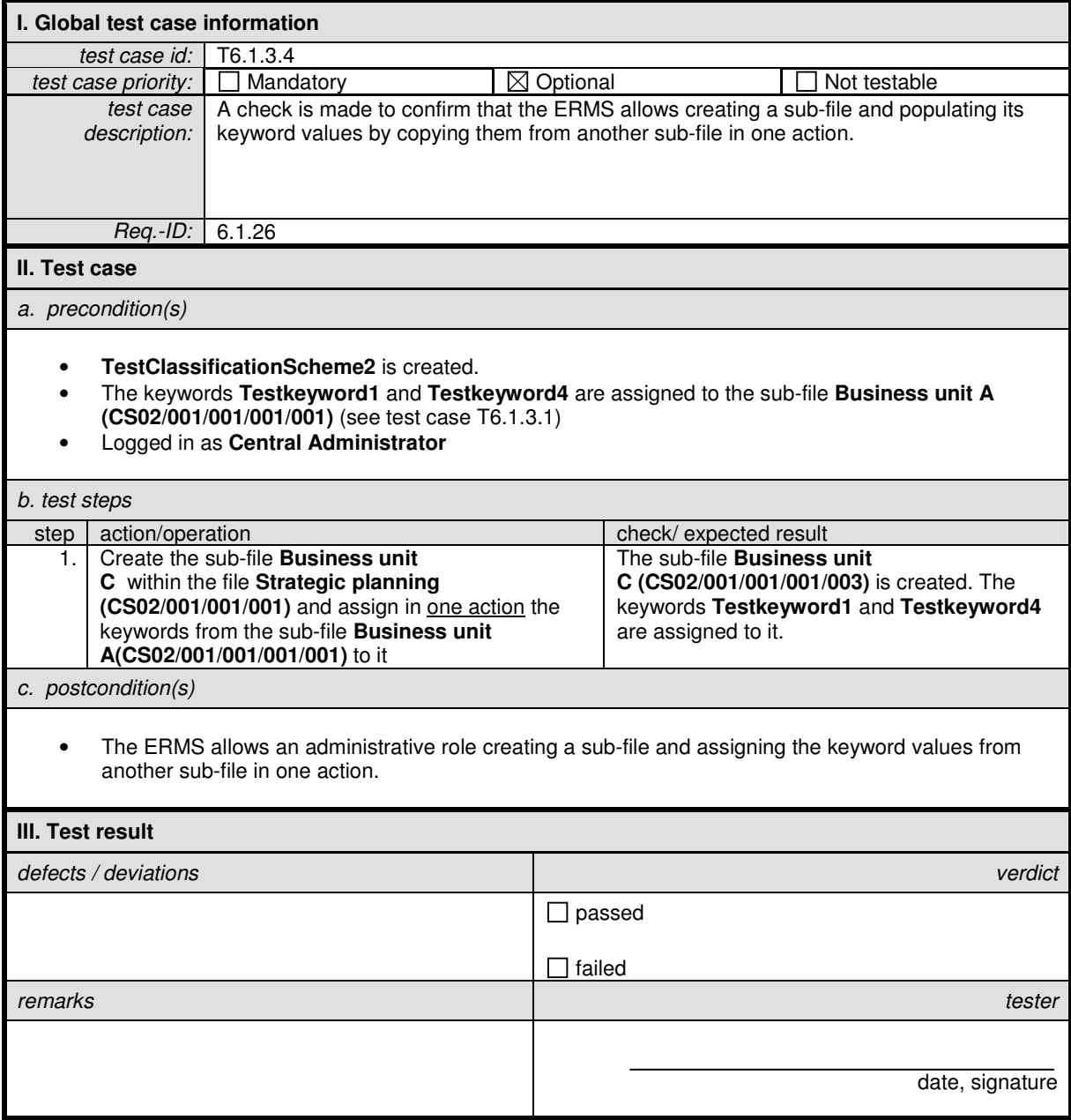

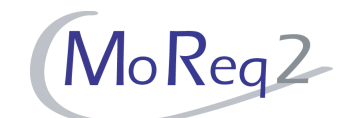

#### **T6.1.3.5 Metadata Values Picked From, or Validated Against, Controlled Vocabulary**

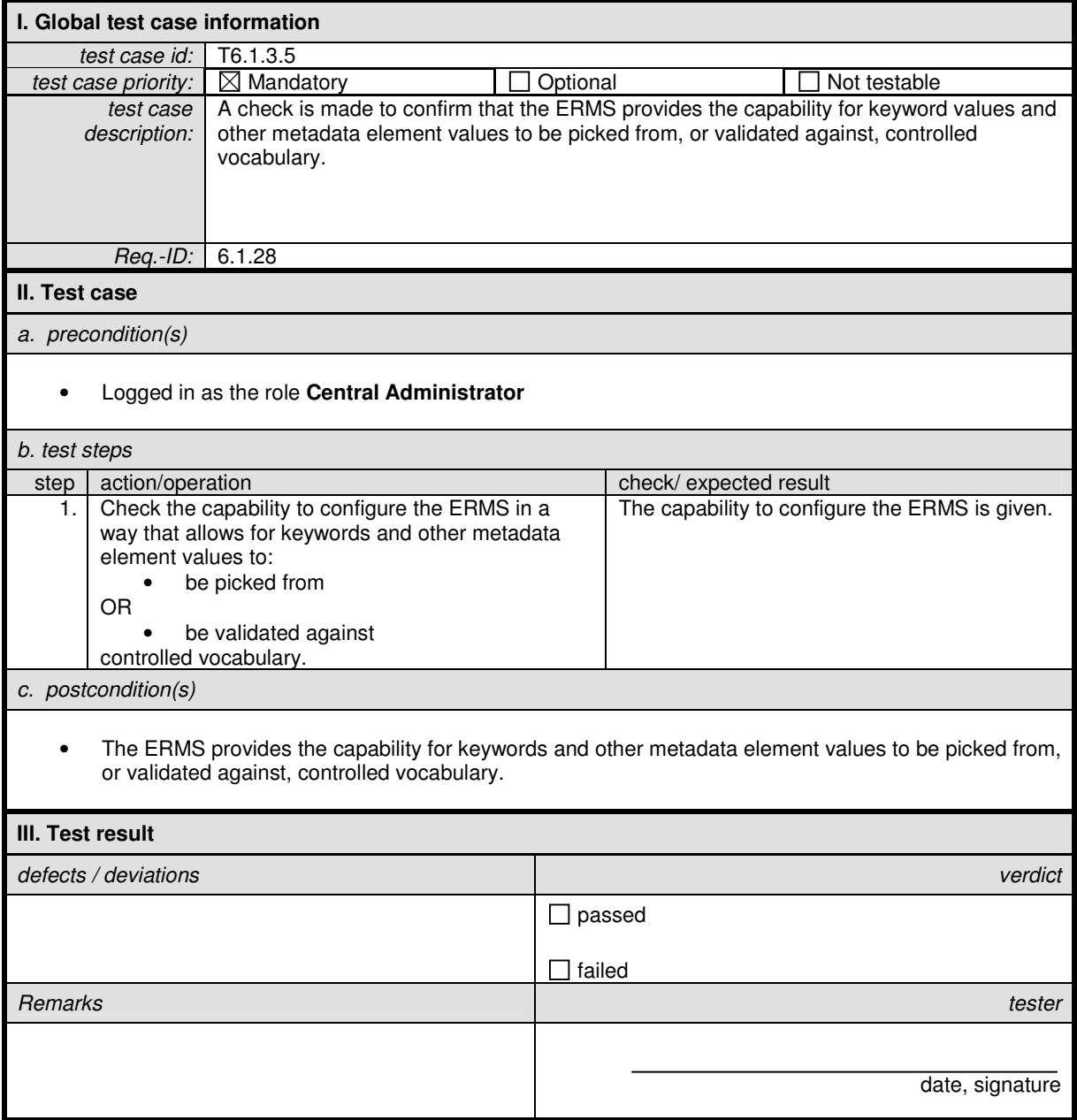

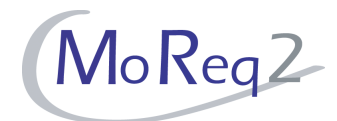

#### **T6.1.4 Capturing and Validating of Metadata**

Abstract: The testing focus of the following chapter lies on the capture of metadata element values and the validation of them.

#### **T6.1.4.1 Capturing Metadata from User-Defined Fields**

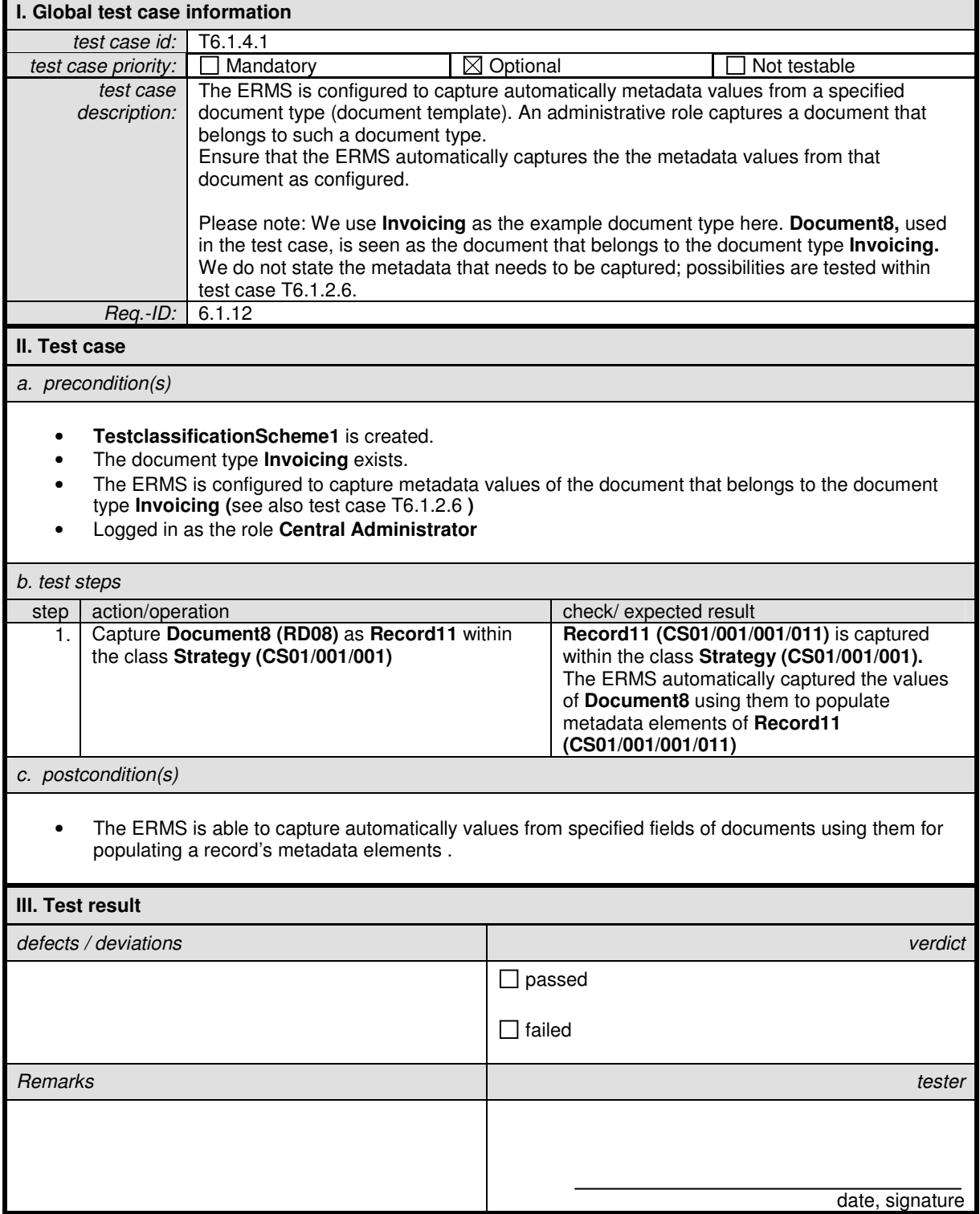

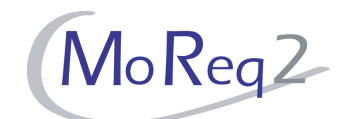

#### **T6.1.4.2 Capturing all Metadata Specified at Configuration Time**

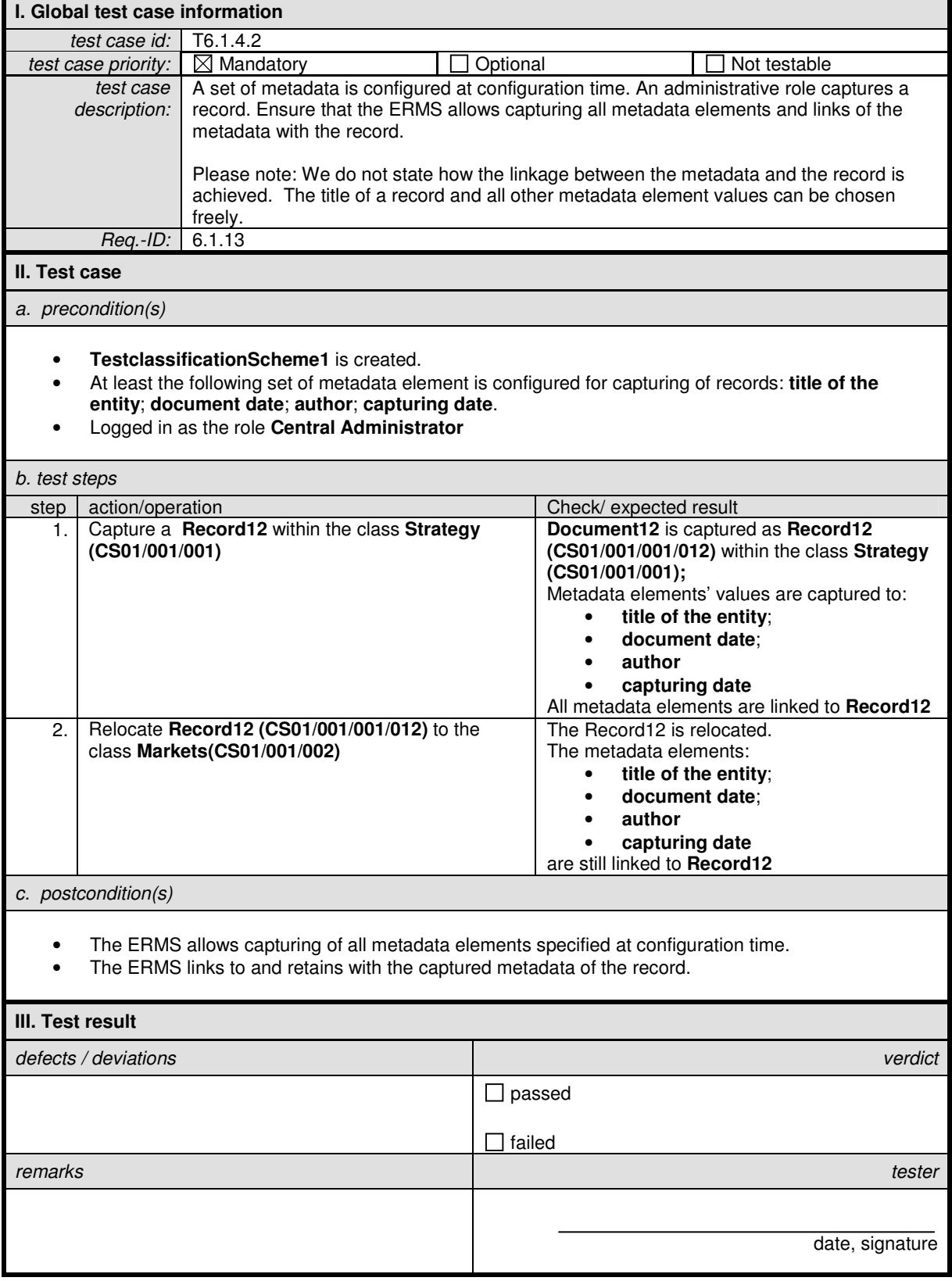

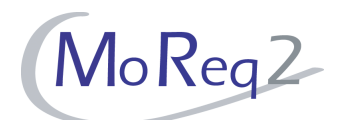

#### **T6.1.4.3 Storing Records Temporarily**

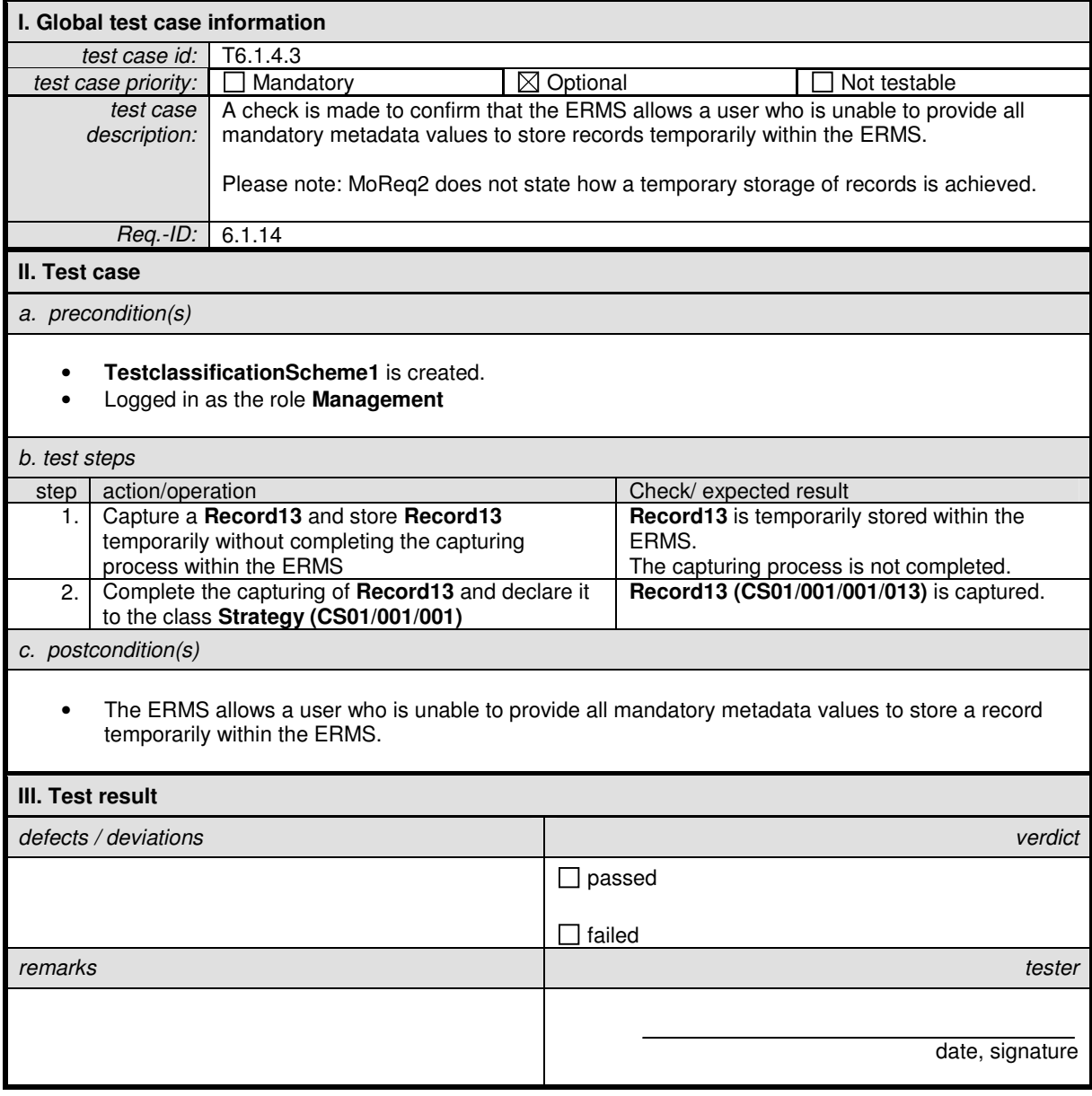

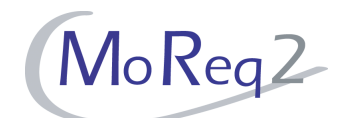

#### **T6.1.4.4 Updating the Value of a Metadata Element**

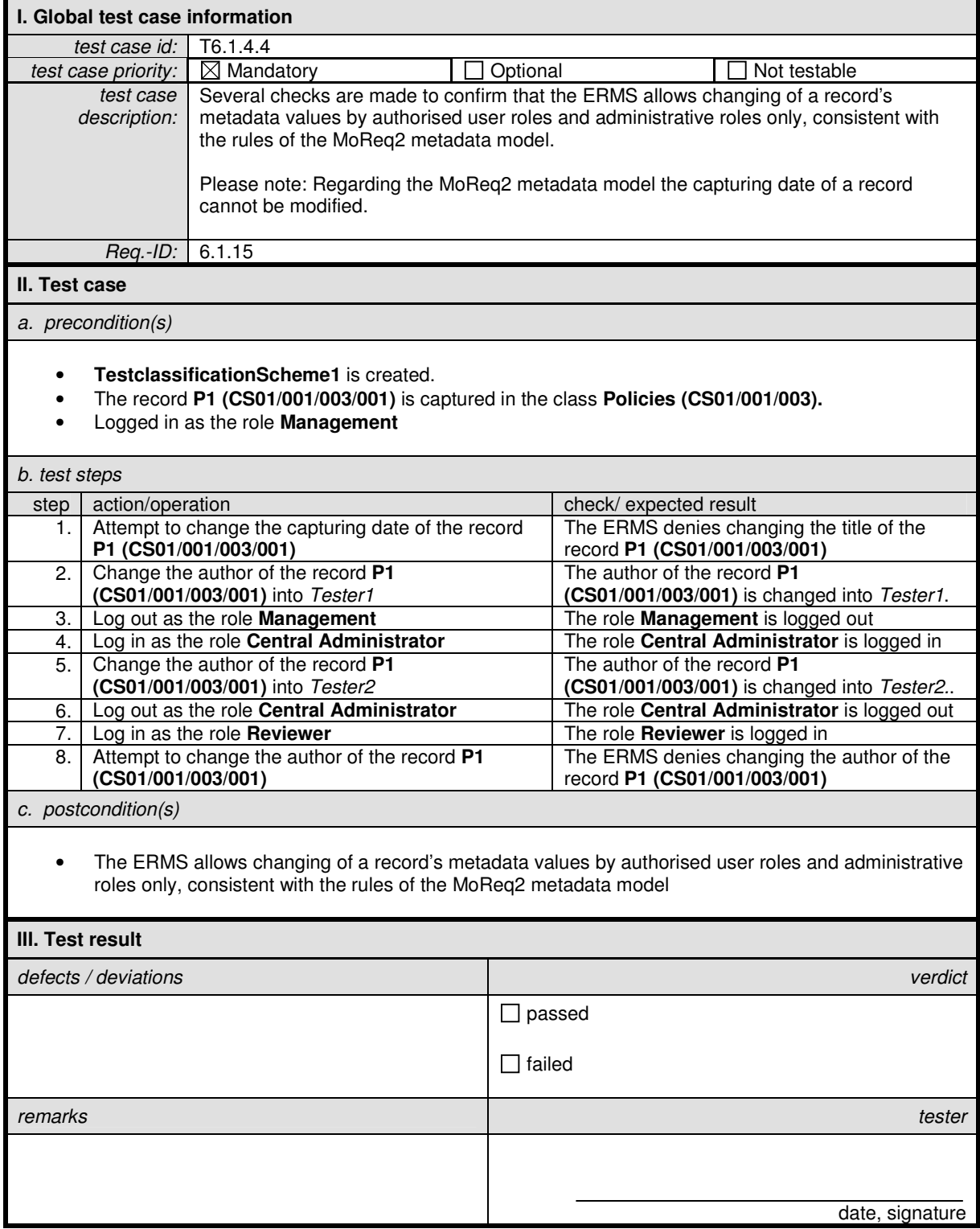

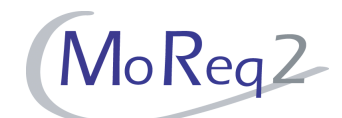

#### **T6.1.4.5 The ERMS Prompts Users to Enter Required Metadata**

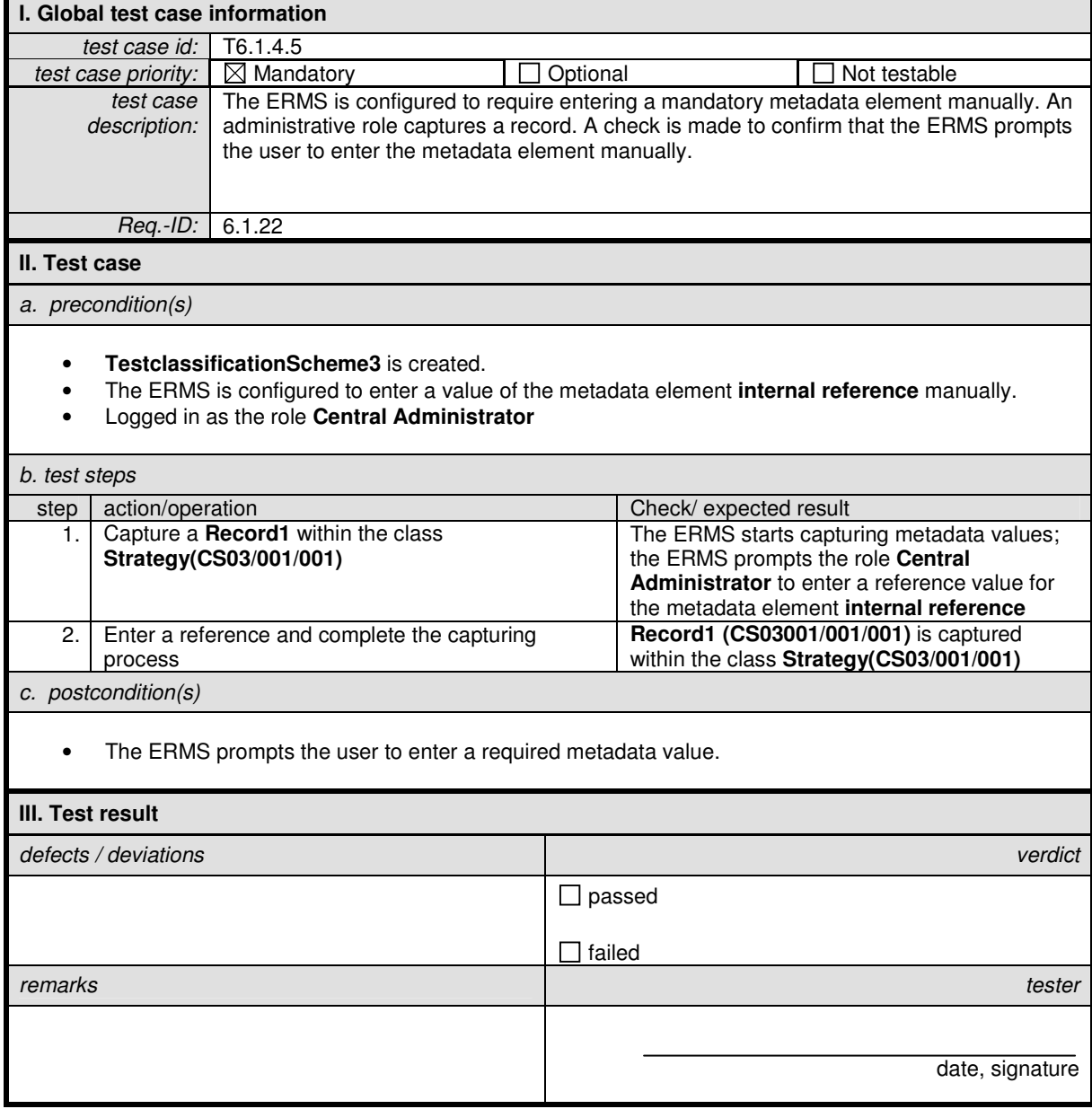

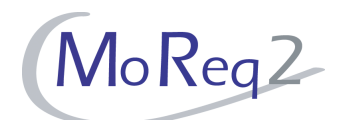

#### **T6.1.4.6 Validating Metadata Values**

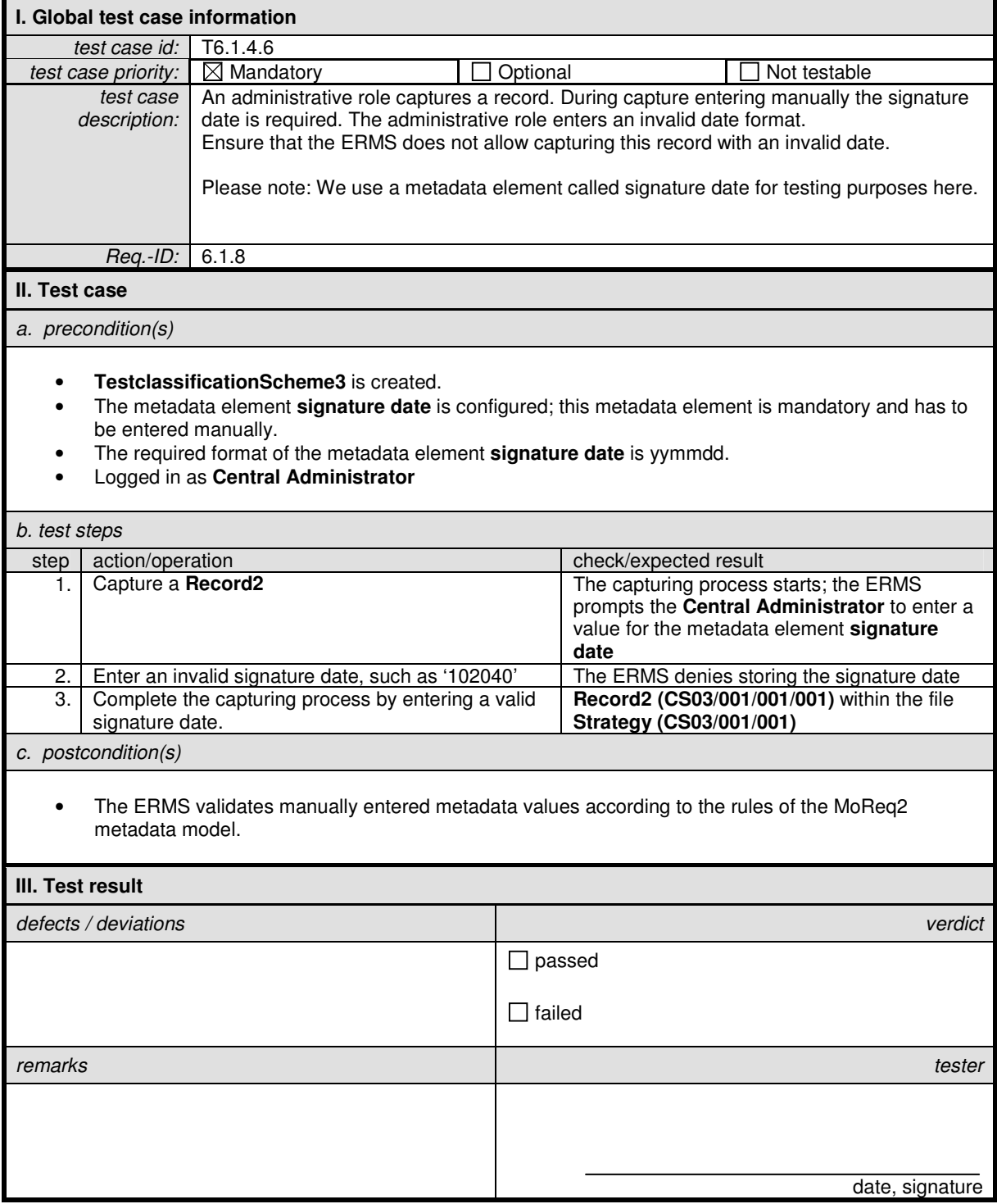

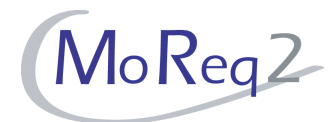

#### **T6.1.5 Warnings**

Abstract: The following tests verify warnings that arise in the ERMS if the user attempts inappropriate activities during capture.

#### **T6.1.5.1 Object Name already Exists**

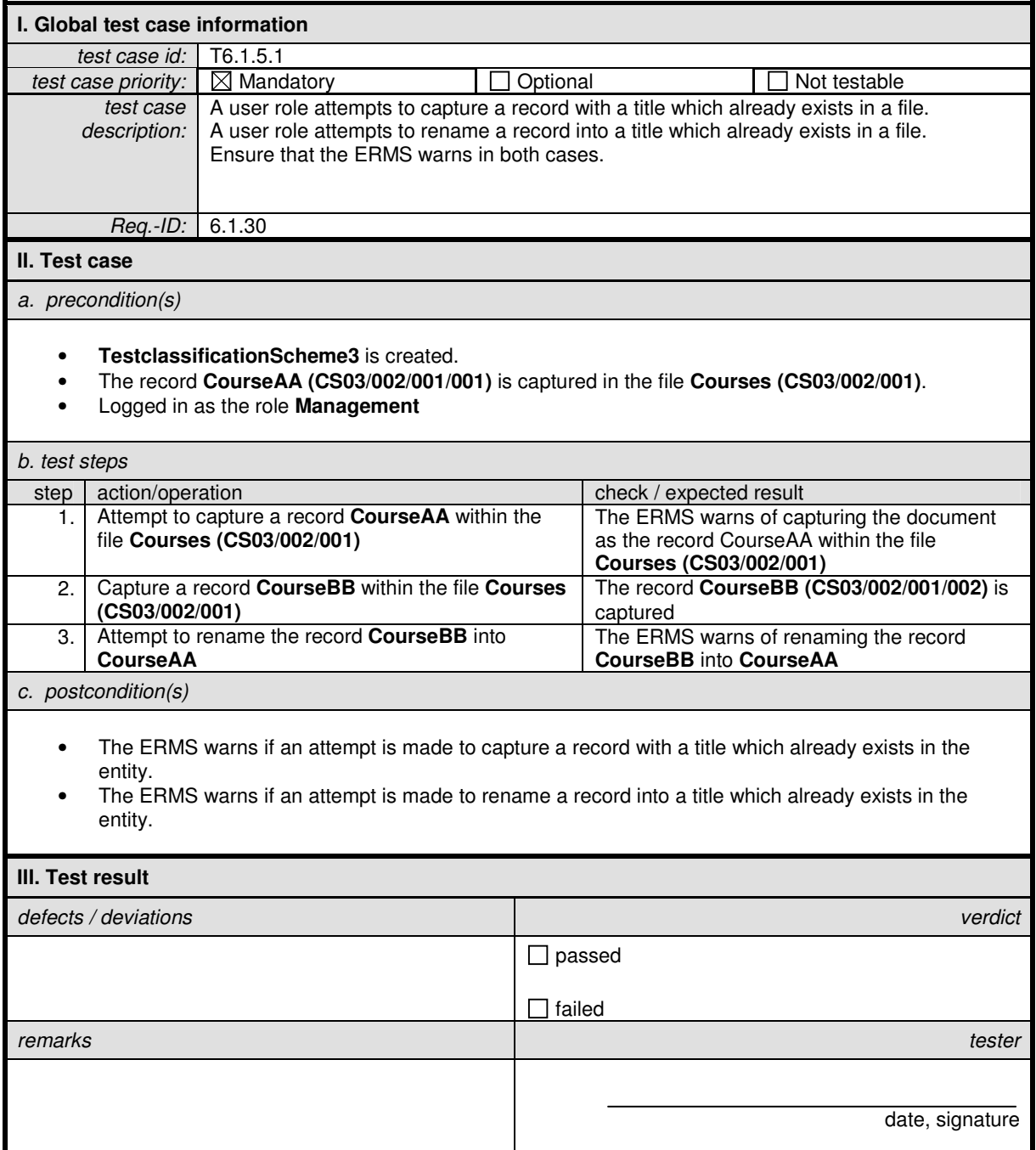

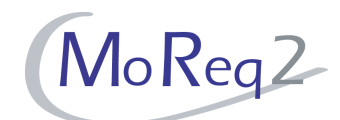

#### **T6.1.5.2 Capturing an E-mail Record in a File/Class again**

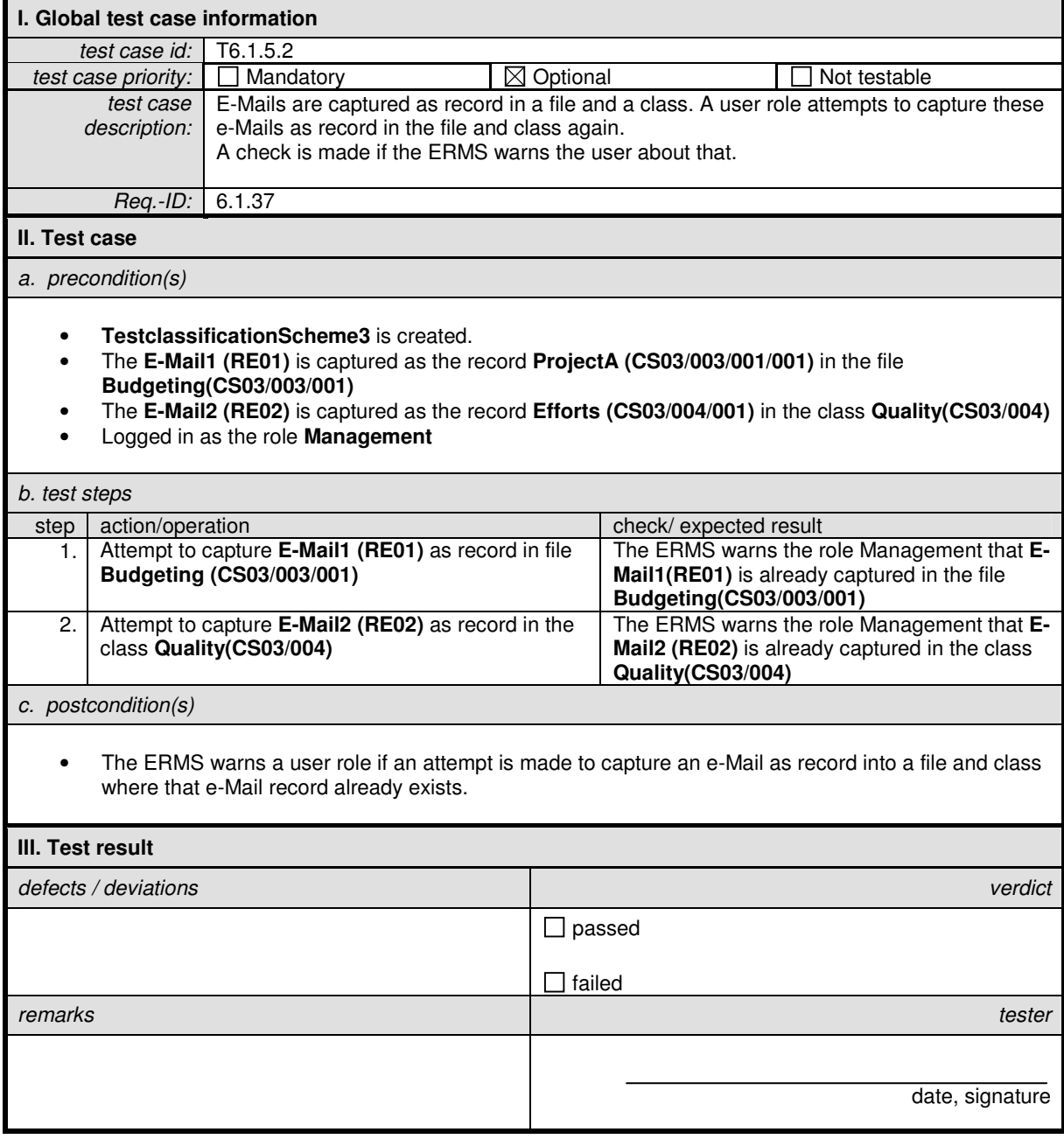

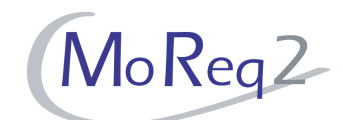

#### **T6.1.5.3 Capturing a Record with the Same Content in a File/Class**

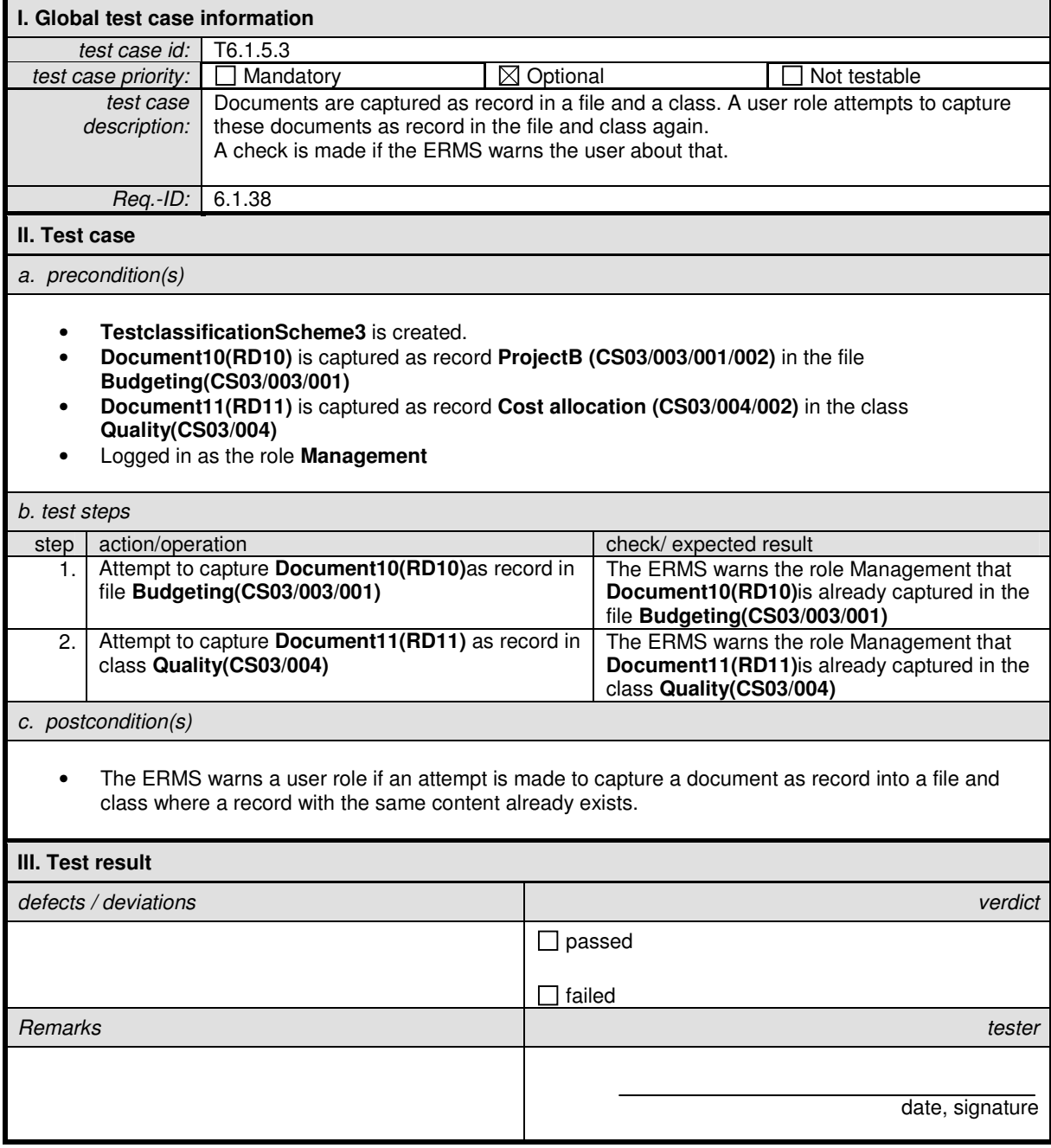

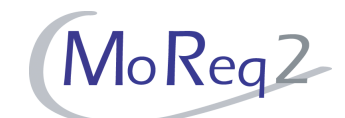

#### **T6.1.5.4 Capturing Records with the Same Values of Identifying Metadata as Others**

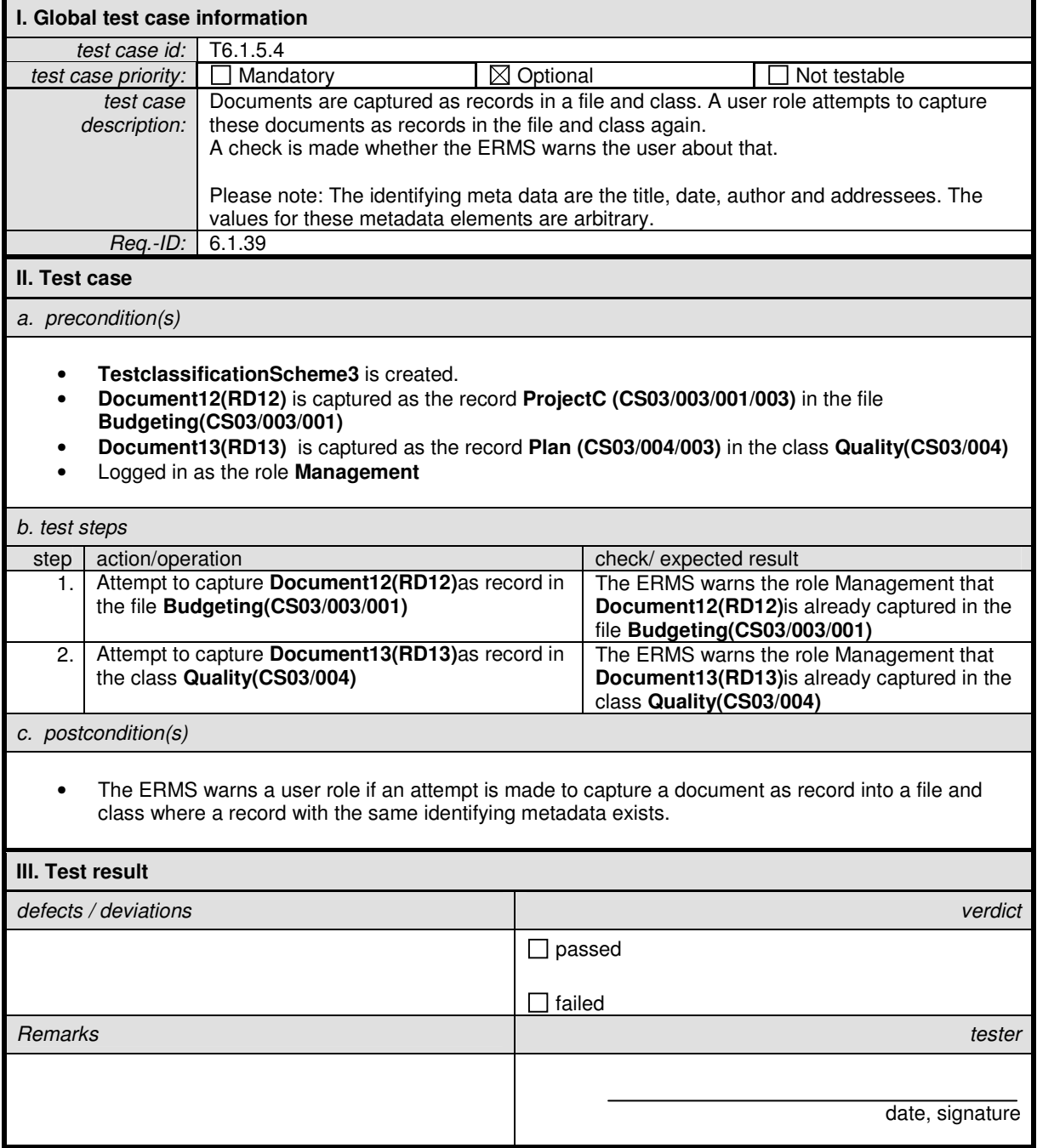
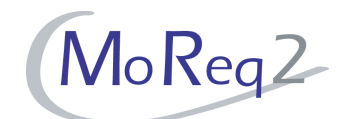

# **T6.1.5.5 Capturing of Incomplete or Inconsistent Records**

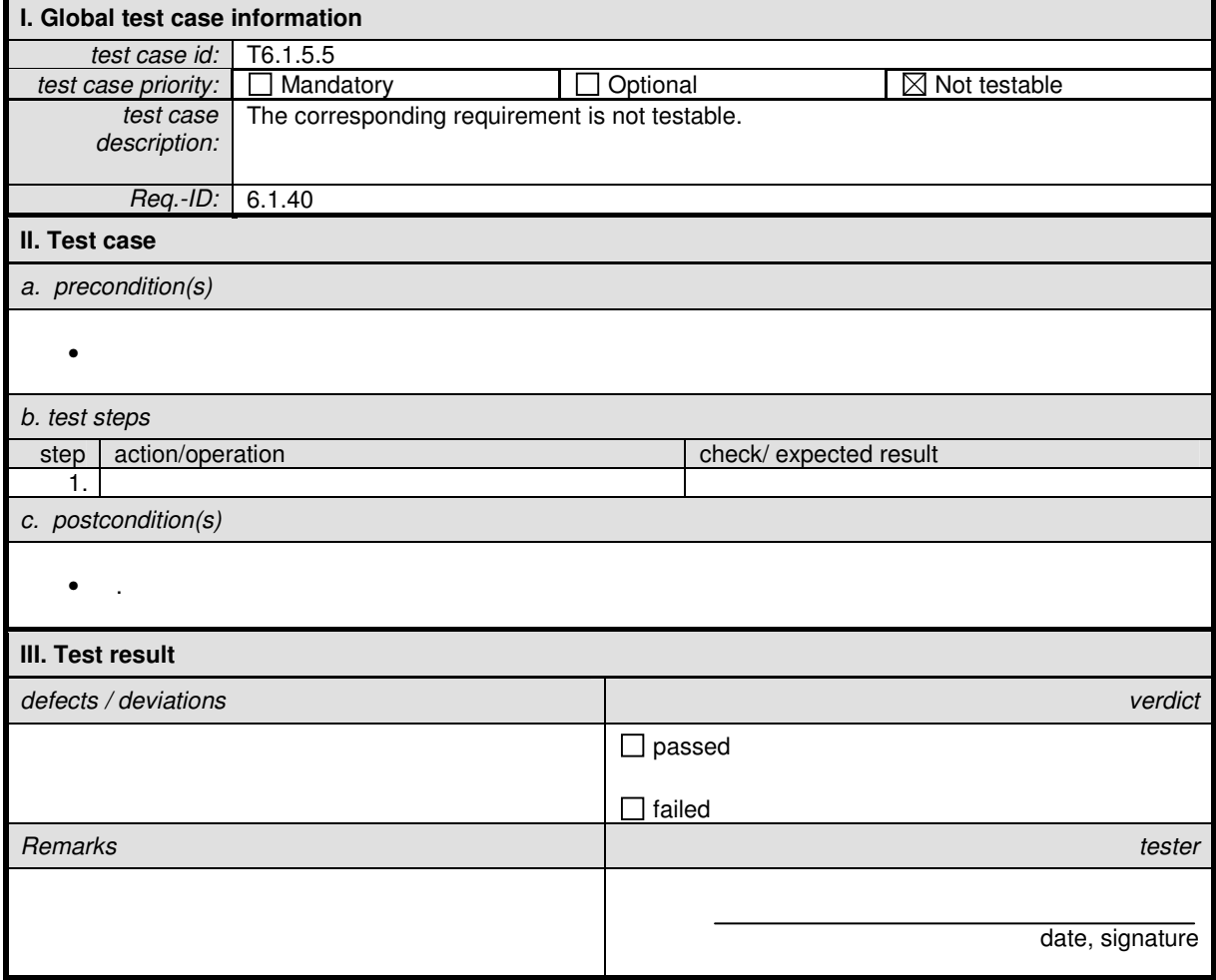

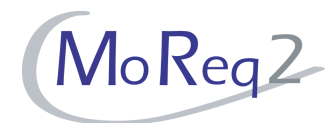

### **T6.1.6 Others:**

Abstract: This chapter focuses on all other aspects of capture.

### **T6.1.6.1 Entry of Further Descriptive or Other Metadata at the Time of Capture or Later on**

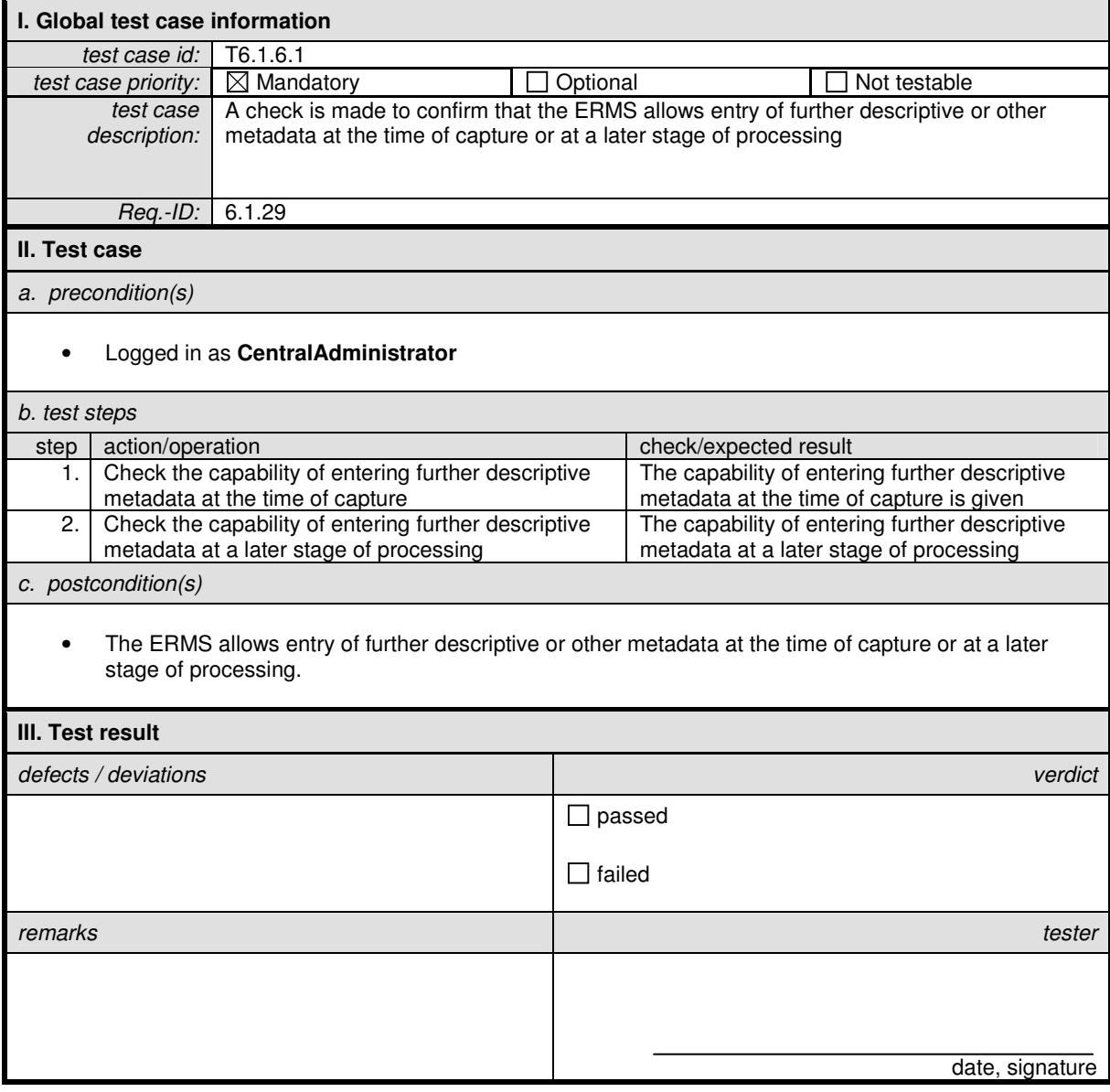

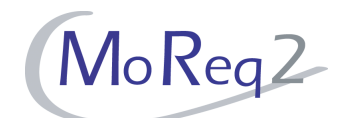

# **T6.1.6.2 Changing the Title of an Electronic Record**

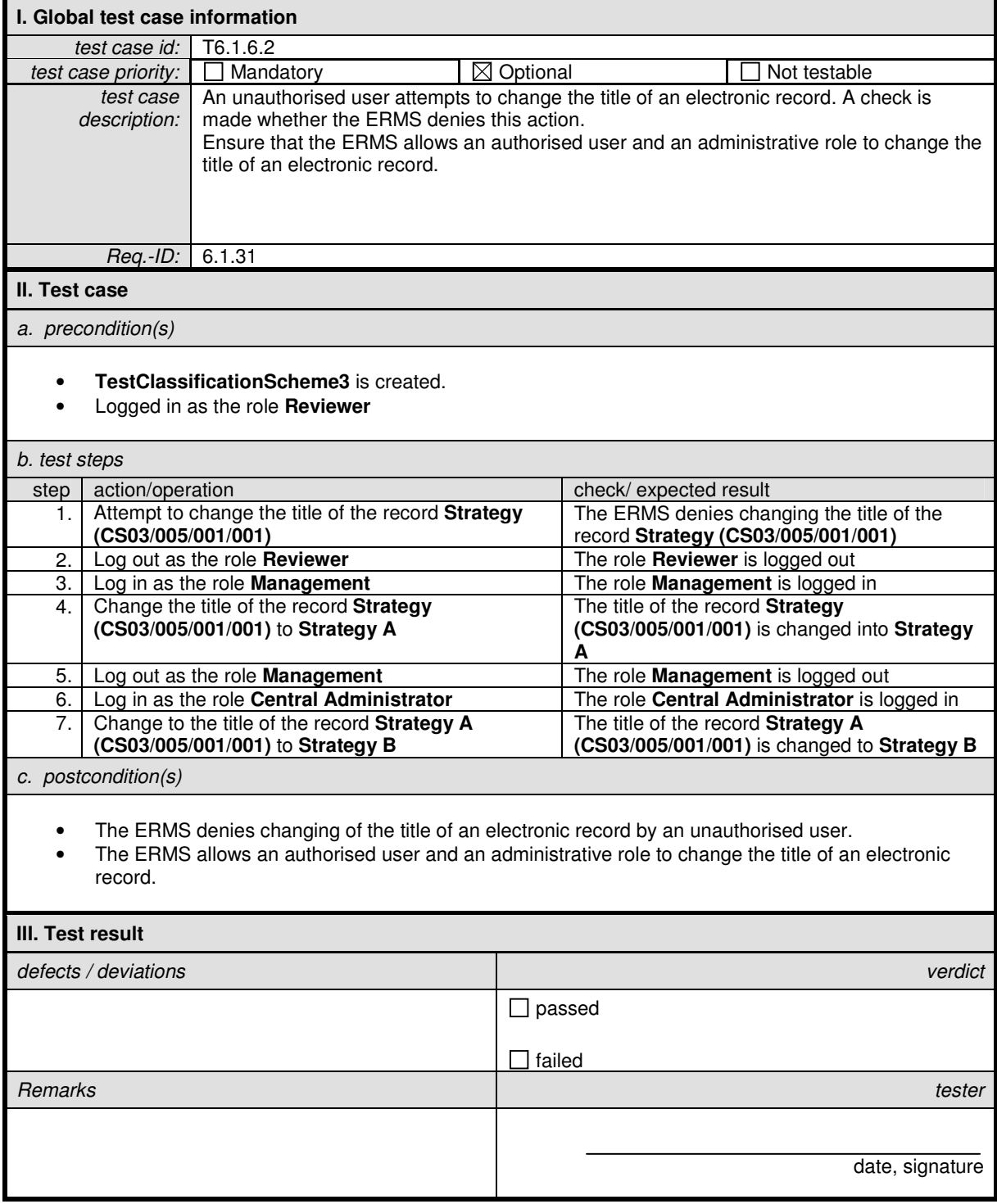

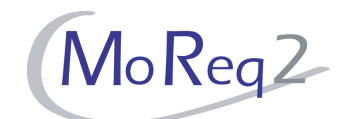

# **T6.1.6.3 Completing the Capture Process by More Than one User**

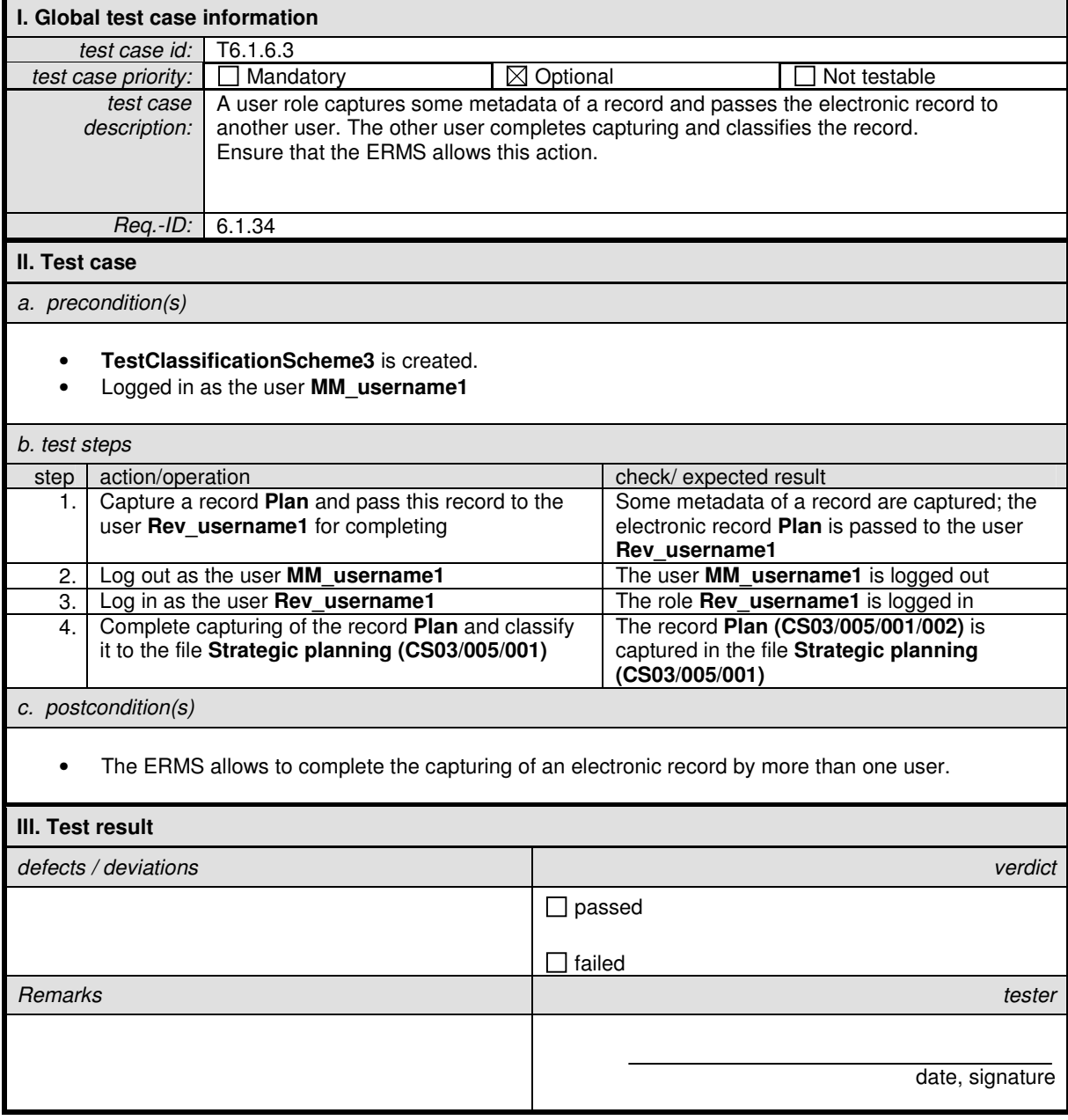

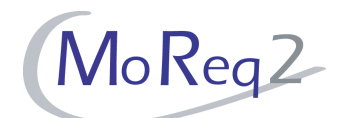

# **T6.1.6.4 Entering One or More Languages for a Record**

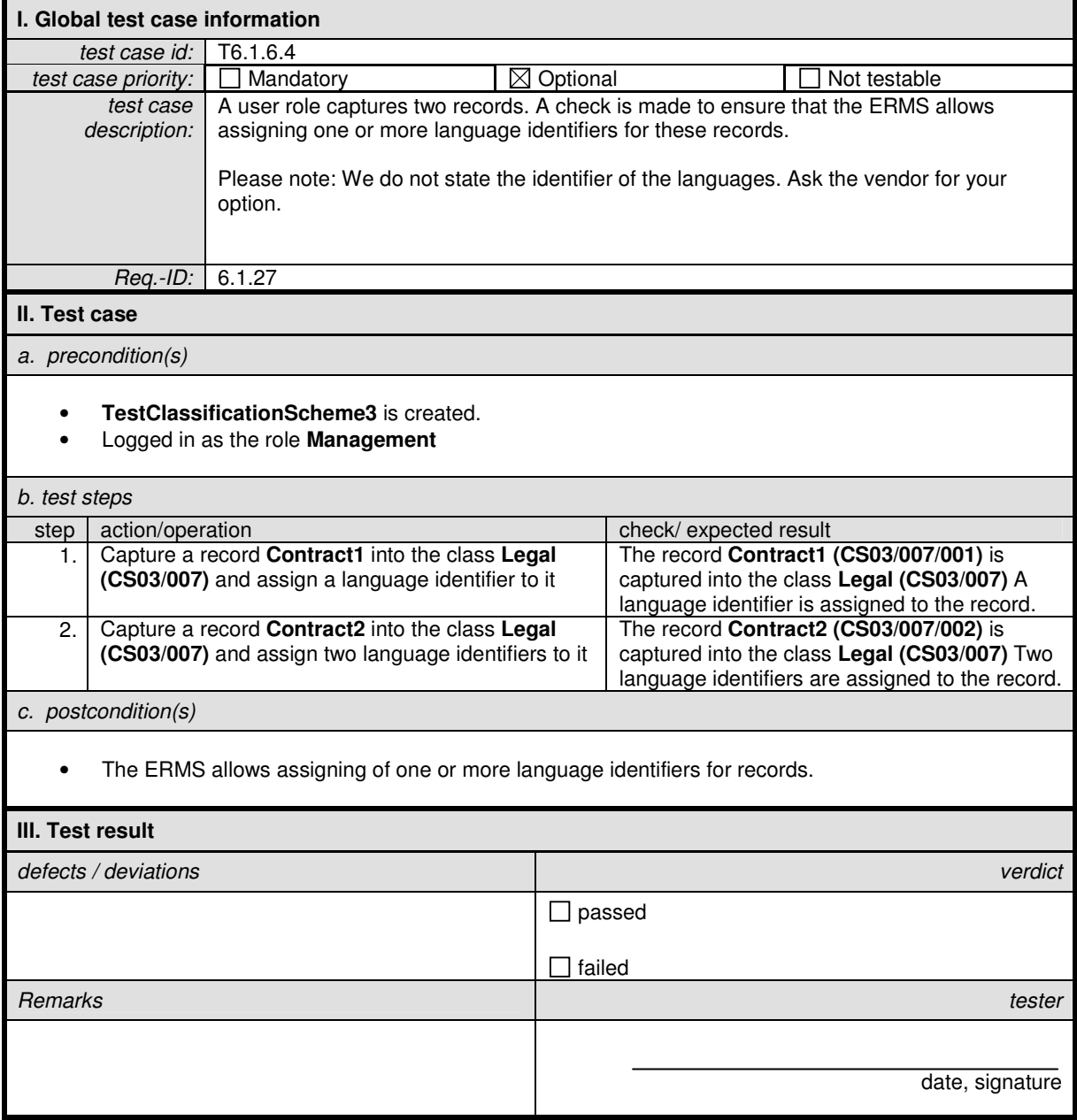

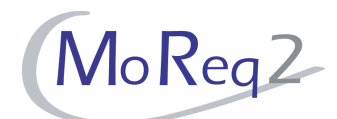

# **T6.1.6.5 Automated Support for Decisions on the Classification**

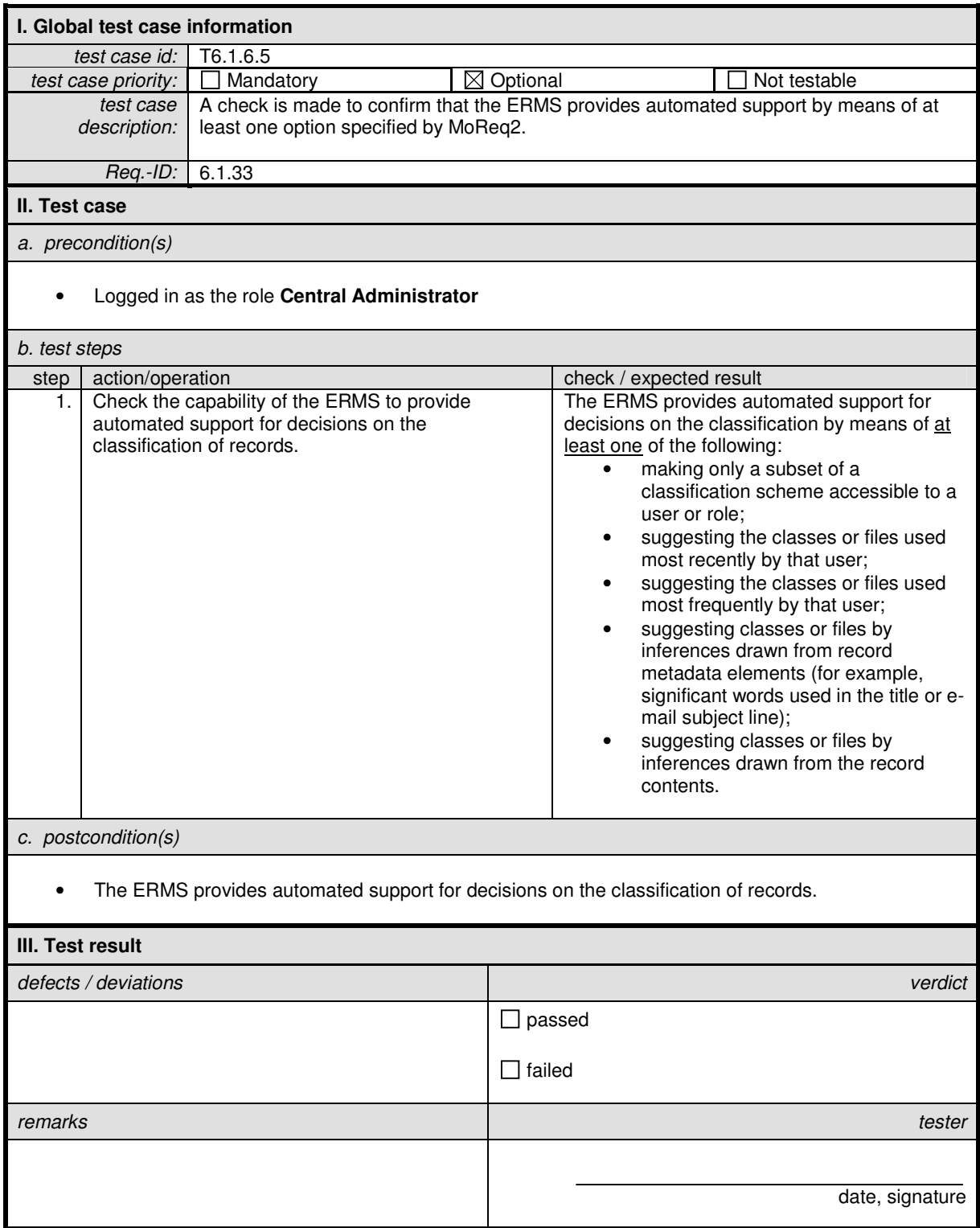

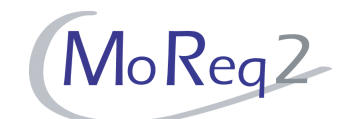

## **T6.1.6.6 Checking and Approving of a Document by Simple Workflow Routines**

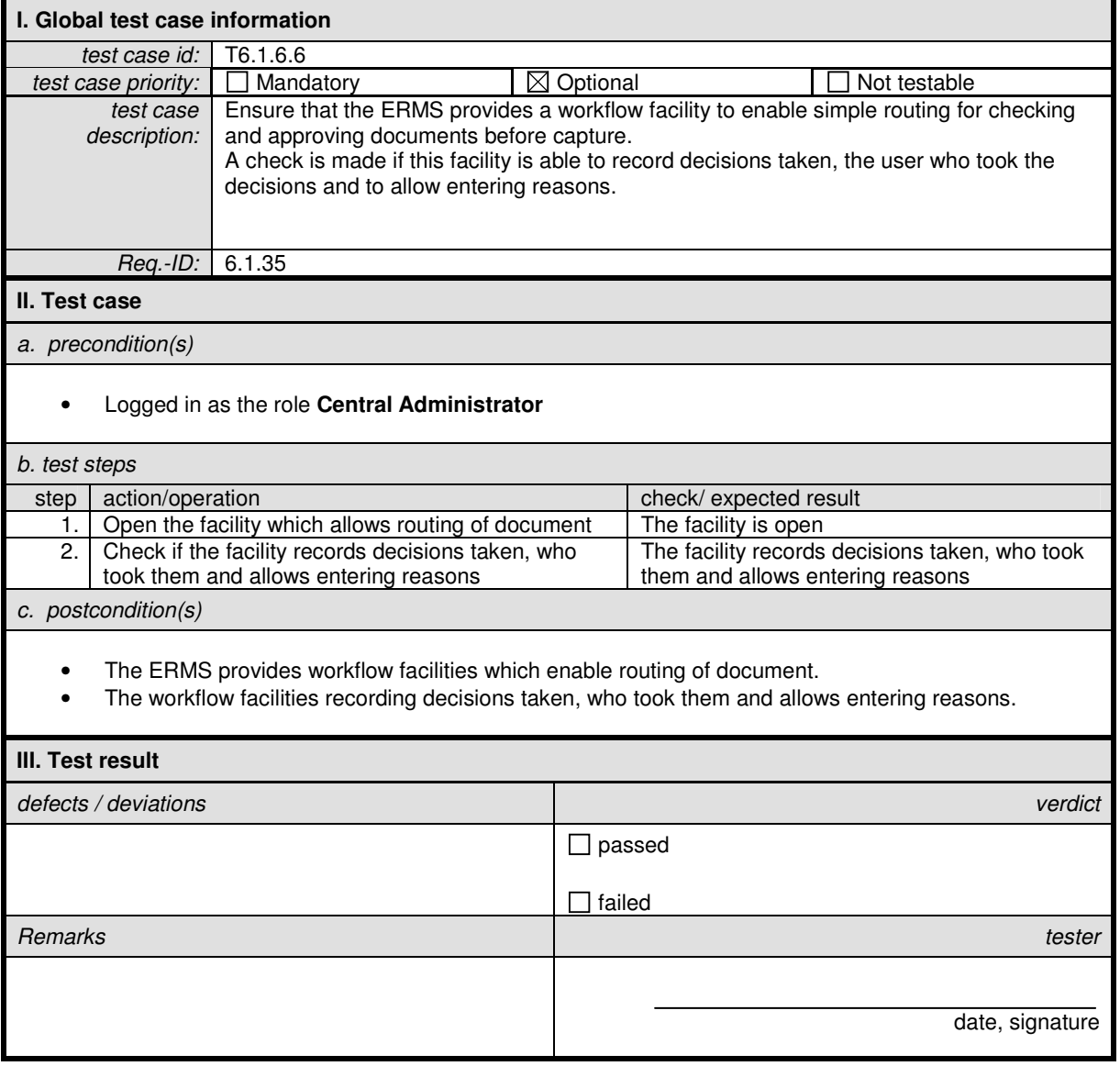

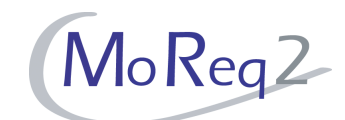

# **T6.1.6.7 Validating Metadata Elements Using Check Digit Algorithms**

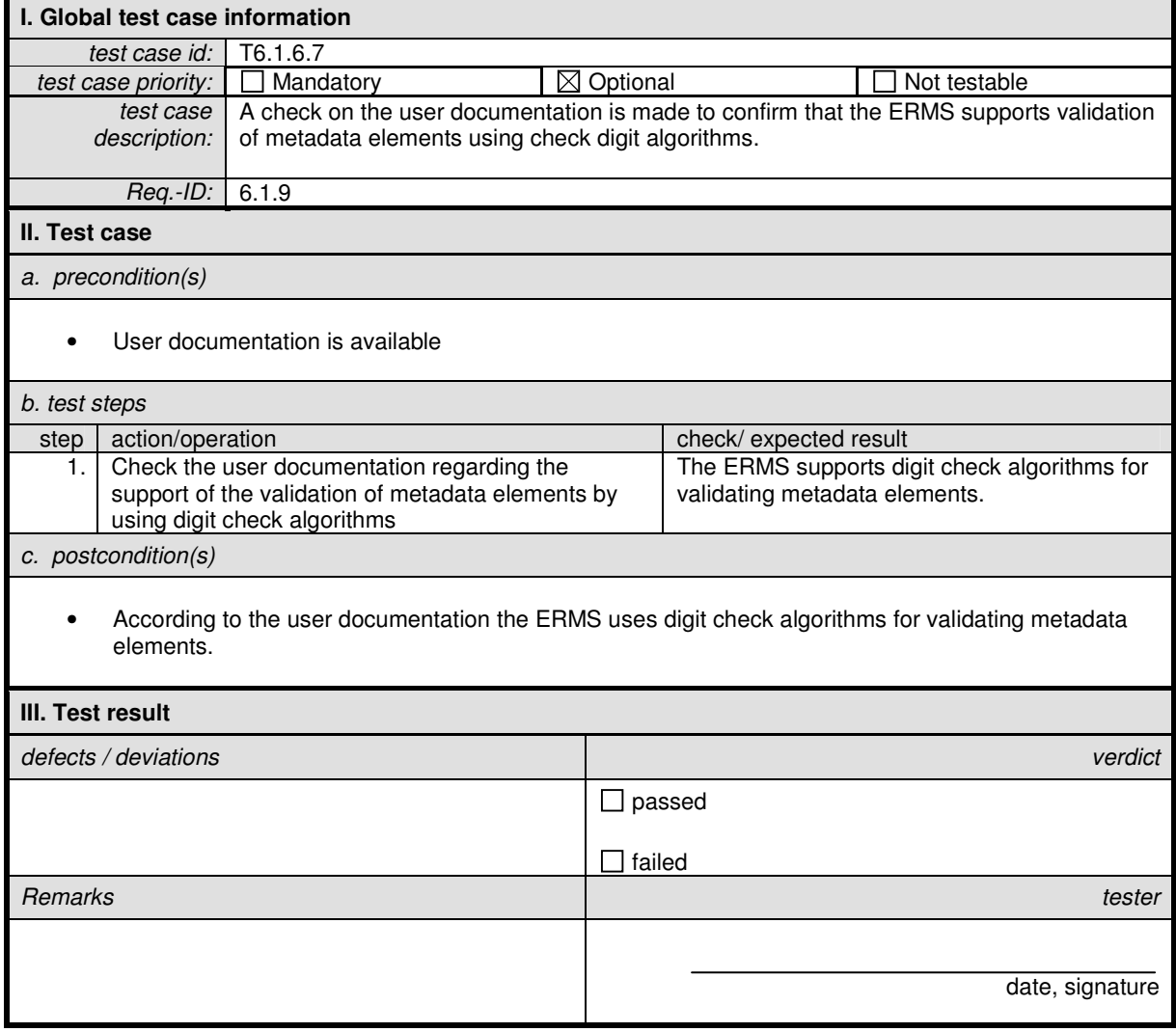

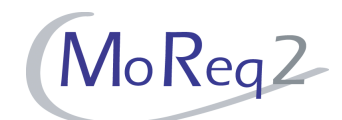

# **T6.1.6.8 Capturing a Record to a Previously-Closed Volume**

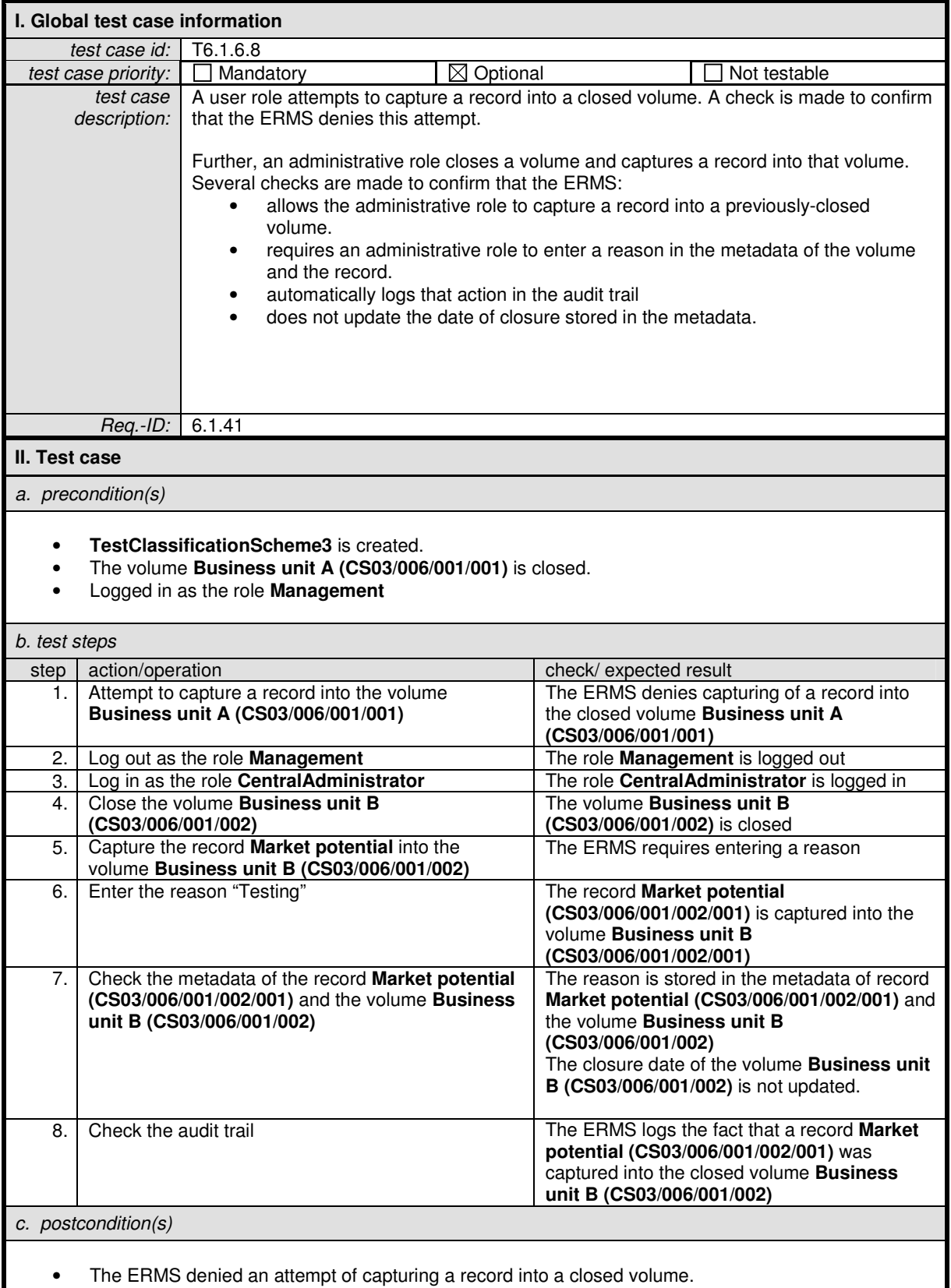

- The ERMS allows an administrative role to capture a record into a previously-closed volume.
- Where an administrative role captures a record into a previously-closed volume, the ERMS requires the administrative role to enter a reason and stores it in the metadata of the volume and the record.

#### MoReq2 Test Framework Test Module 6 - Capturing and Declaring Records

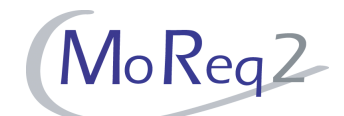

• Where an administrative role captures a record into a previously-closed volume , the ERMS automatically logs this information in the audit trail

• Where an administrative role captures a record into a previously-closed volume, the ERMS does not update the date of closure stored in the metadata

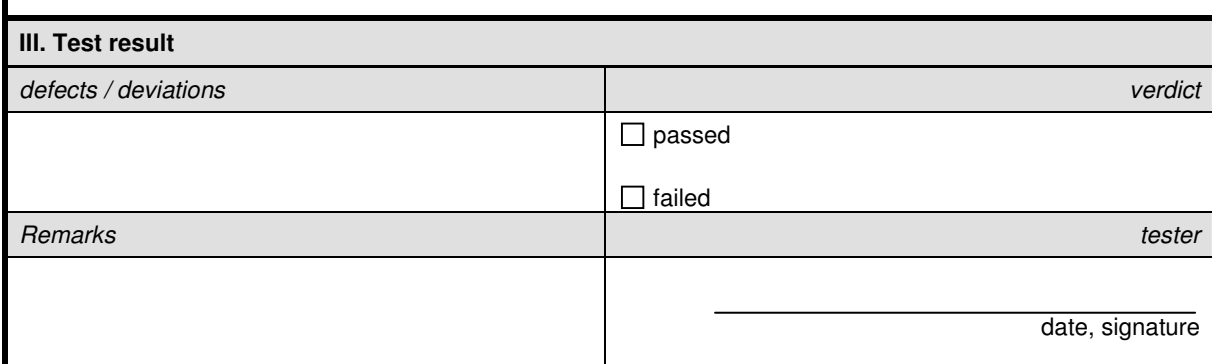

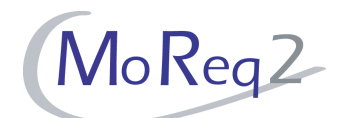

## **T6.1.6.9 Practical Limit on the Number of Records**

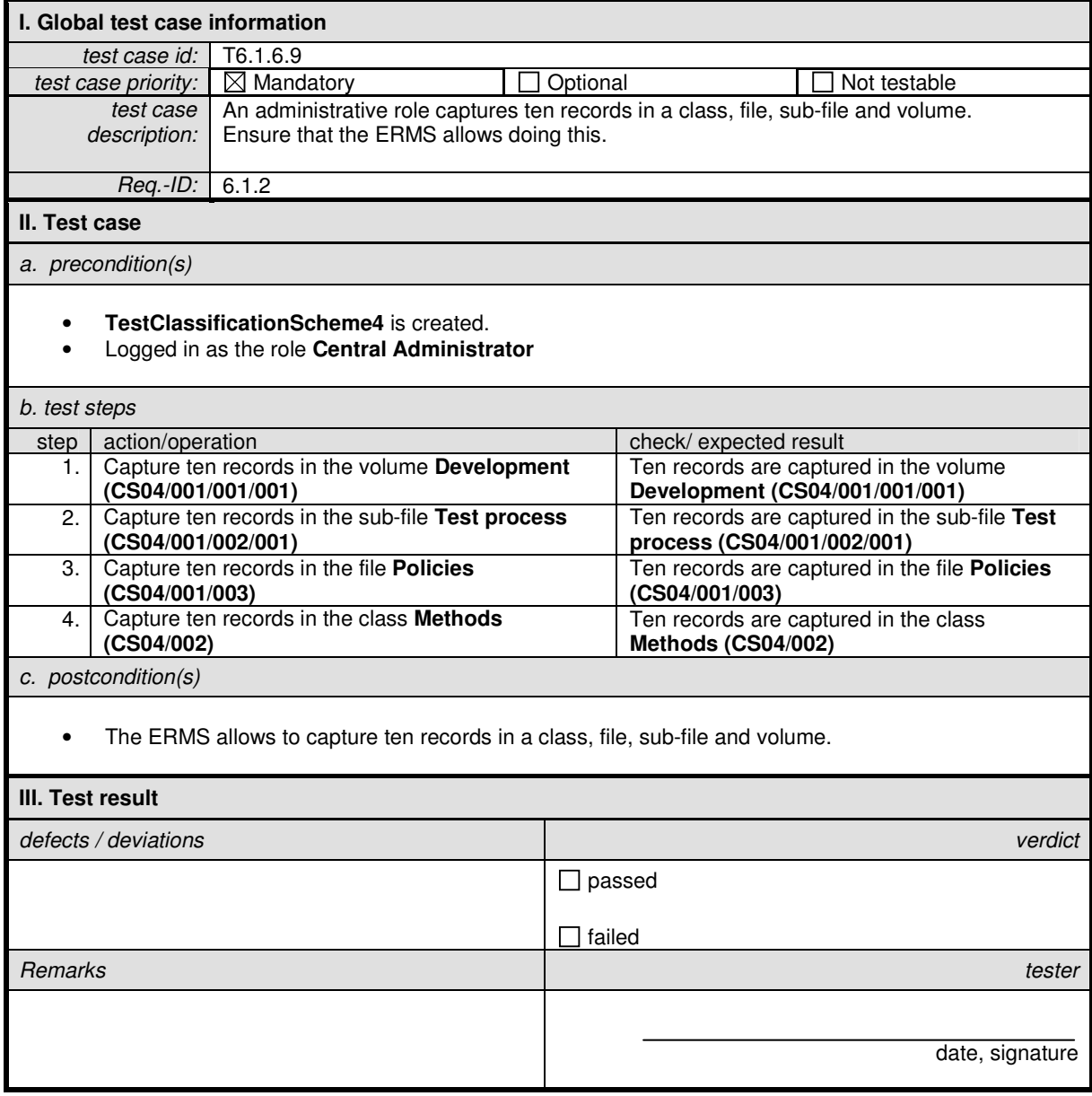

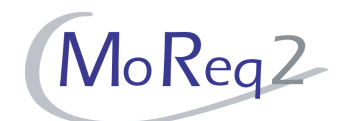

# **T6.1.6.10 Application Programming Interface**

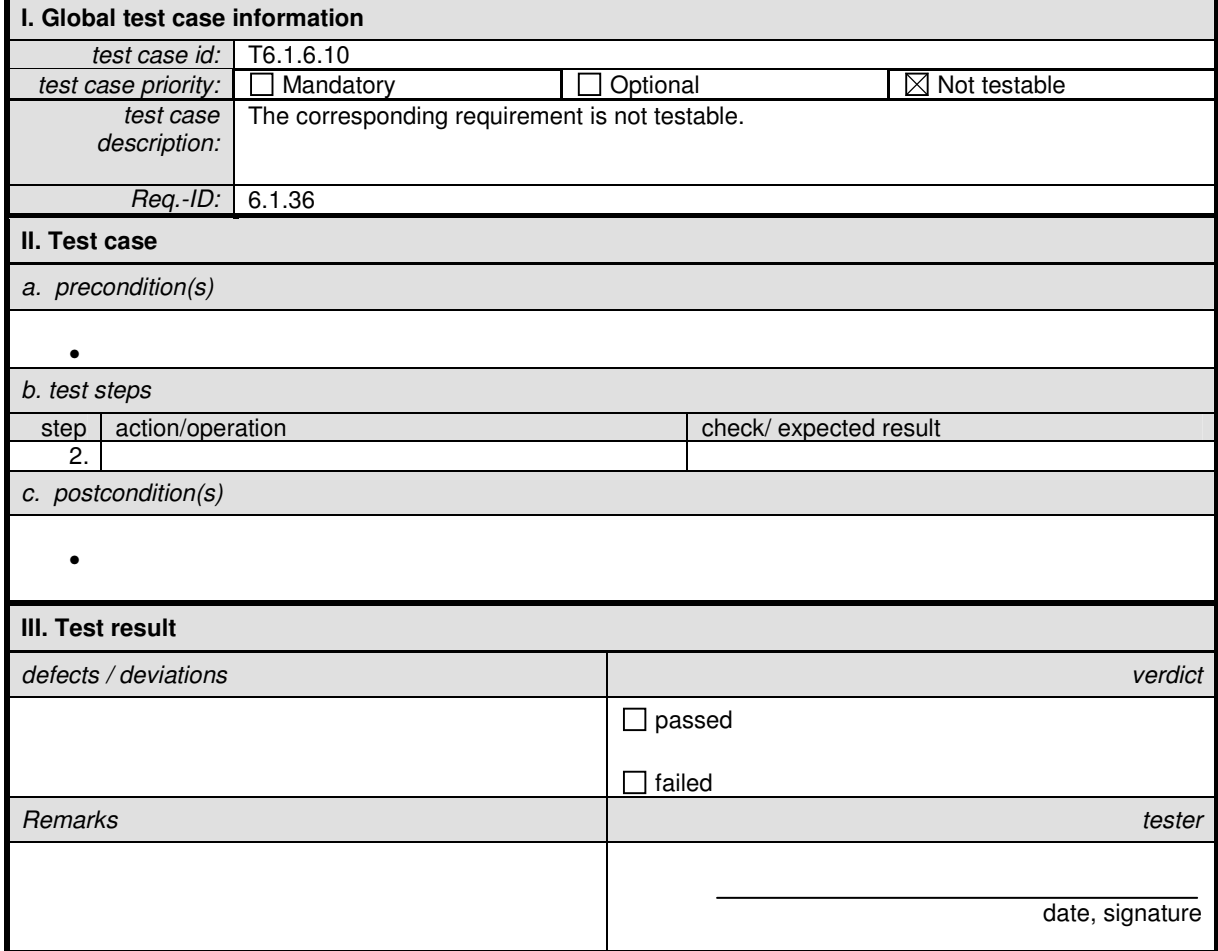

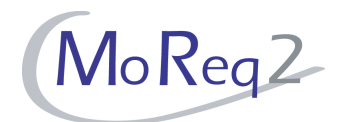

# **T6.2 Bulk Importing**

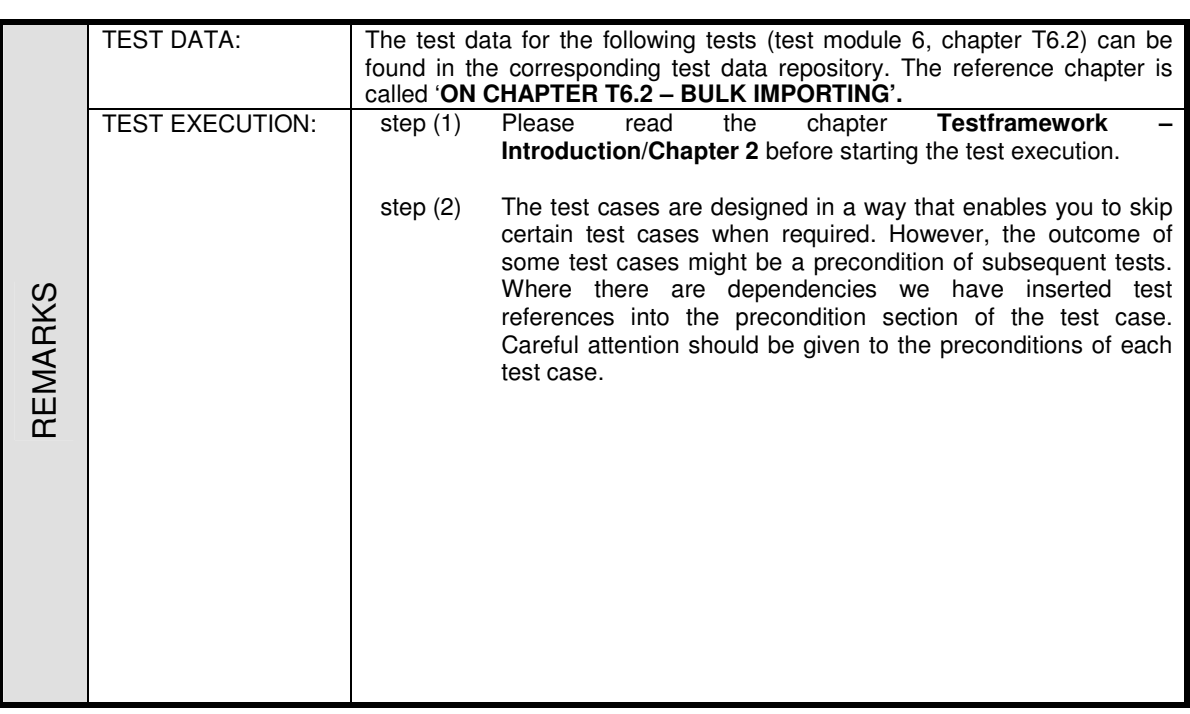

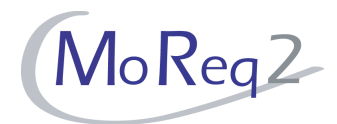

## **T6.2.1 ERMS**

Abstract: The test focus of this section lies on general issues which apply to ERMS.

### **T6.2.1.1 Ability to Capture Transactional Records**

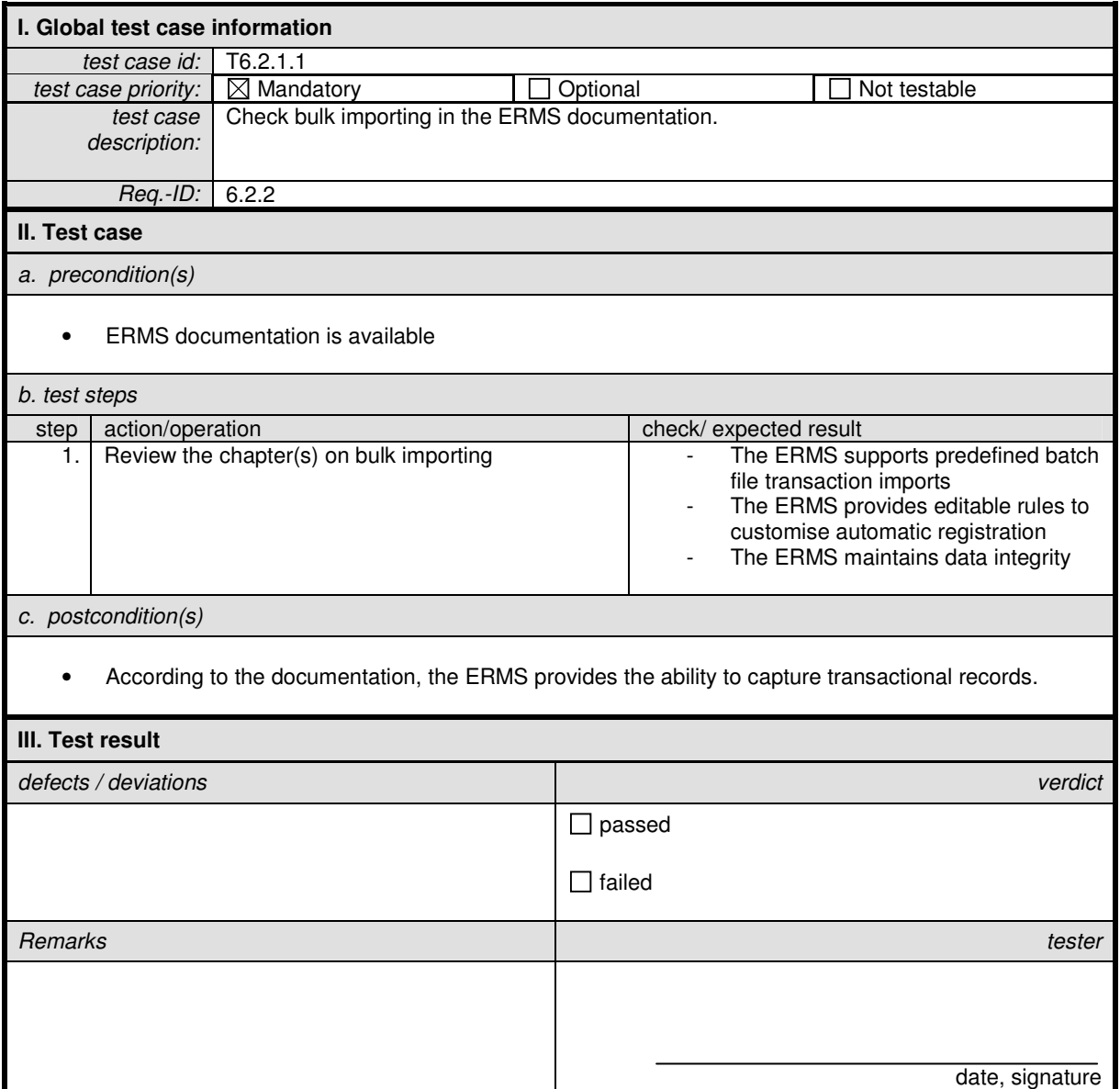

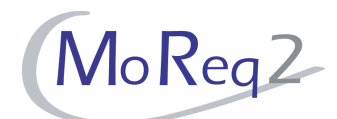

# **T6.2.1.2 Managing Input Queues**

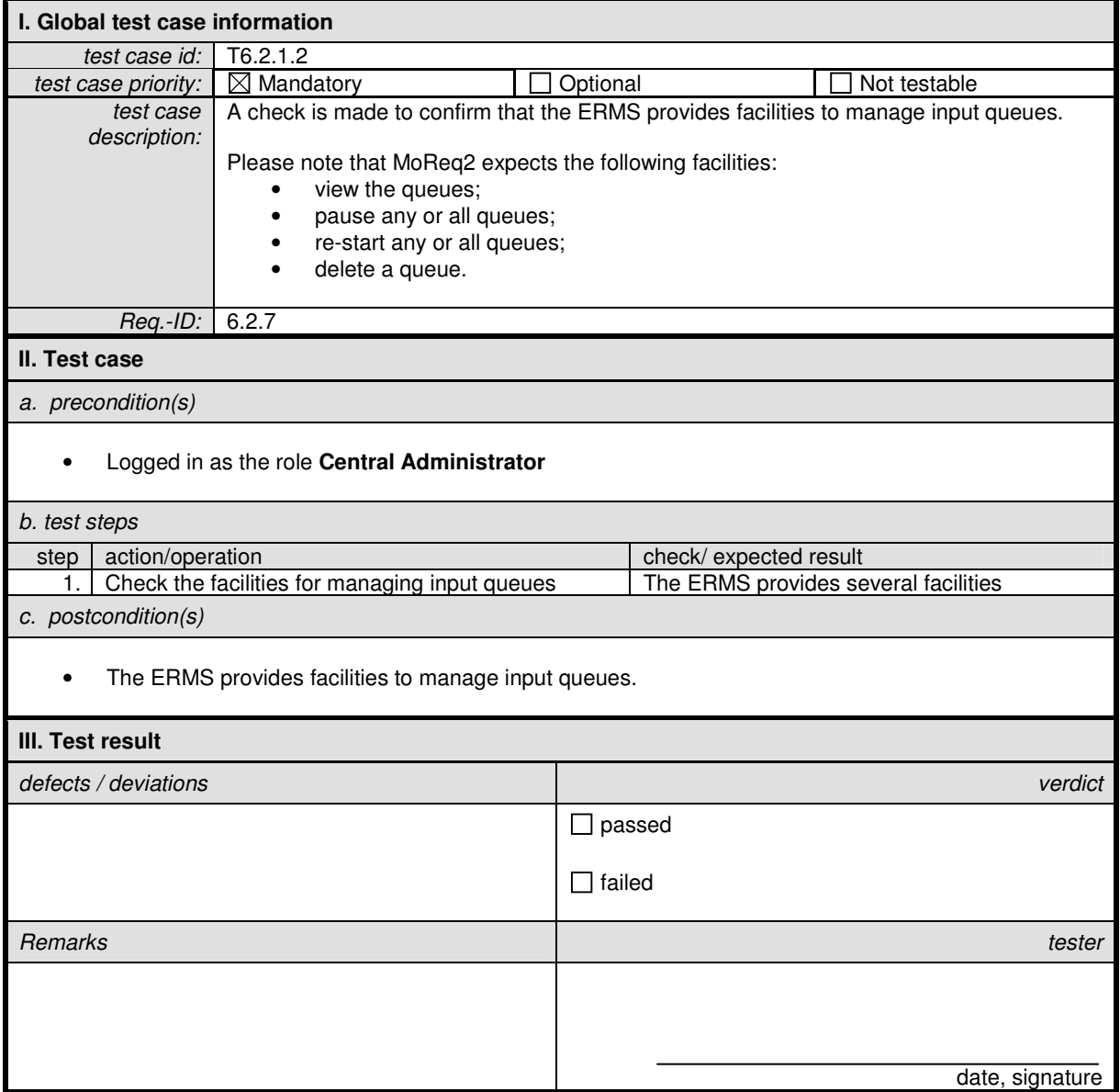

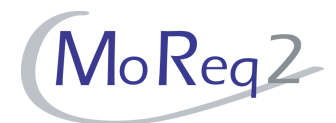

### **T6.2.2 Metadata Elements**

Abstract: Here, test focus lies on the capture of metadata elements during bulk import.

## **T6.2.2.1 Receiving All Metadata Elements during Bulk Import**

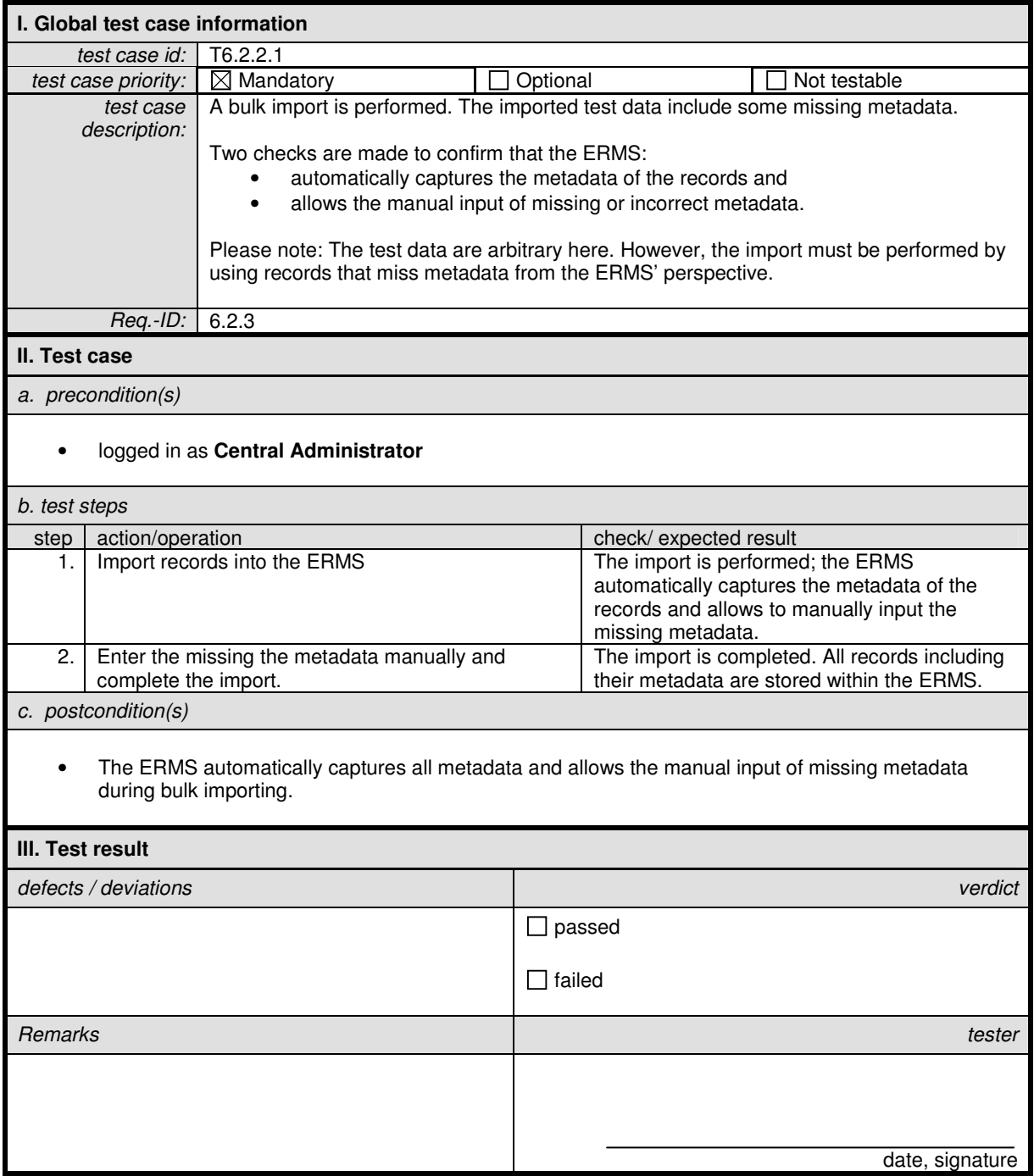

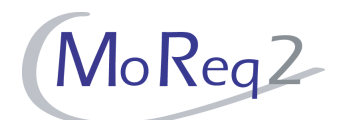

### **T6.2.2.2 Invalid Metadata Elements**

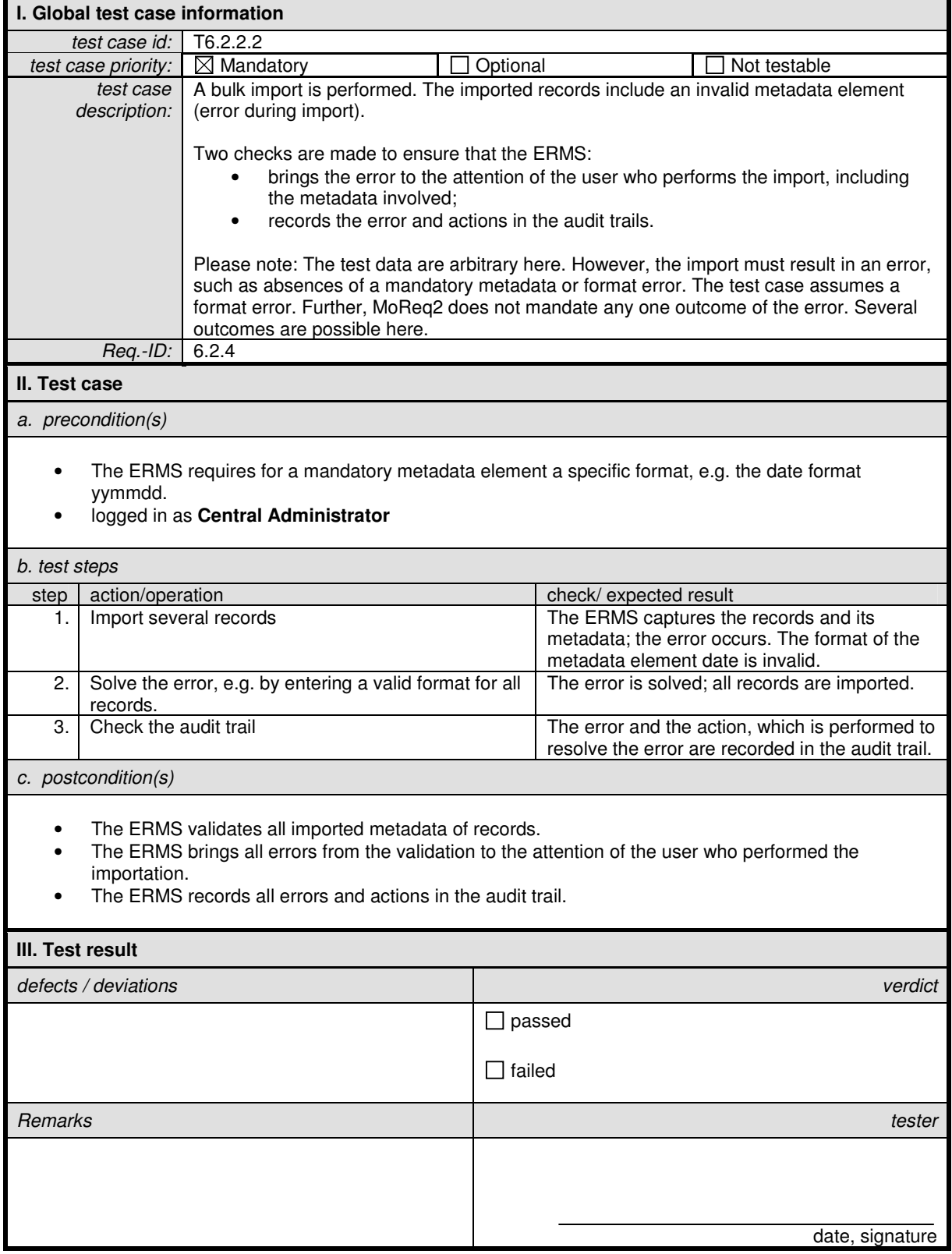

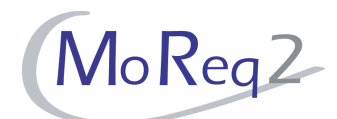

# **T6.2.2.3 Importing Audit Trail Records**

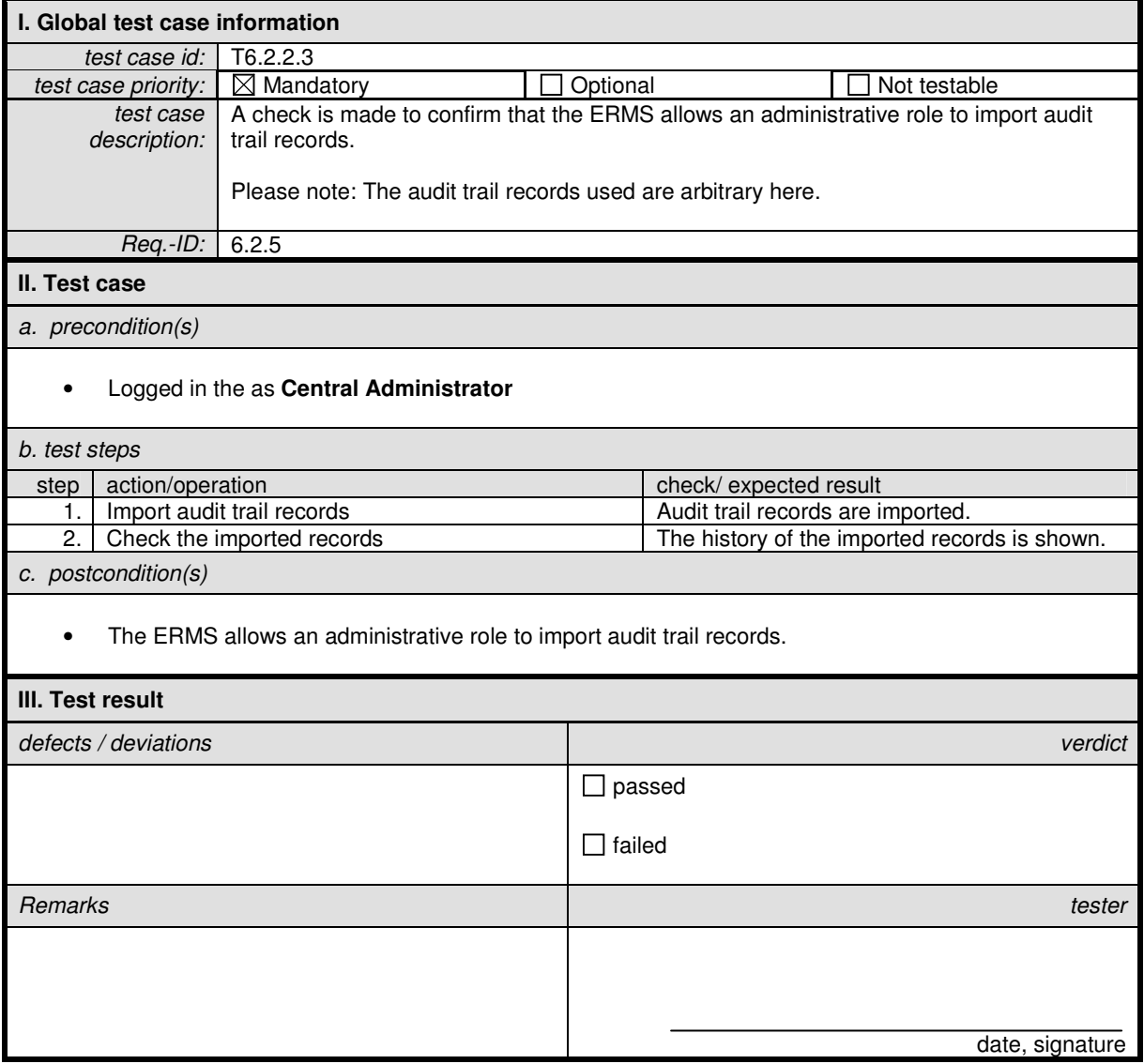

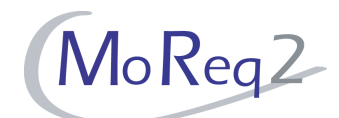

# **T6.2.2.4 Storing Audit Trail Records Separately**

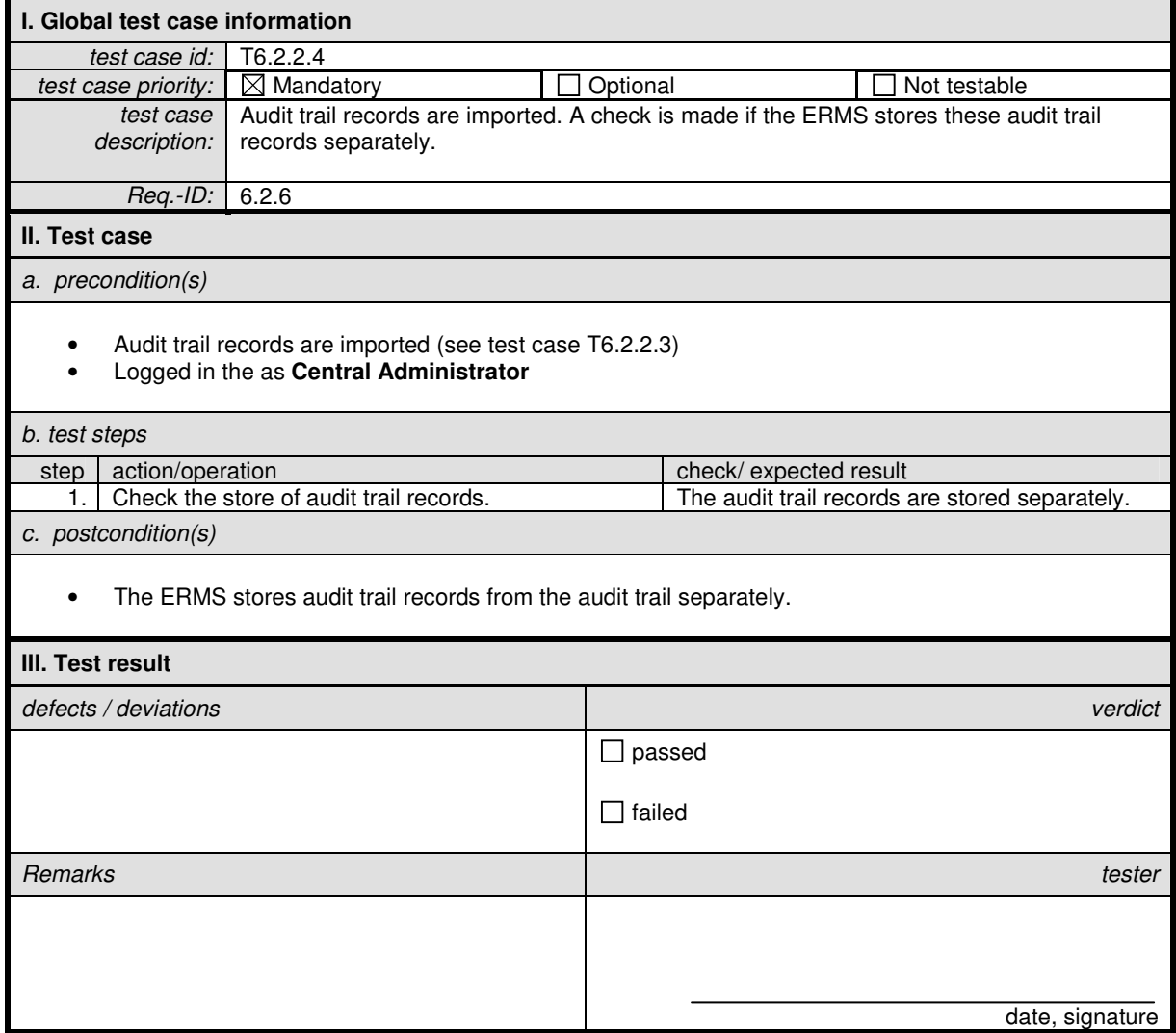

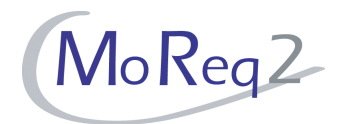

# **T6.2.3 Import Settings**

Abstract: The focus of the following tests lies on the import settings for an ERMS.

## **T6.2.3.1 Close Class Automatically**

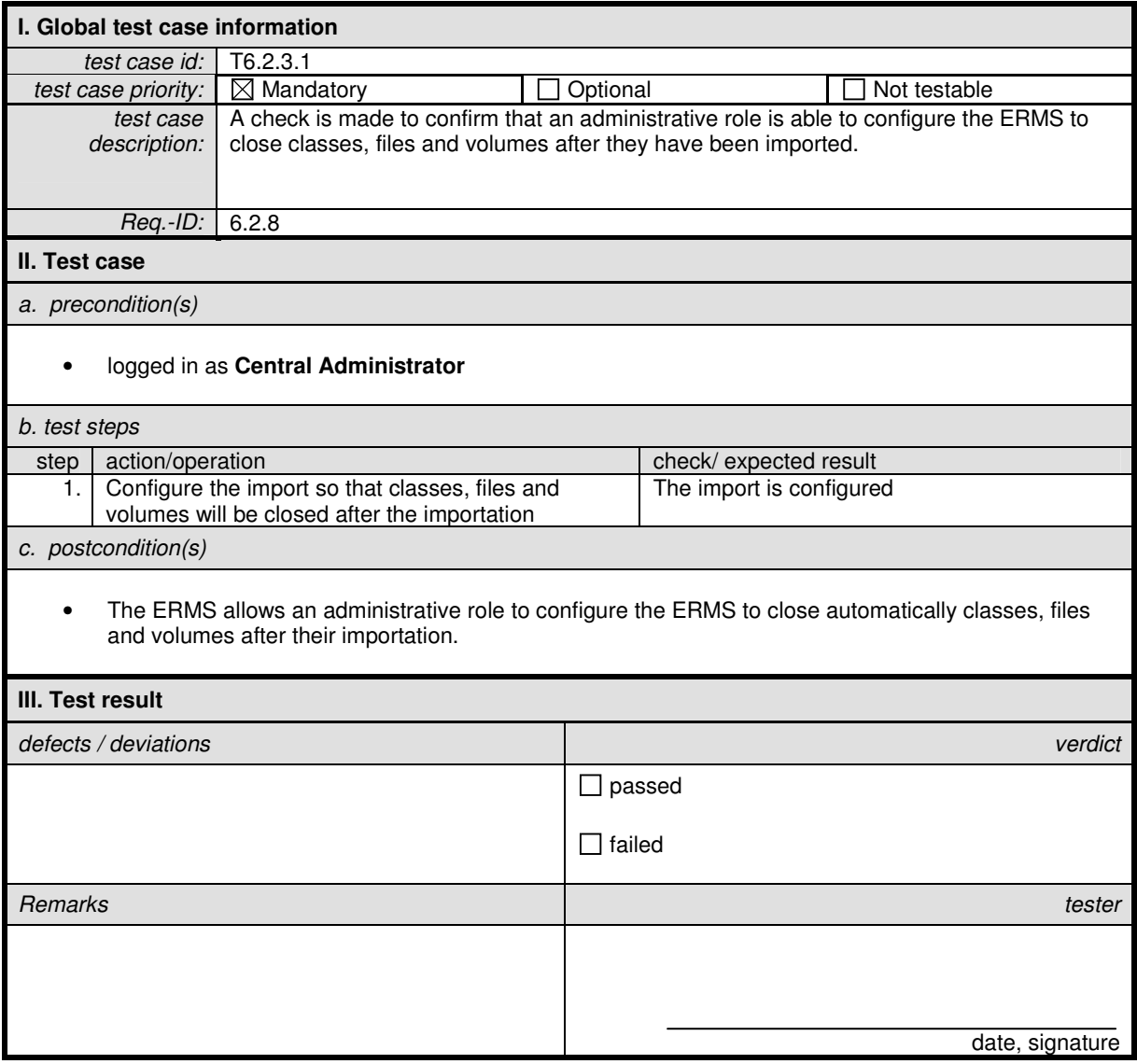

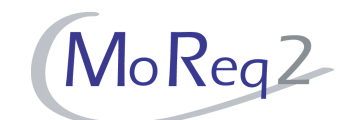

# **T6.2.3.2 Bulk Import in a Form Compliant to the MoReq2 XML Schema**

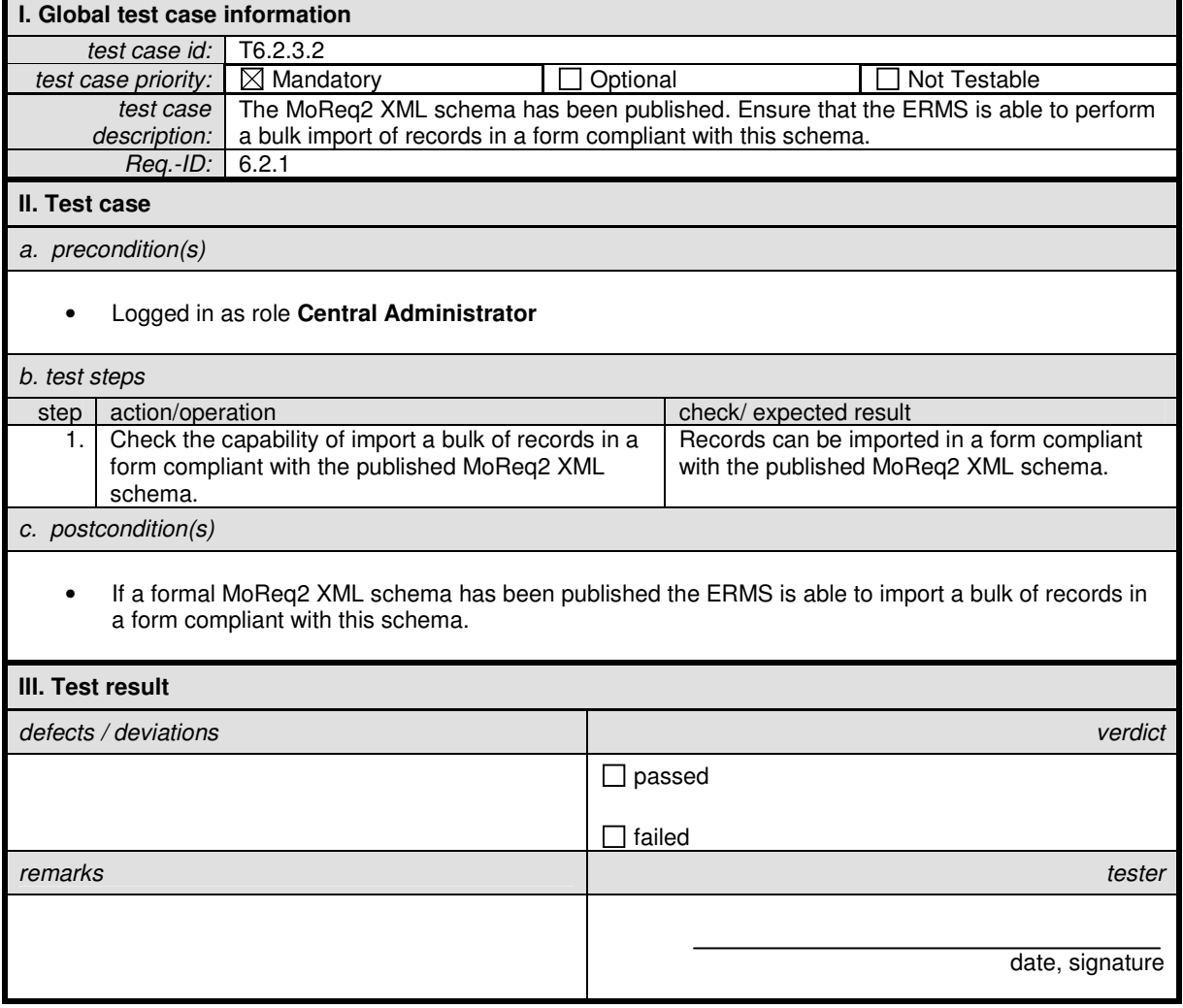

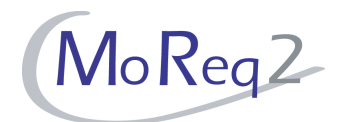

# **T6.3 e-Mail Management**

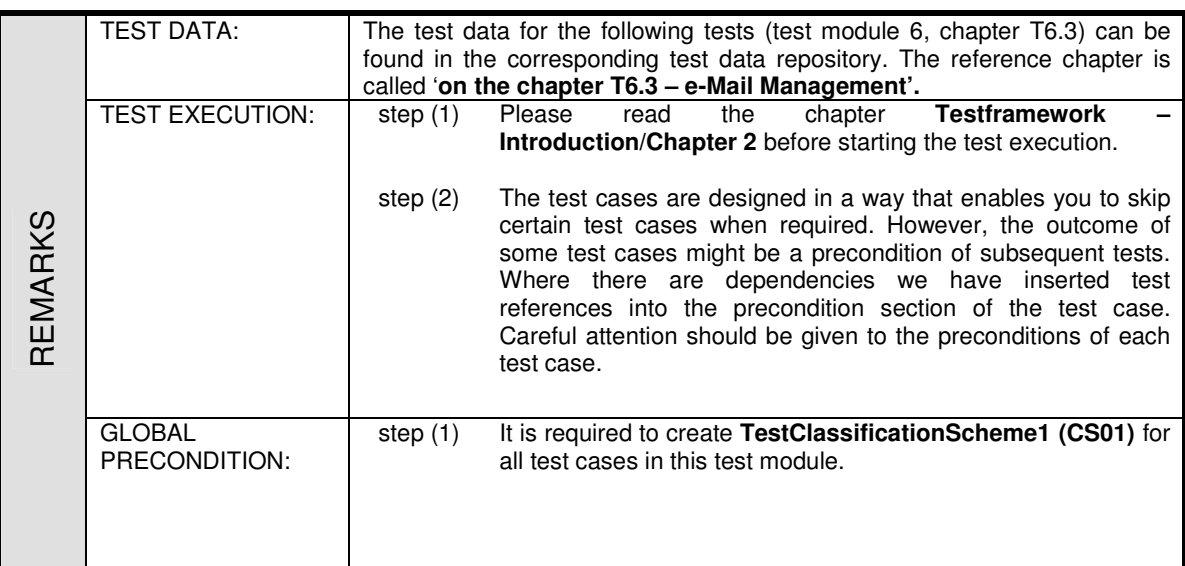

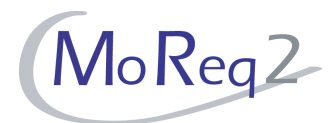

### **T6.3.1 Configuring the ERMS**

Abstract: The test focus of this chapter lies on general configurations of the ERMS in capturing of sent and received e-Mails.

### **T6.3.1.1 Configuring the Operation when Sending an e-Mail**

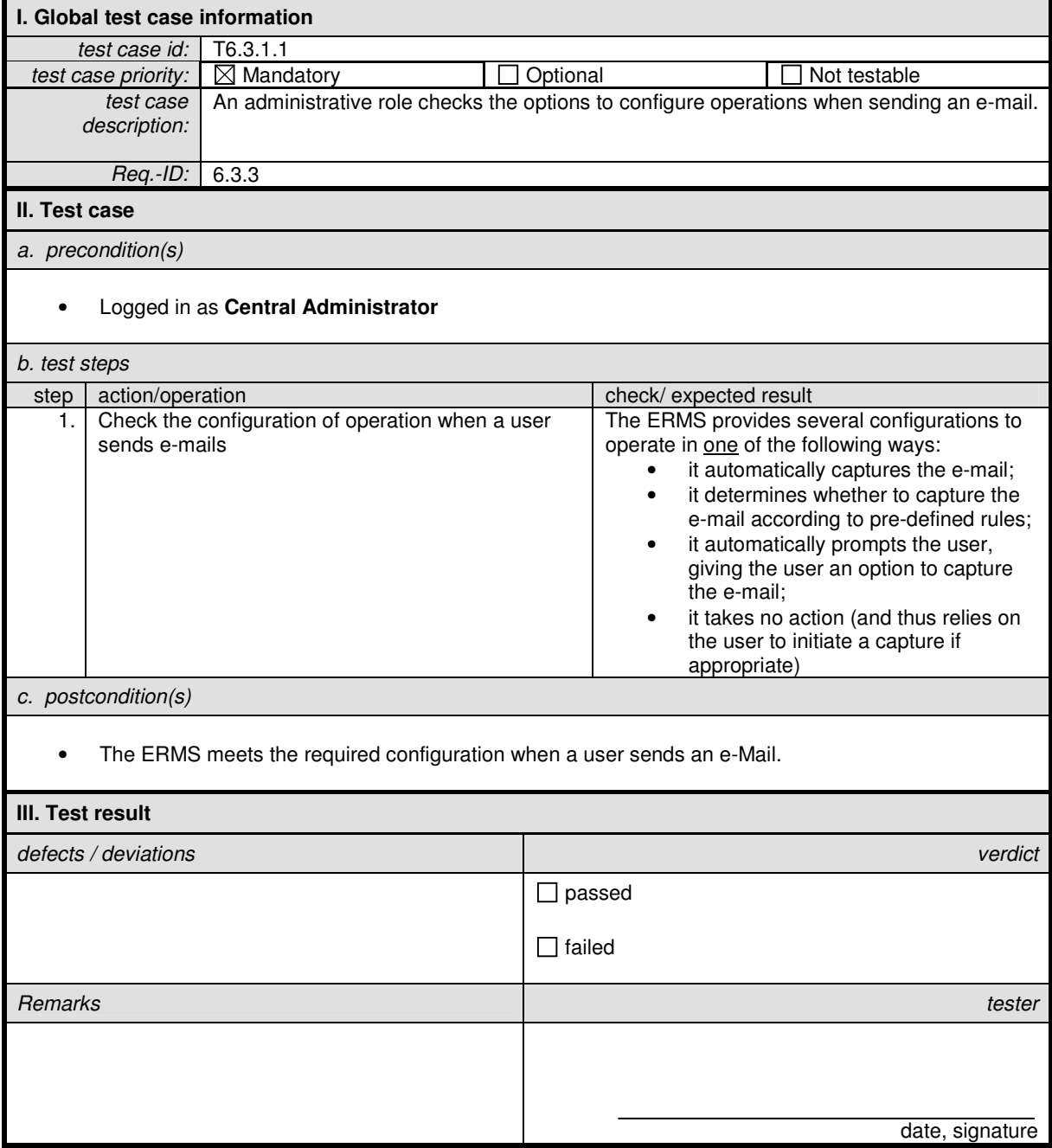

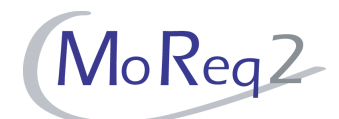

# **T6.3.1.2 Configuring the Operation when Receiving an e-Mail**

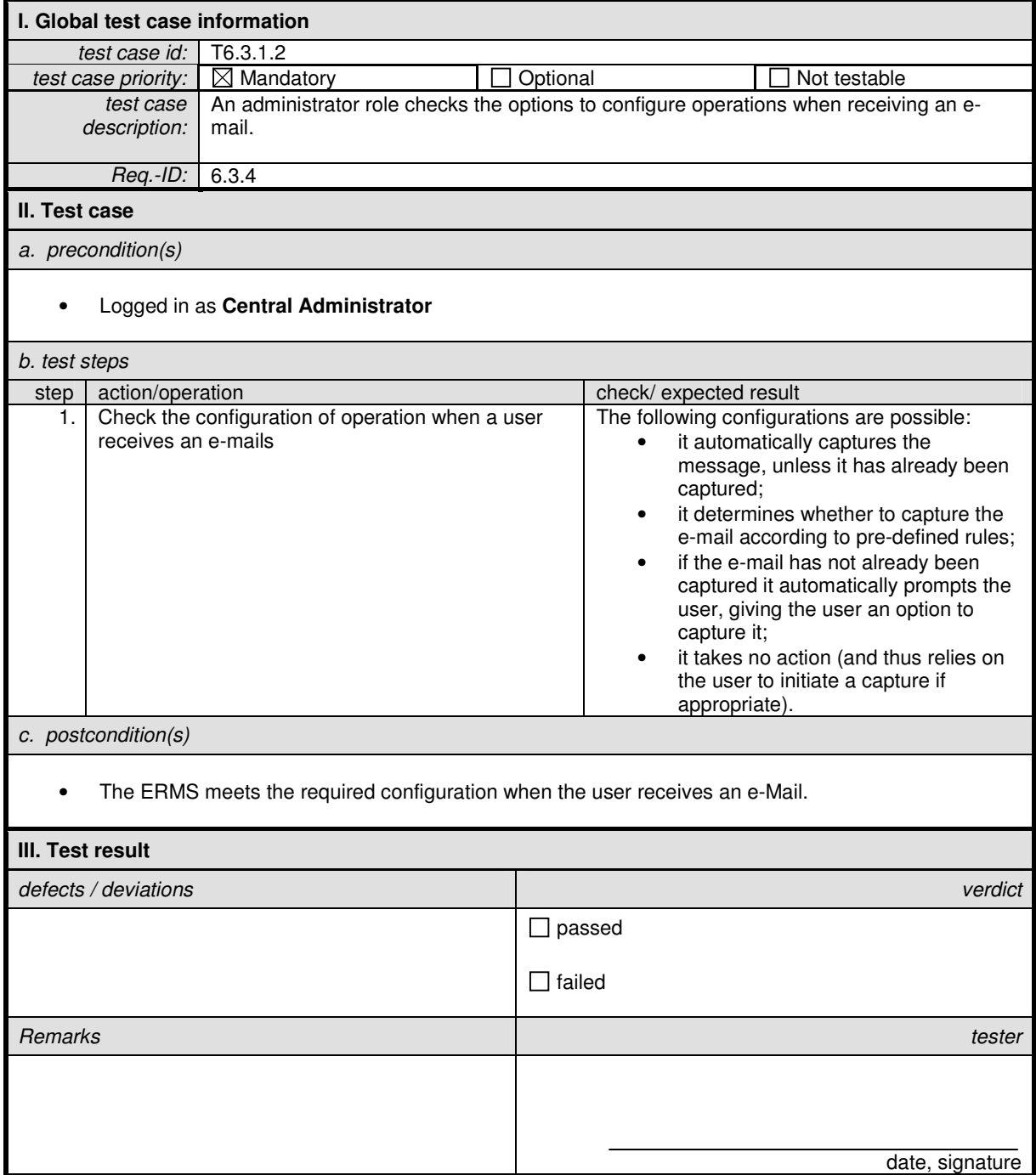

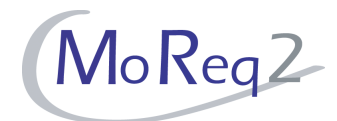

## **T6.3.2 Automated Assistance in Capture**

Abstract: This chapter focuses on the automated assistance in the capture of e-Mails by the ERMS.

### **T6.3.2.1 Extracting Metadata from E-Mails (I)**

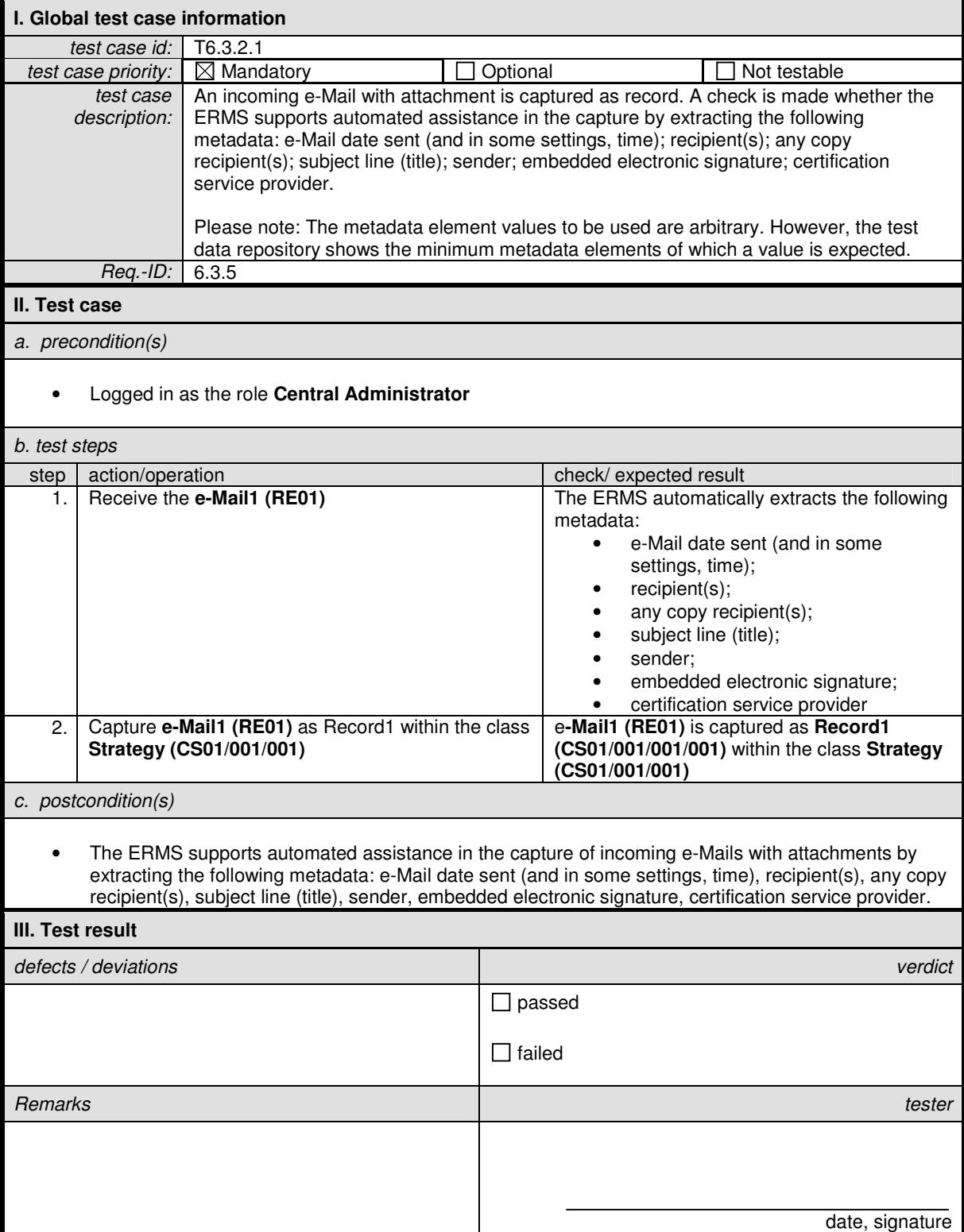

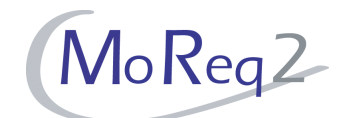

# **T6.3.2.2 Extracting Metadata from E-Mails (II)**

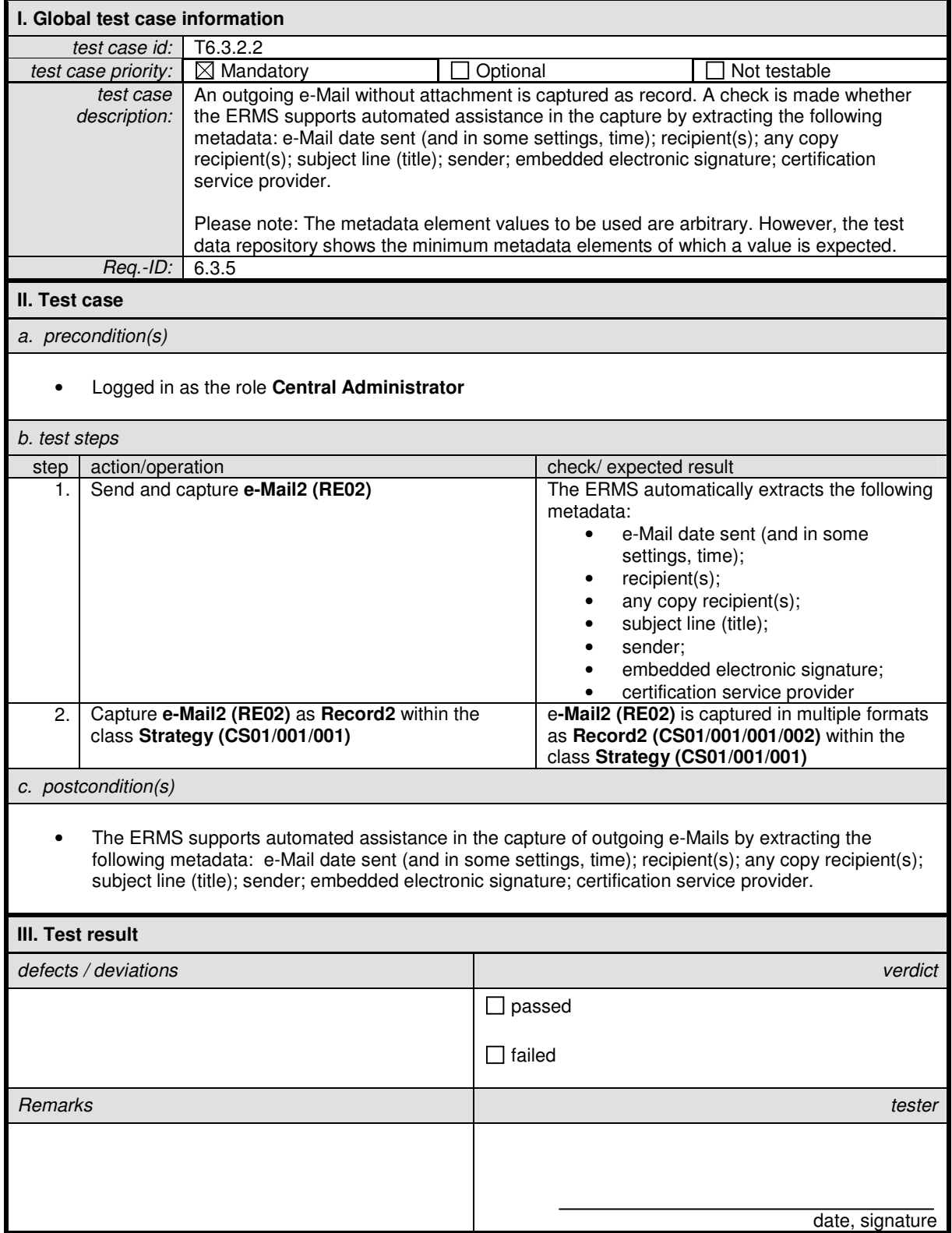

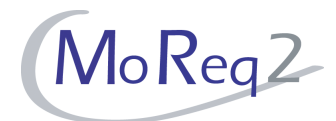

## **T6.3.3 Handling Attachment(s)**

Abstract: The test focus of this chapter lies on the capture of an e-Mail with attachment as one record or separate records.

### **T6.3.3.1 E-mail with Attachment(s)**

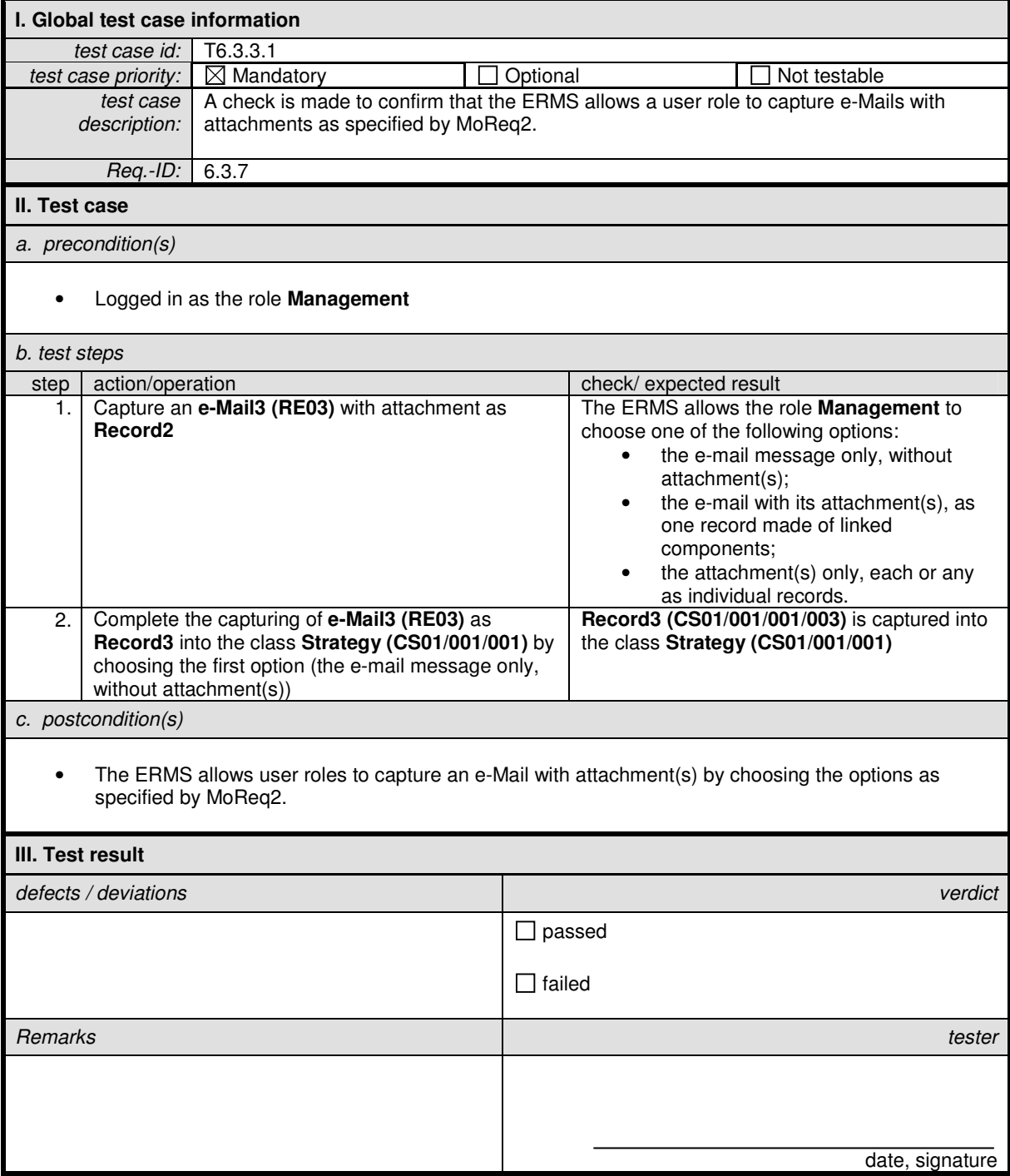

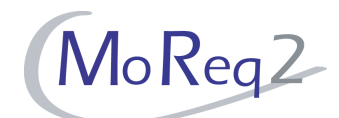

# **T6.3.3.2 Capturing an E-Mail and its Attachment(s) Separately**

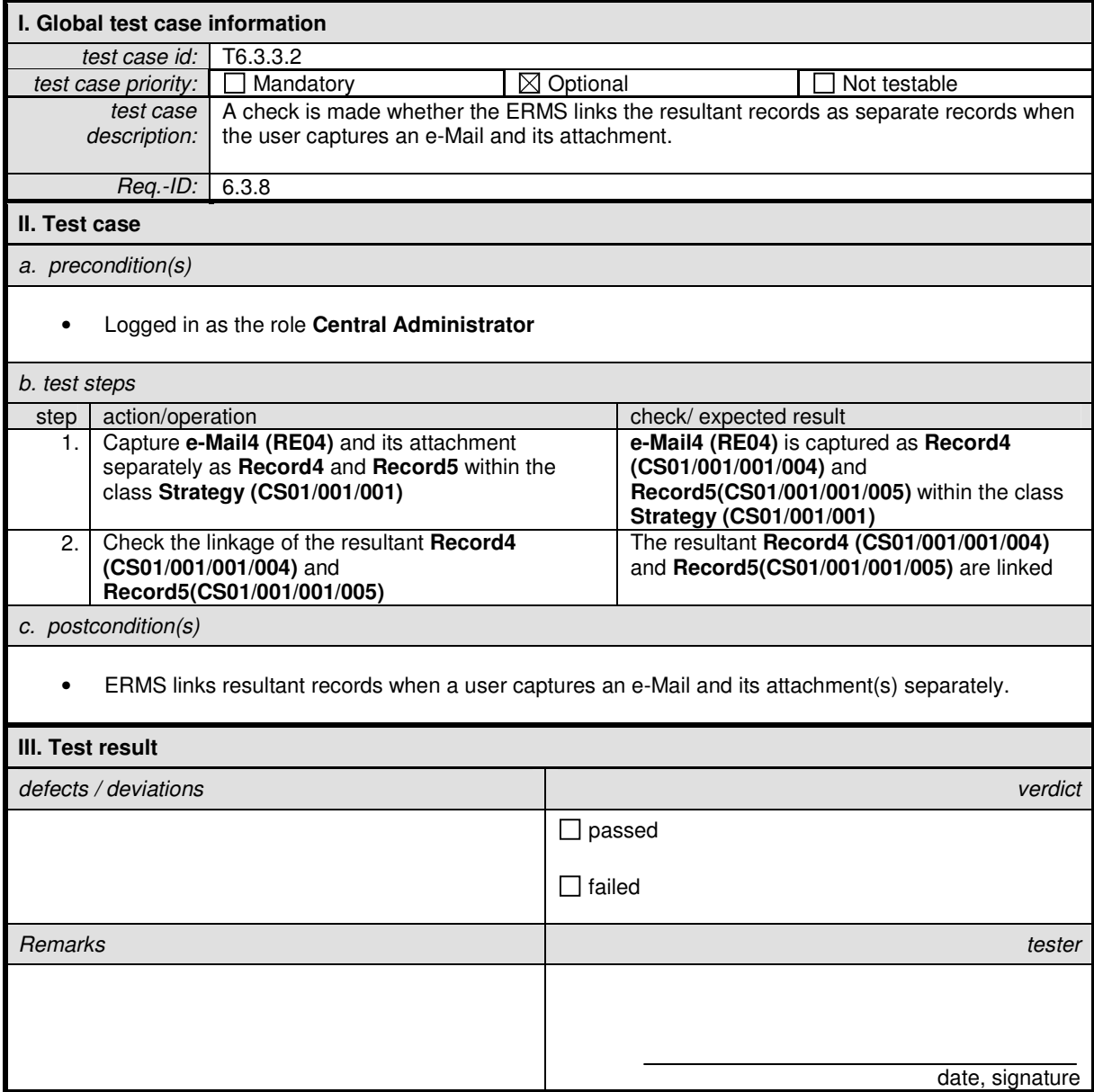

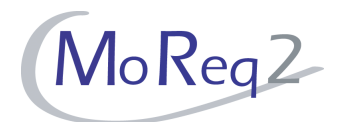

### **T6.3.4 Metadata Element**

Abstract: The following chapter deals with the capture of metadata from e-Mail records.

## **T6.3.4.1 Capturing the "subject" Field as Title Metadata**

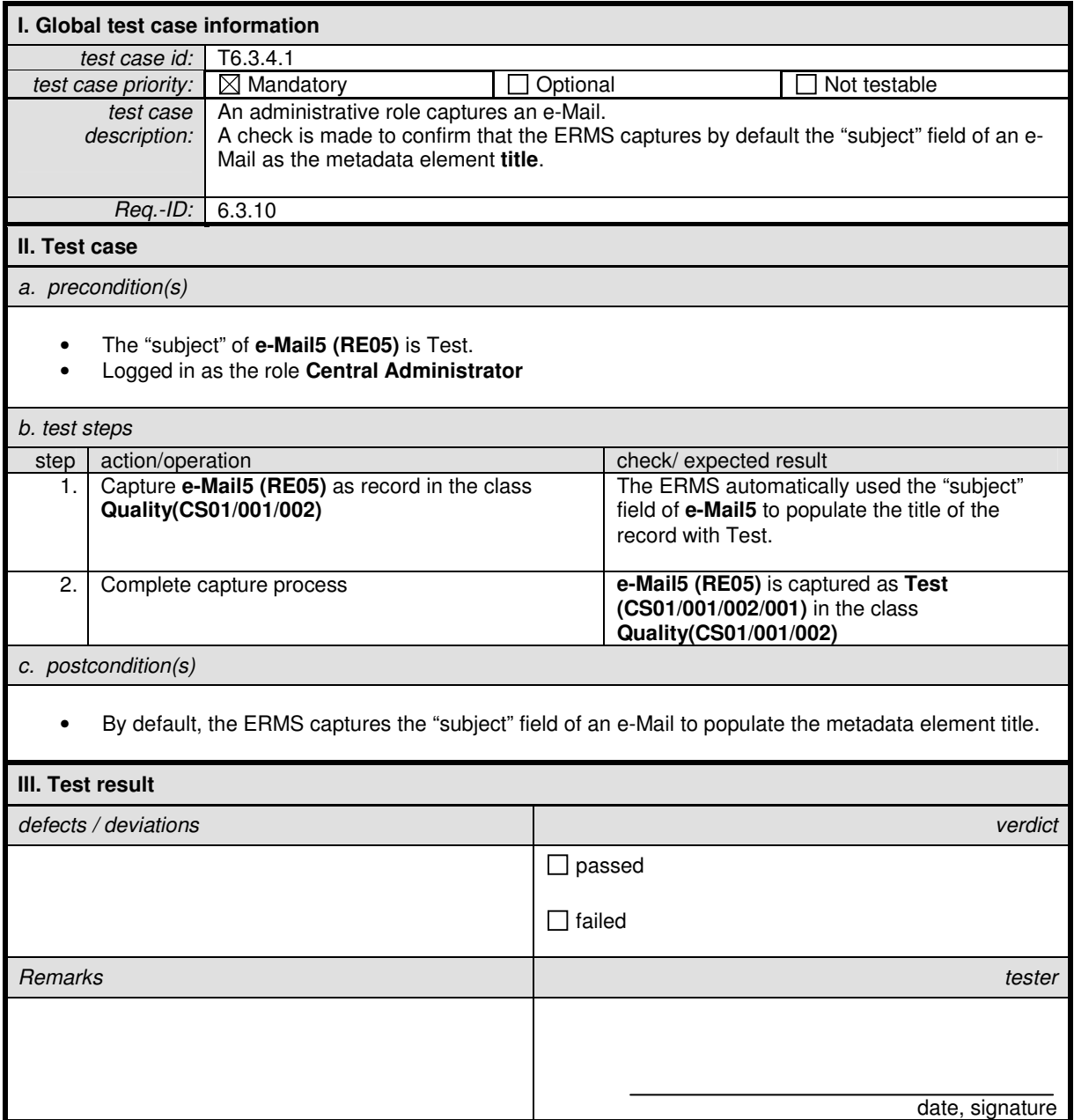

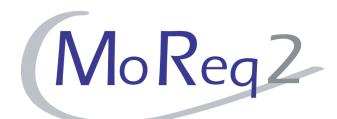

# **T6.3.4.2 Editing the Title Metadata**

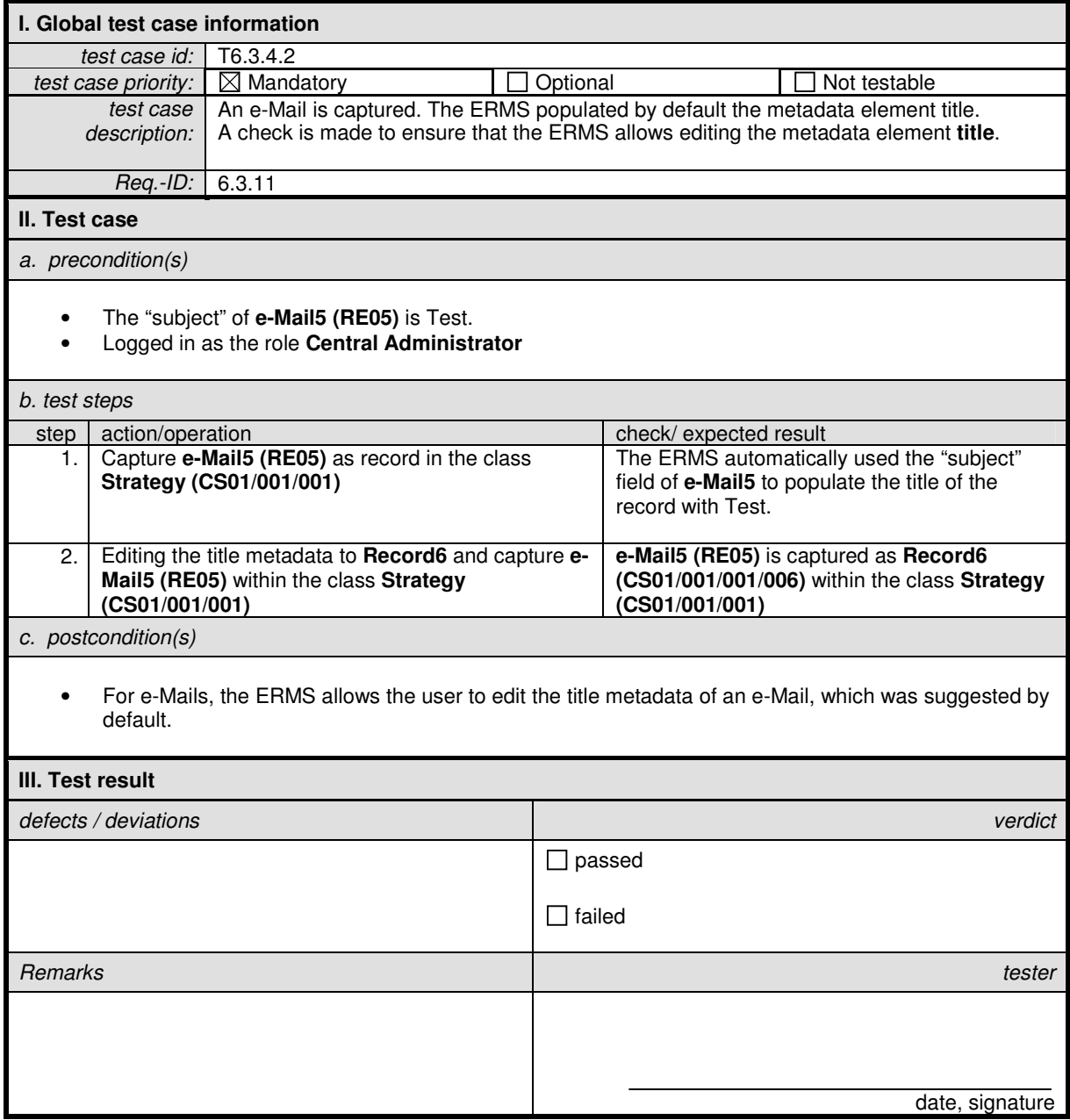

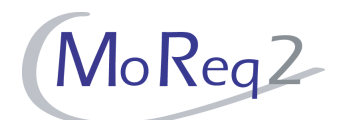

# **T6.3.4.3 Delivery Status Notification**

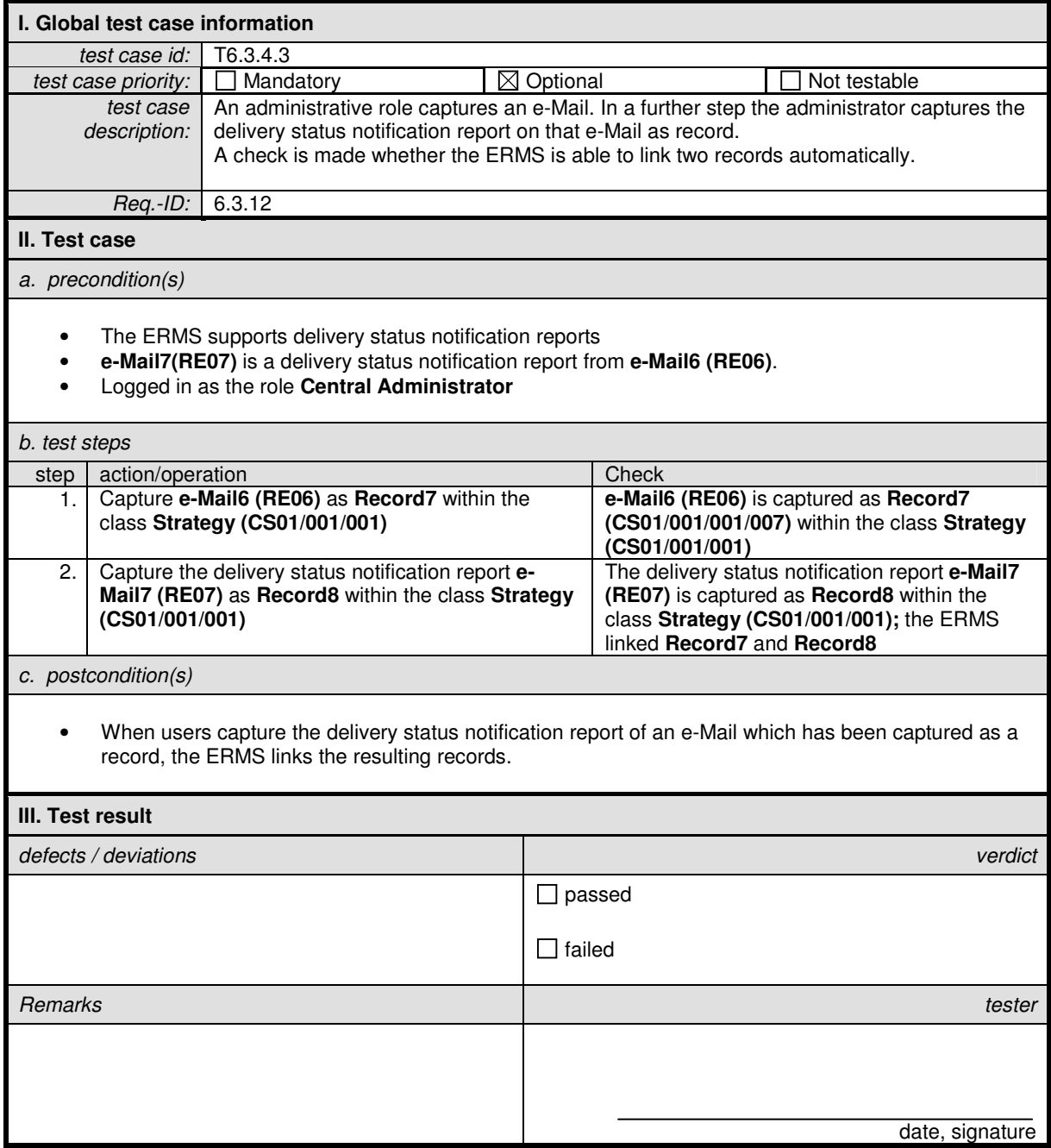

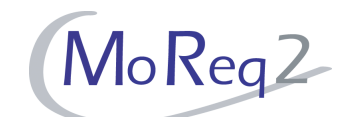

# **T6.3.4.4 Entering the "date sent" and "date received" Metadata Manually**

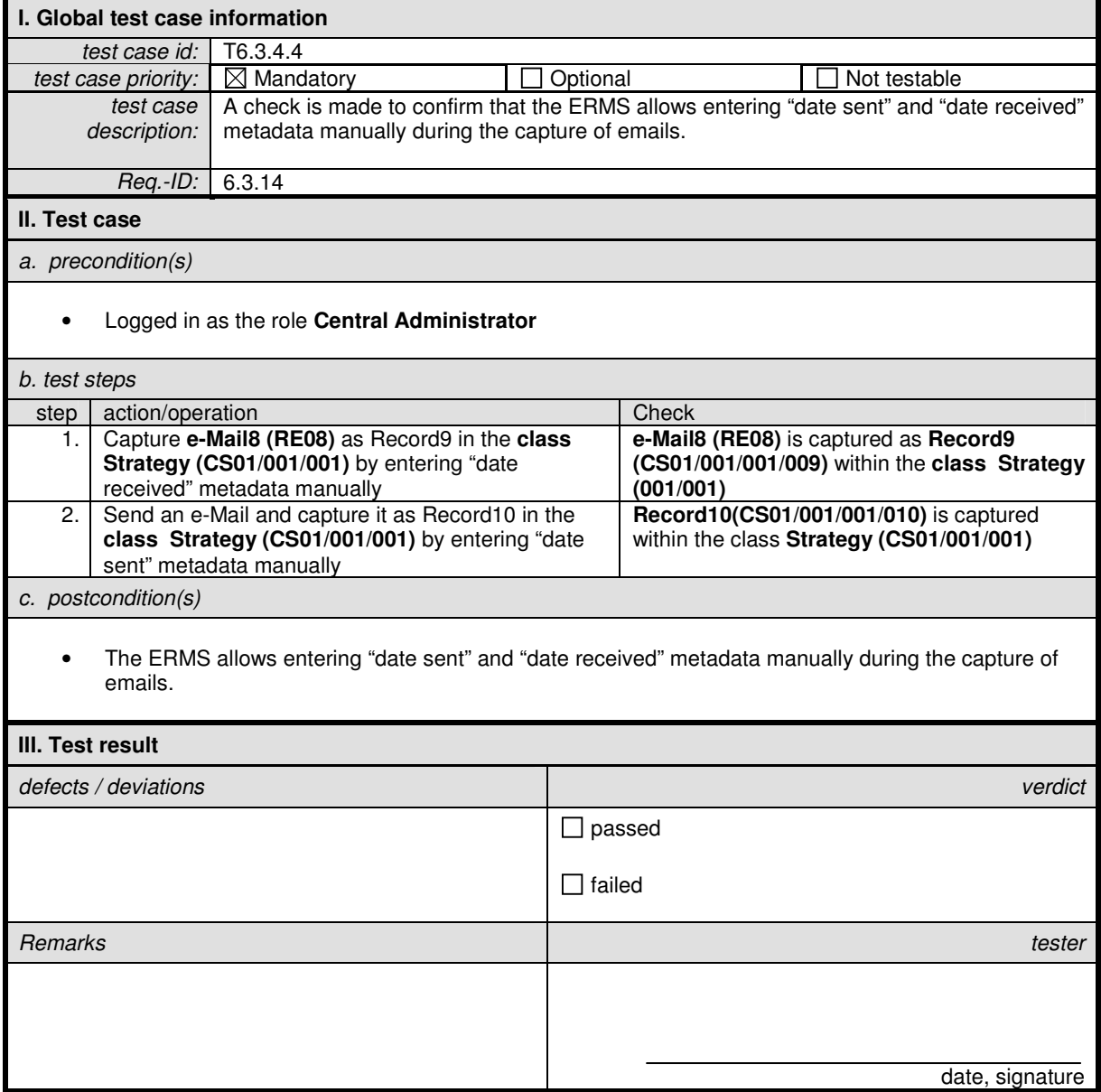

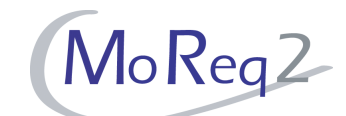

# **T6.3.4.5 Capturing of Metadata Belonging to E-Mails and their Attachments Automatically**

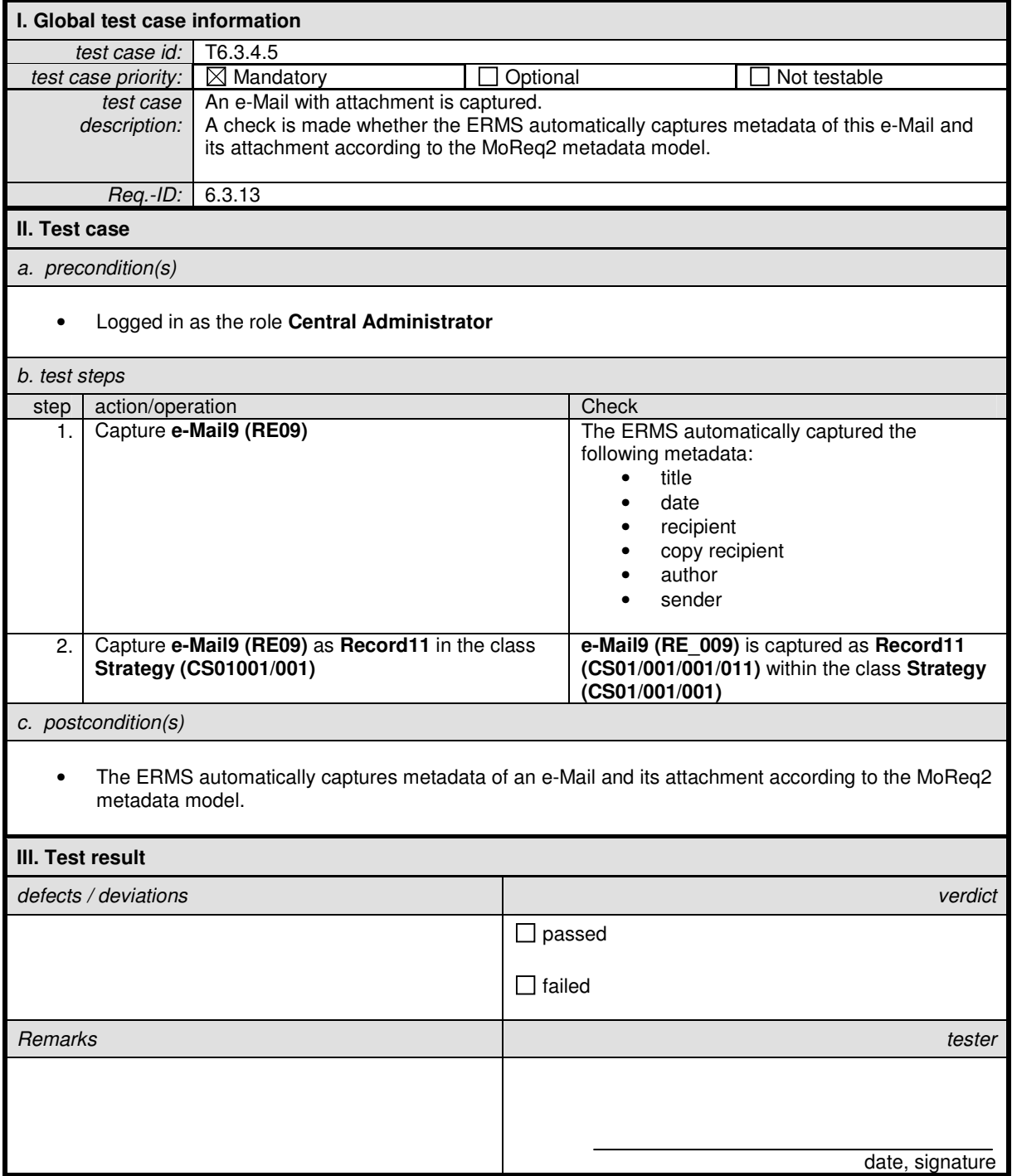

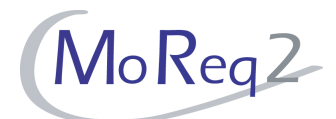

### **T6.3.5 Series of E-Mails and E-Mails with Related E-Mails**

Abstract: The test focus of this chapter lies on the capture of e-Mail series and e-Mails with related e-Mails

### **T6.3.5.1 Capturing Several Manually Selected e-Mails as a Record or as a Set of Records**

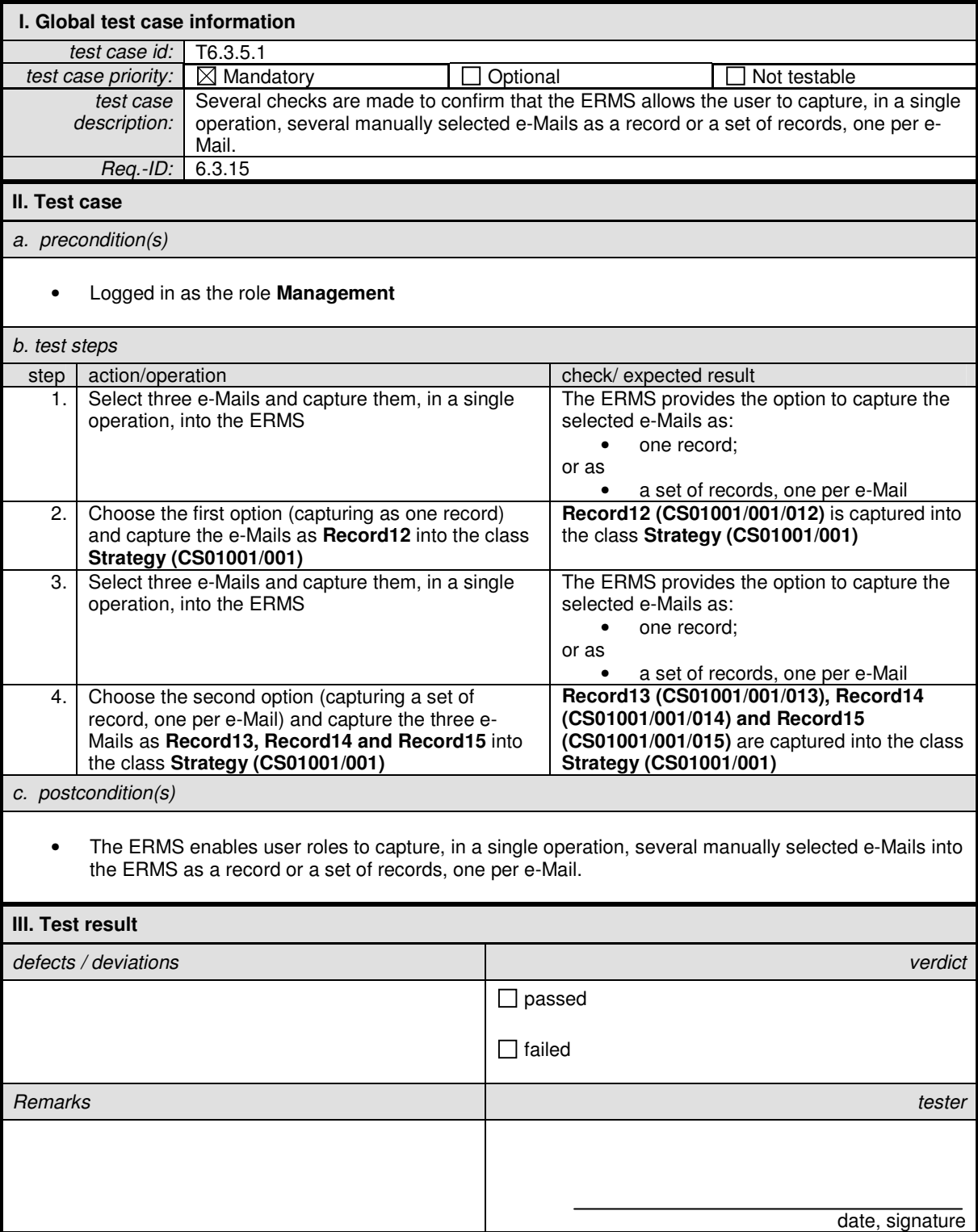

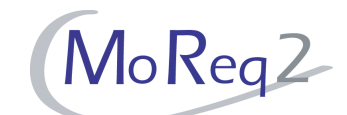

### **T6.3.5.2 Capturing All E-Mails Related to an E-Mail as a Record or a Set of Records**

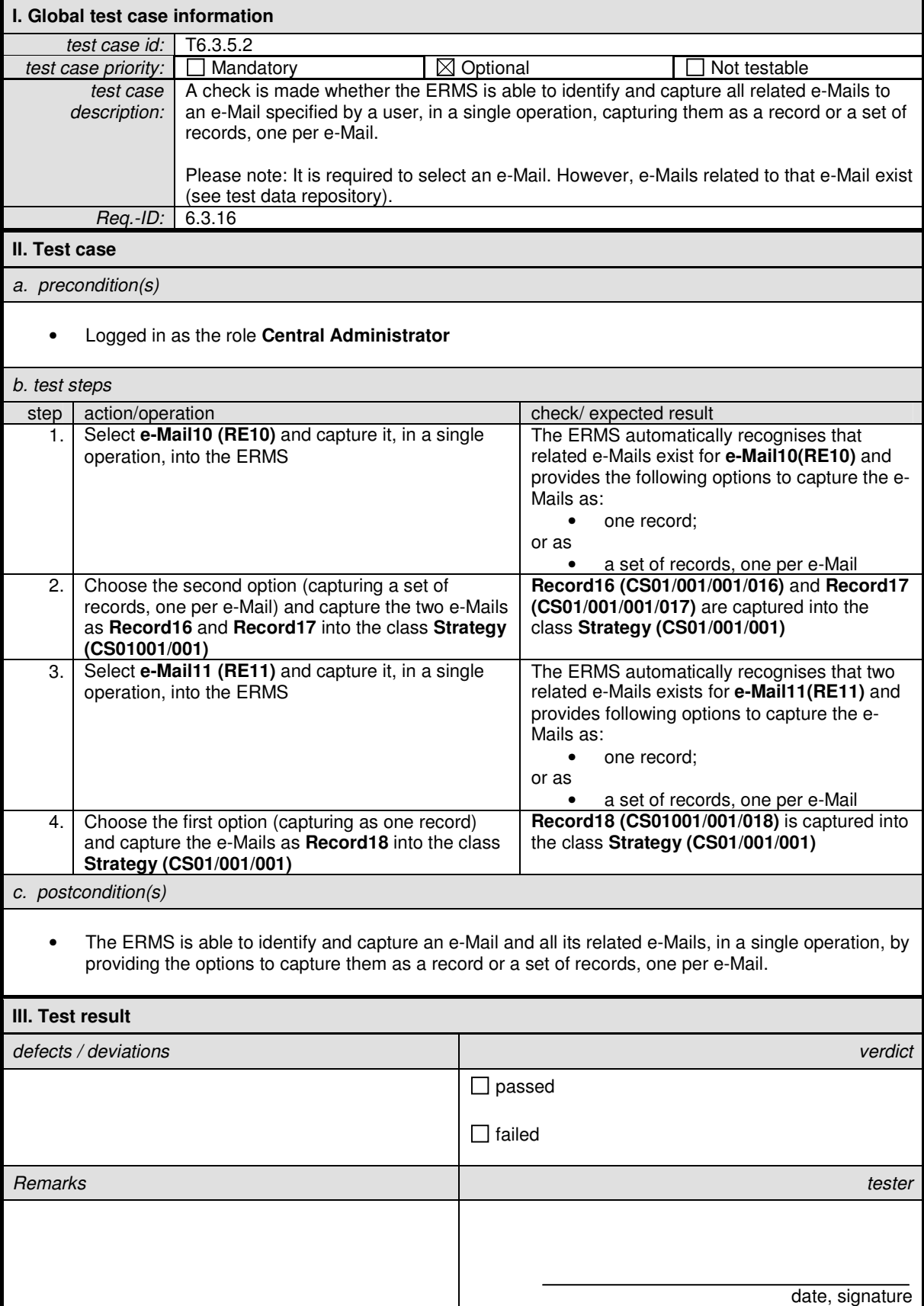

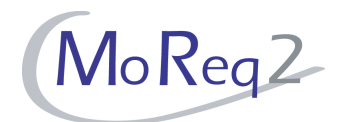

### **T6.3.6 Others:**

Abstract: This chapter focuses on all the other aspects of the capture of e-Mails.

# **T6.3.6.1 Capturing Address Fields**

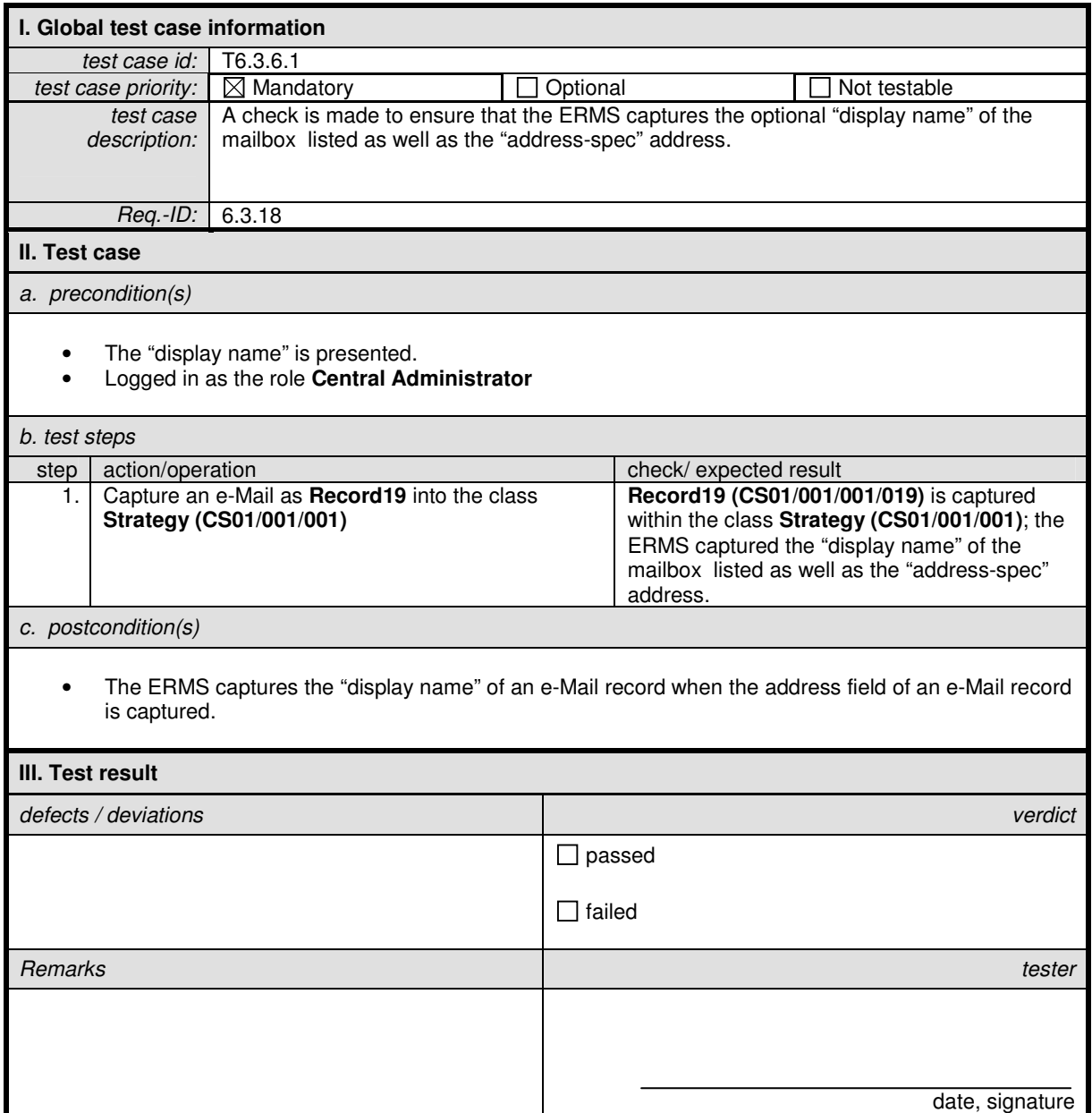
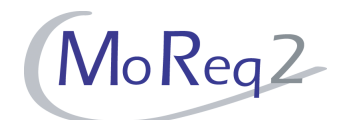

#### **T6.3.6.2 Capture Format**

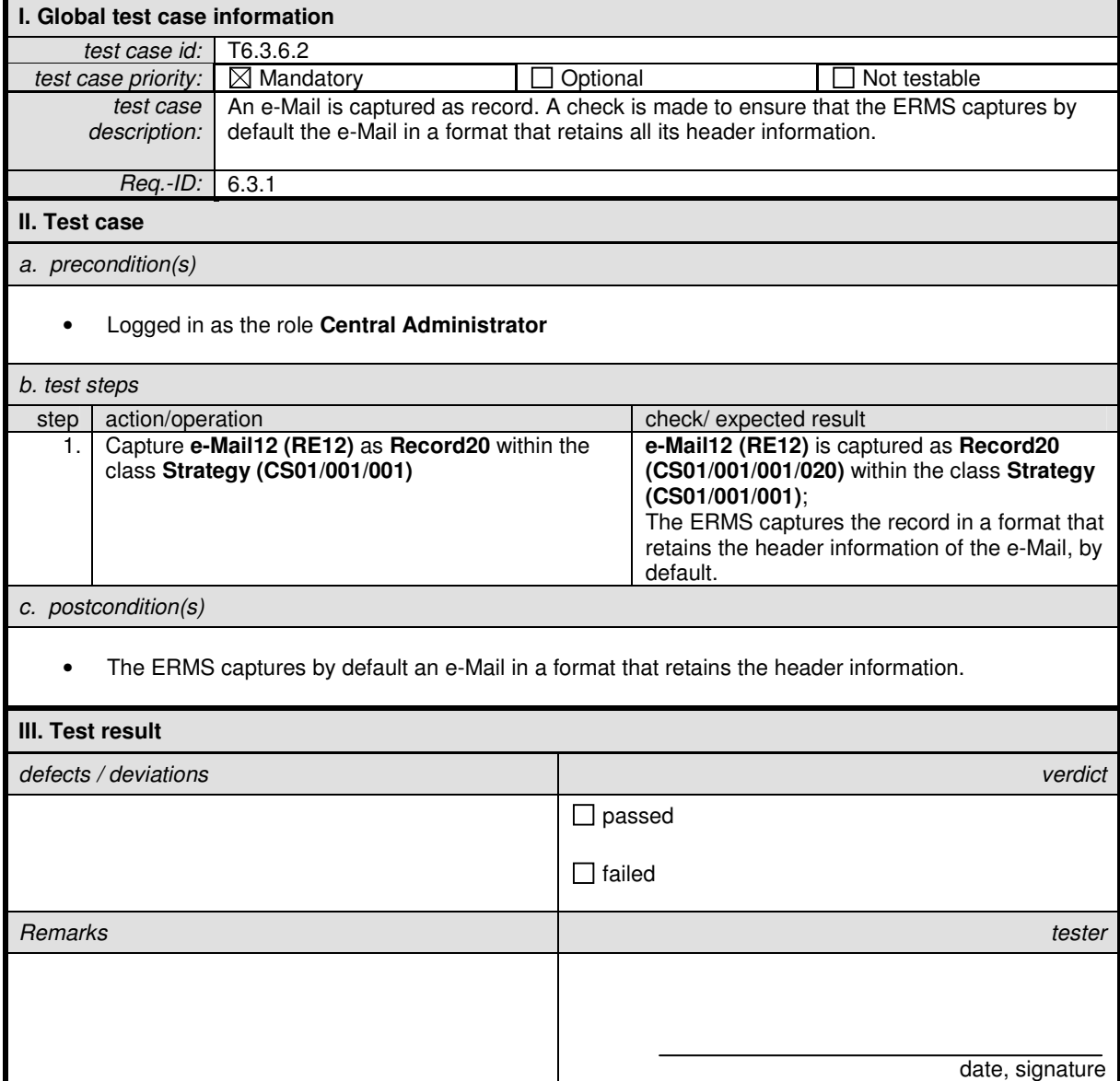

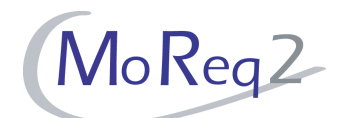

# **T6.3.6.3 Capturing e-Mail messages in multiple formats**

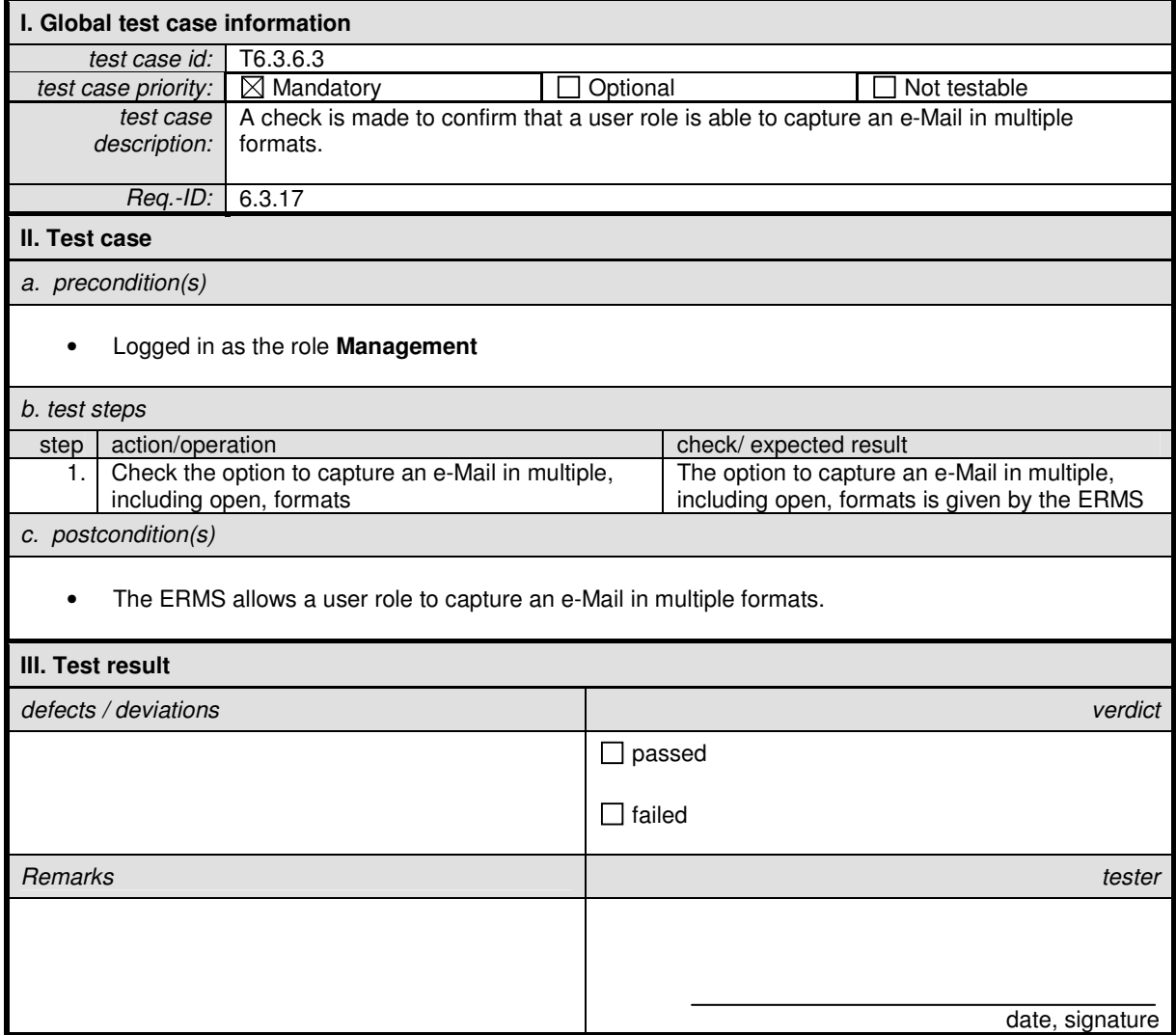

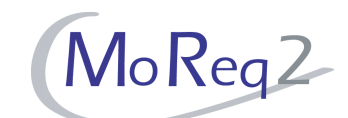

## **T6.3.6.4 Capture of an E-Mail Record by Dragging it from an E-Mail Client**

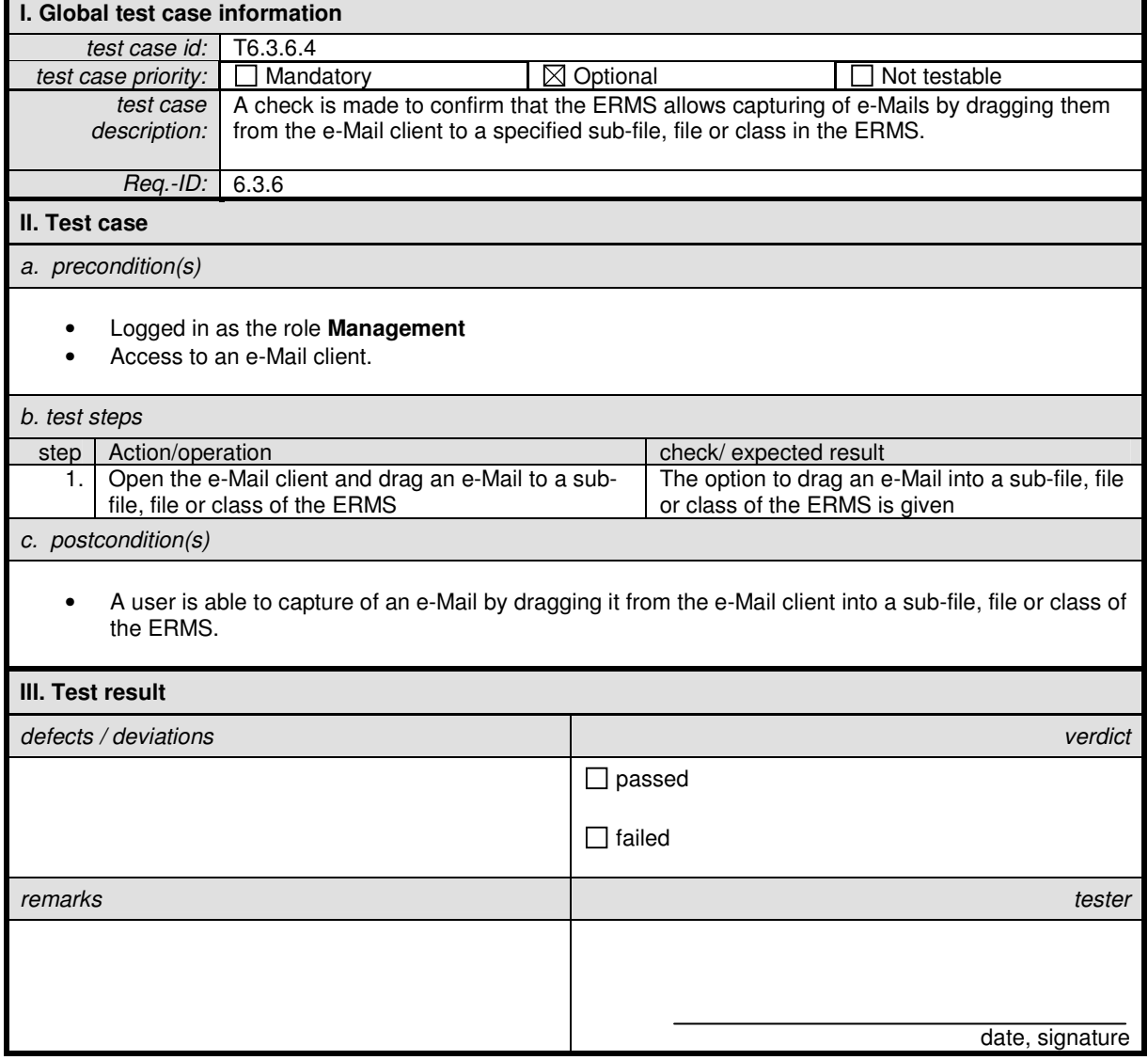

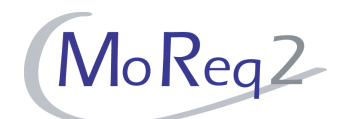

## **T6.3.6.5 Capture of E-Mails in an Integrated Way**

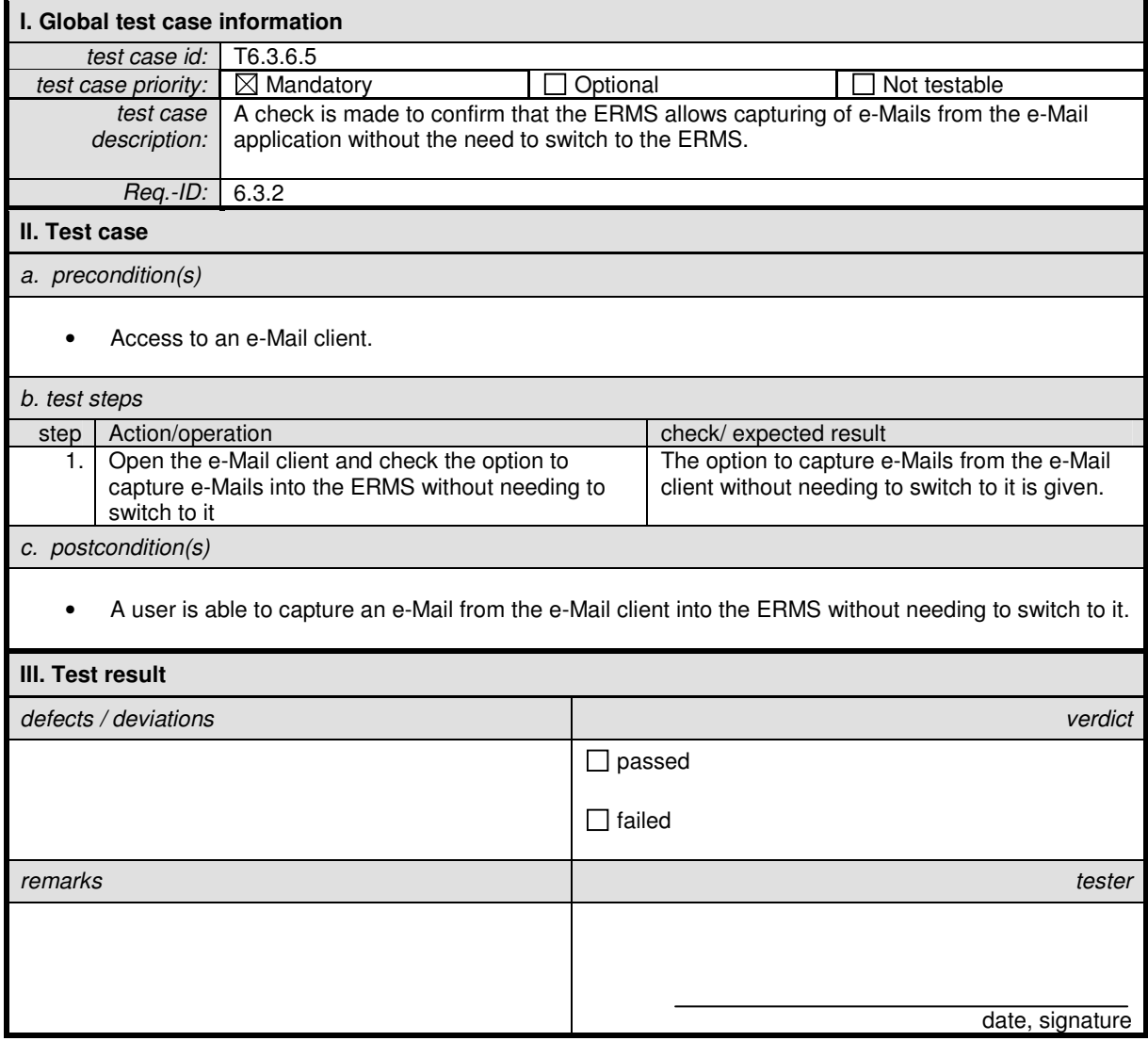

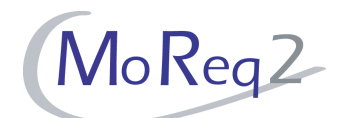

## **T6.3.6.6 Capture of Attachment as Separate Record**

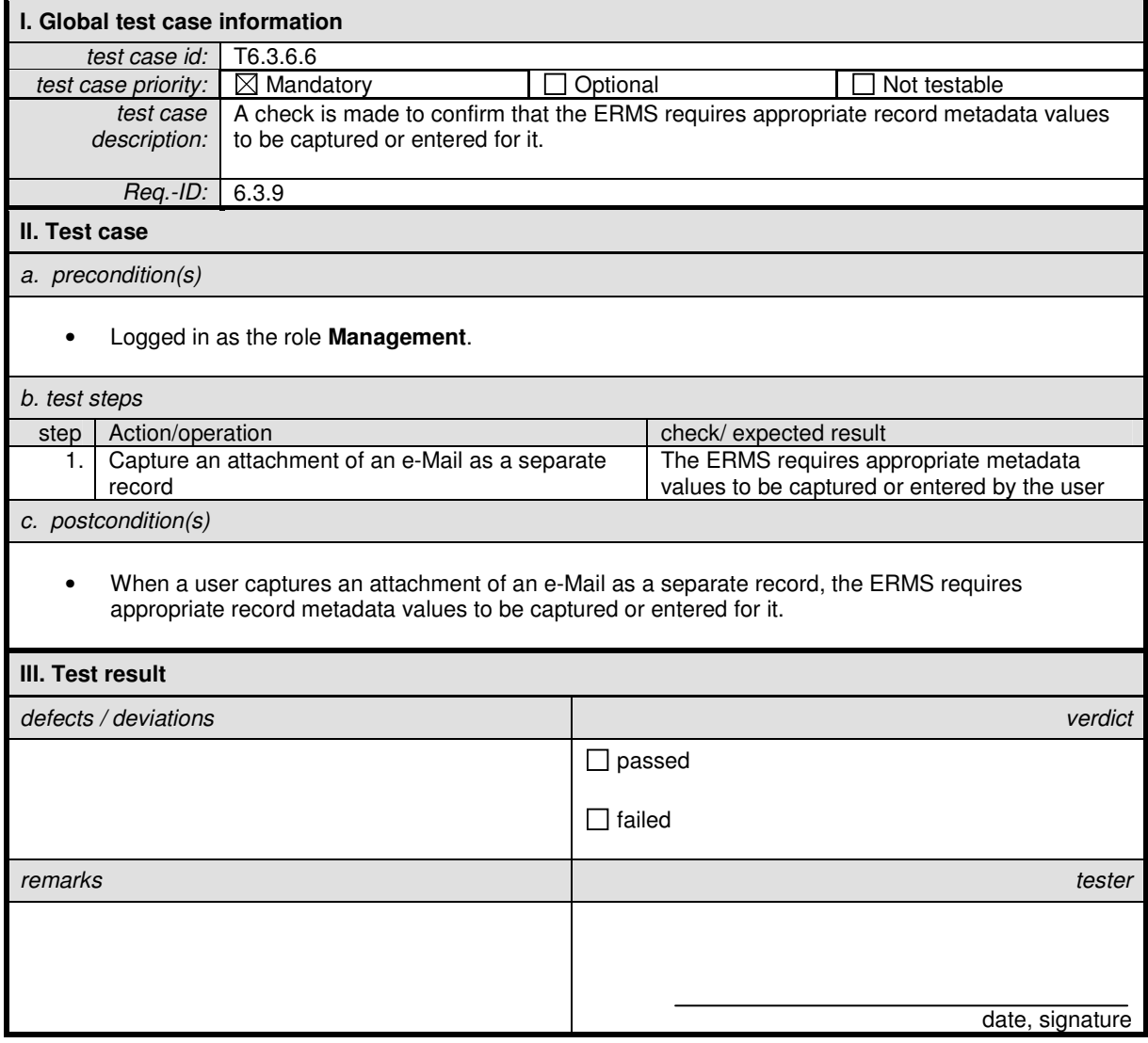

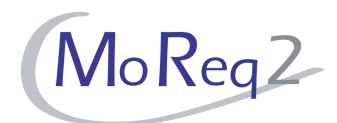

# **T6.4 Record Types**

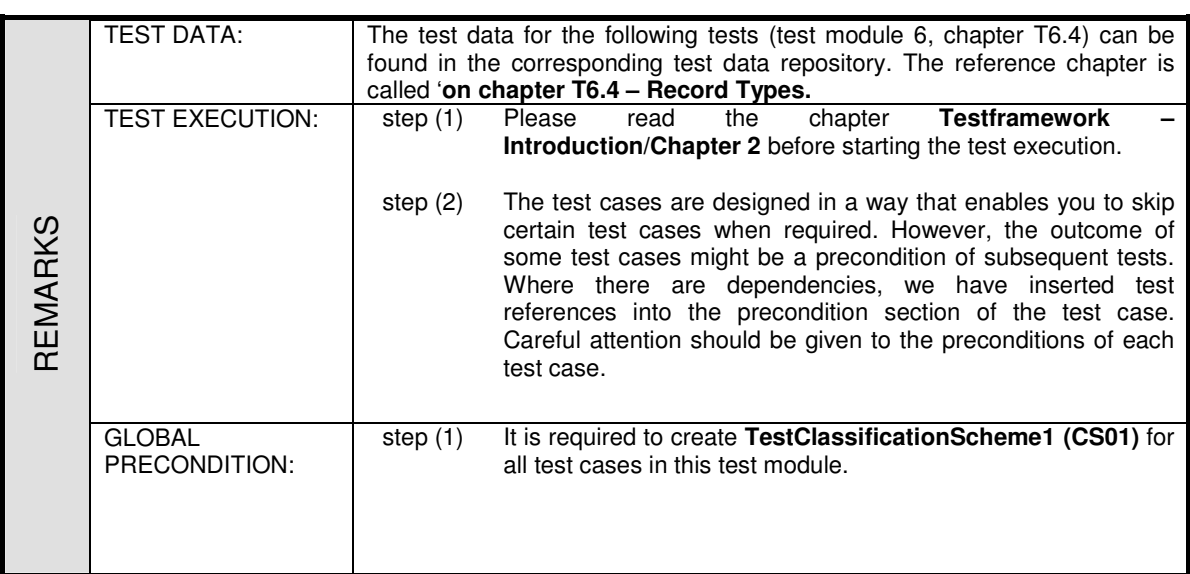

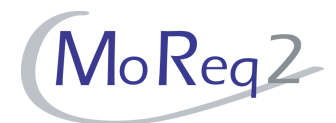

#### **T6.4.1 Creating and Managing**

Abstract: The test focus of this chapter lies on the creation of record types and the ability to manage them.

#### **T6.4.1.1 Creating and Maintaining Record Types**

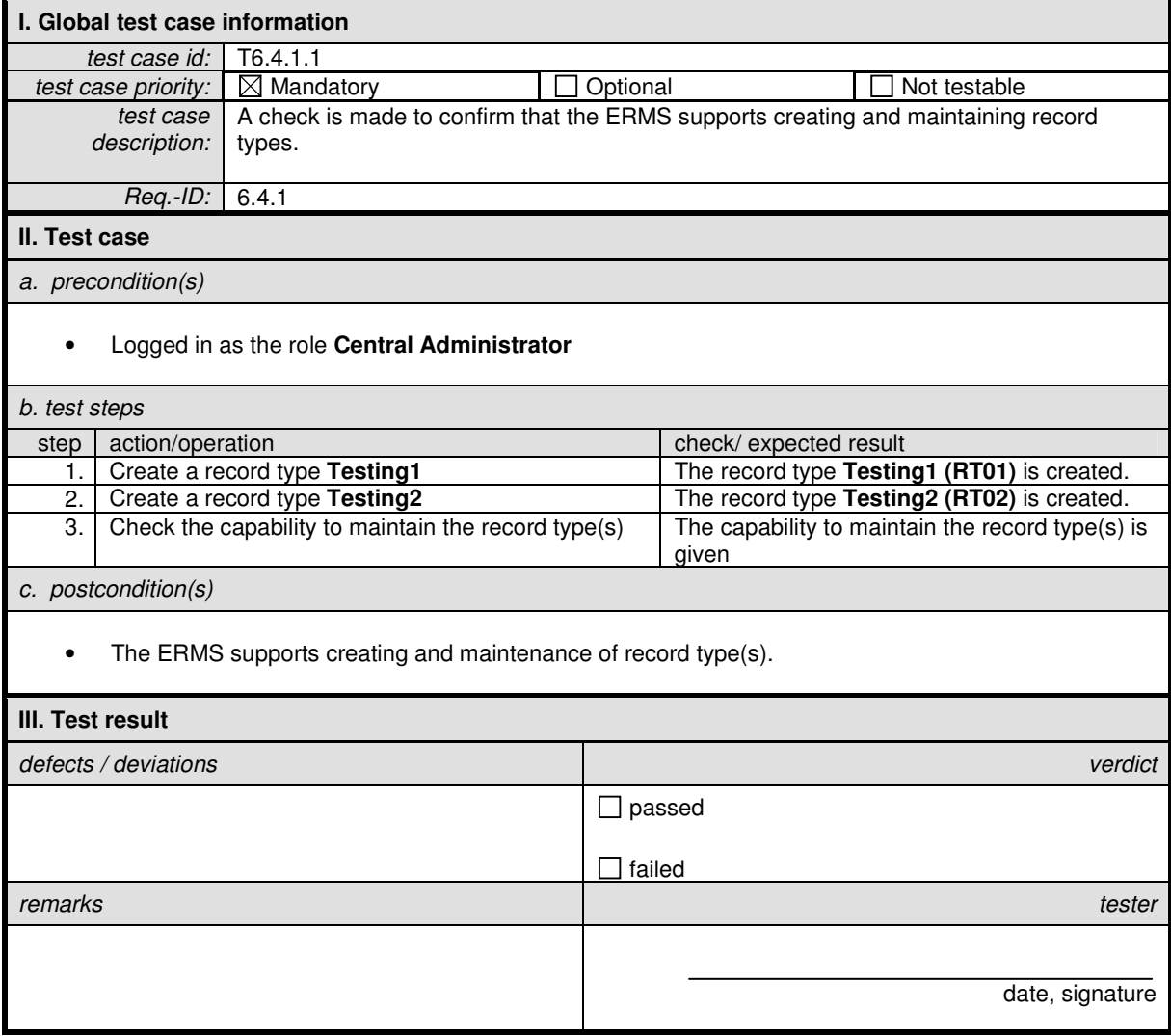

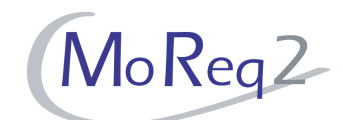

## **T6.4.1.2 Assigning of Exactly one Record Type to a Record**

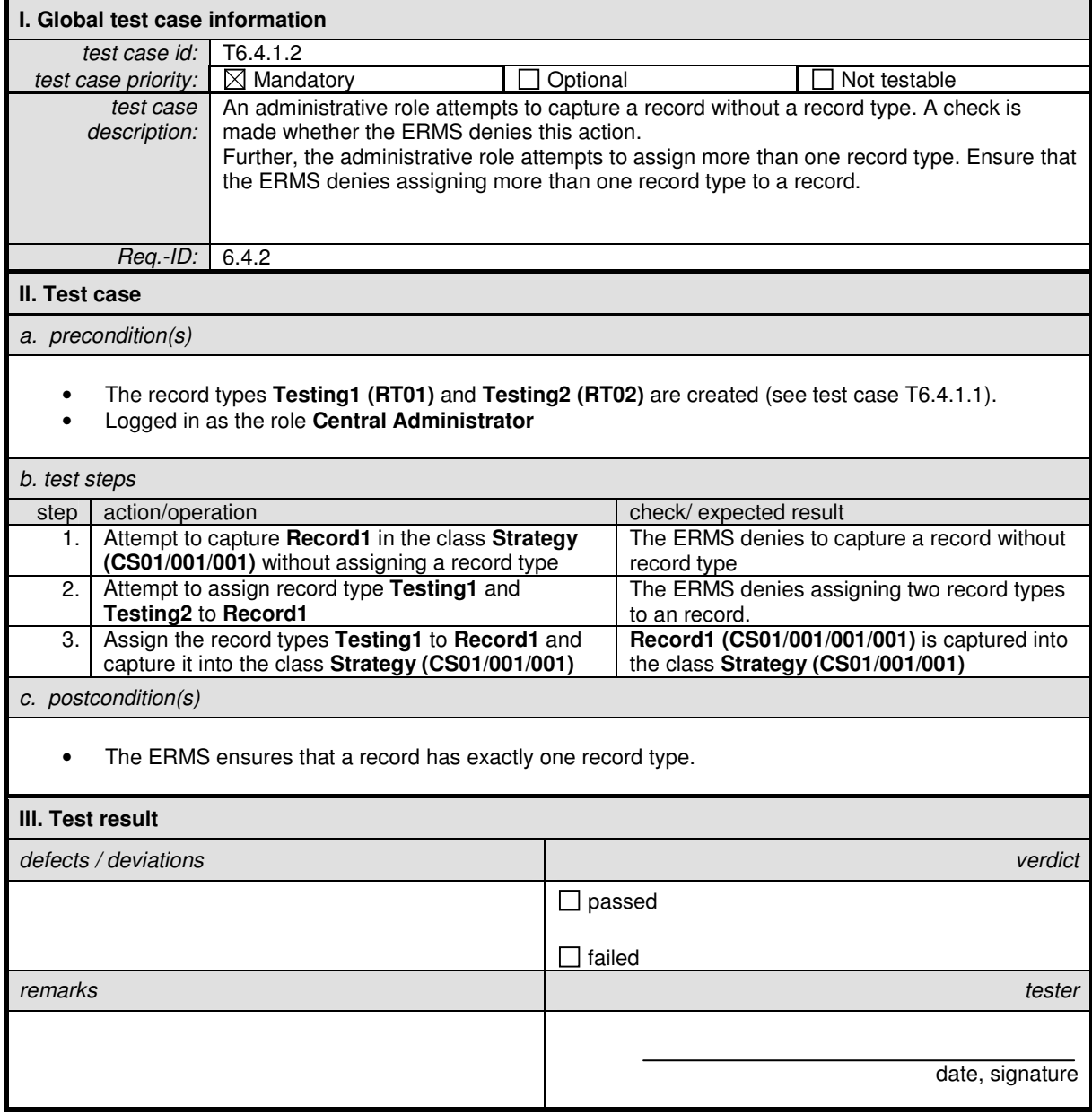

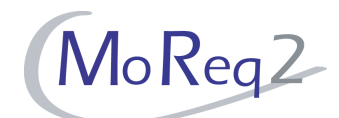

## **T6.4.1.3 Creating of a record type by an administrative role**

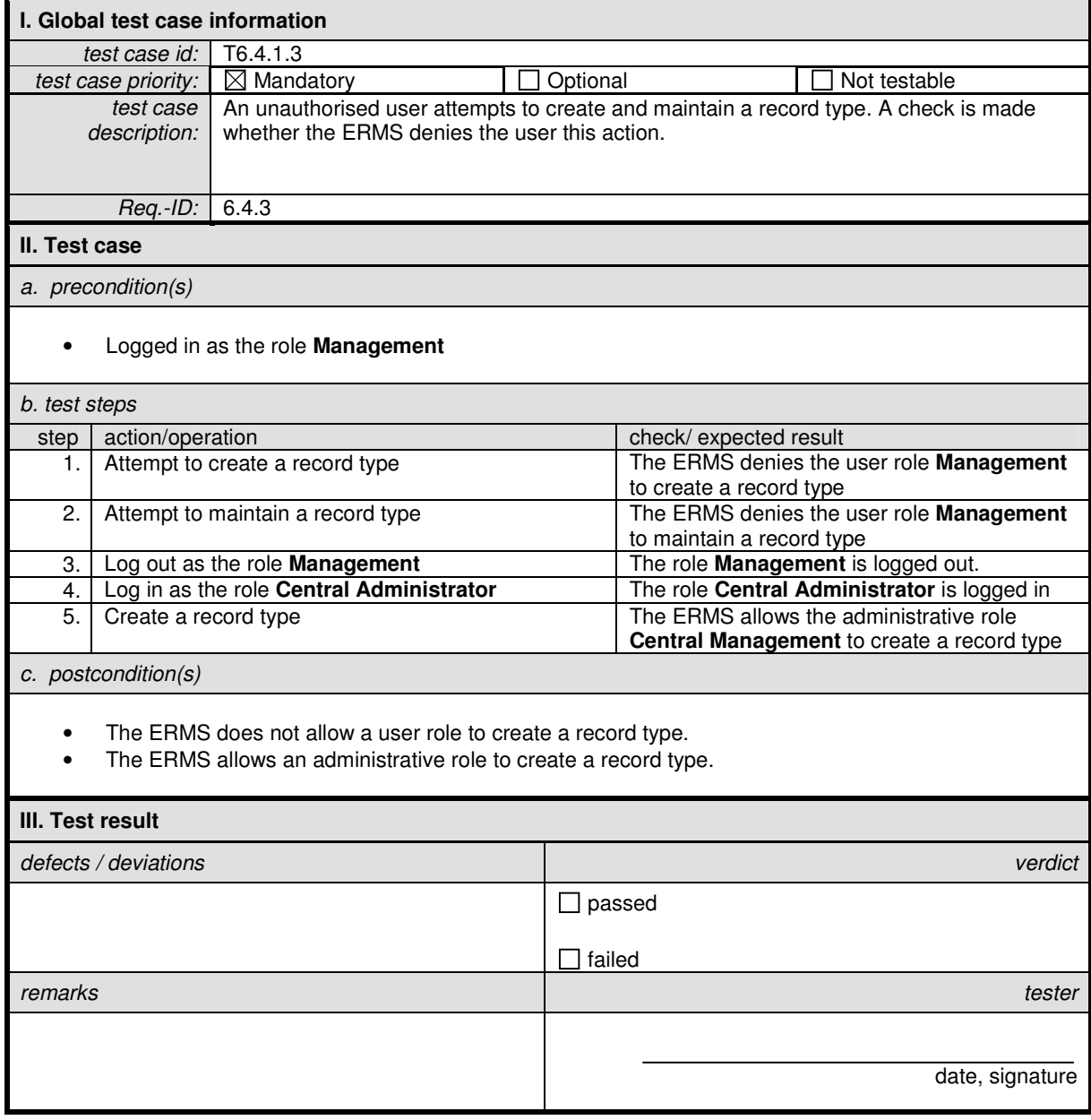

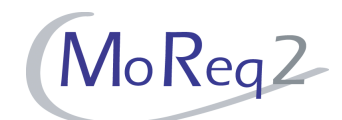

## **T6.4.1.4 Restricting the Creation of Record Types to a User Group**

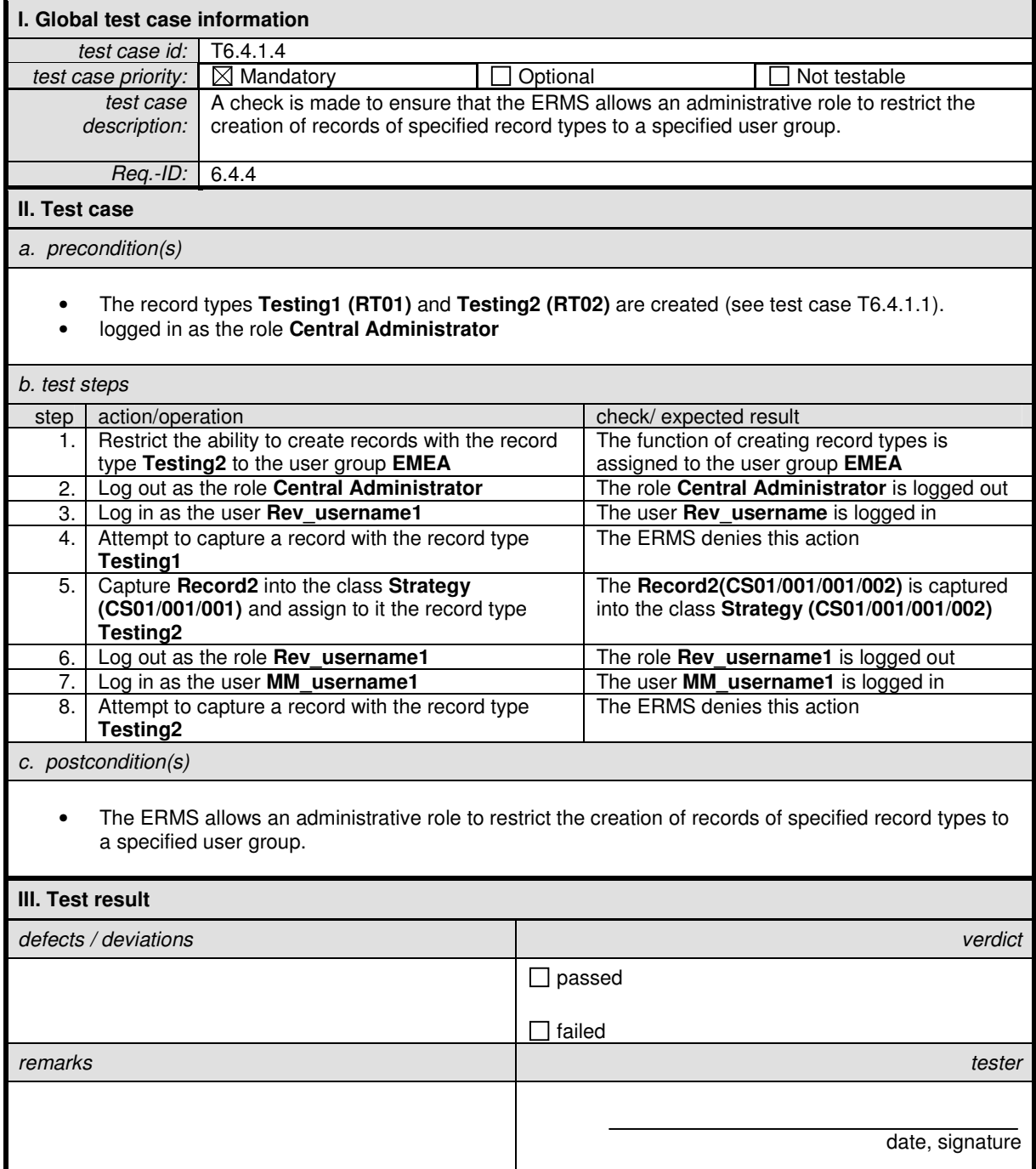

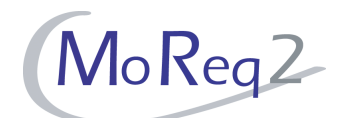

## **T6.4.1.5 Creating a Default Record Type**

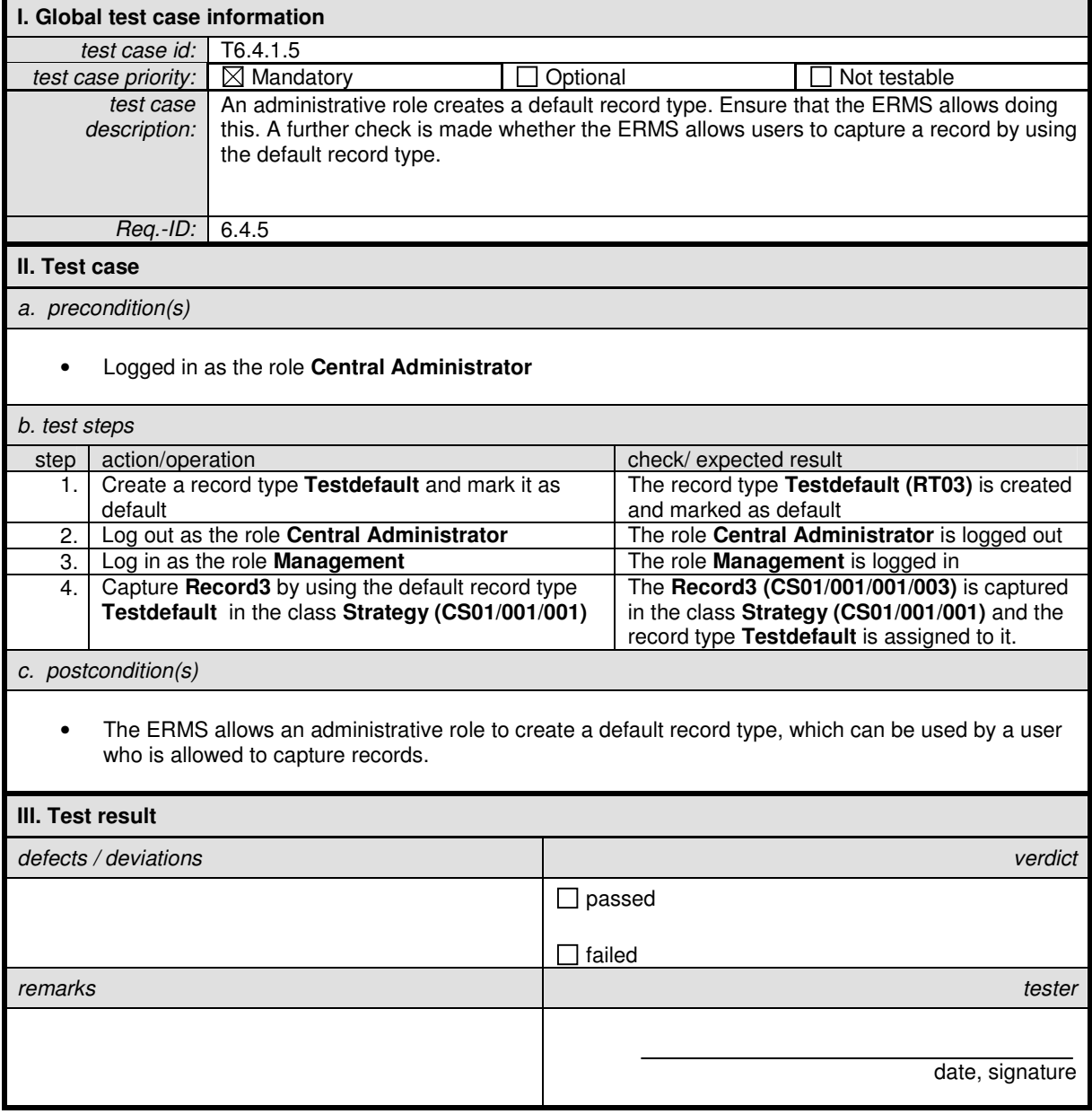

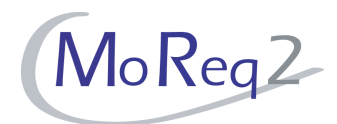

# **T6.5 Scanning and Imaging**

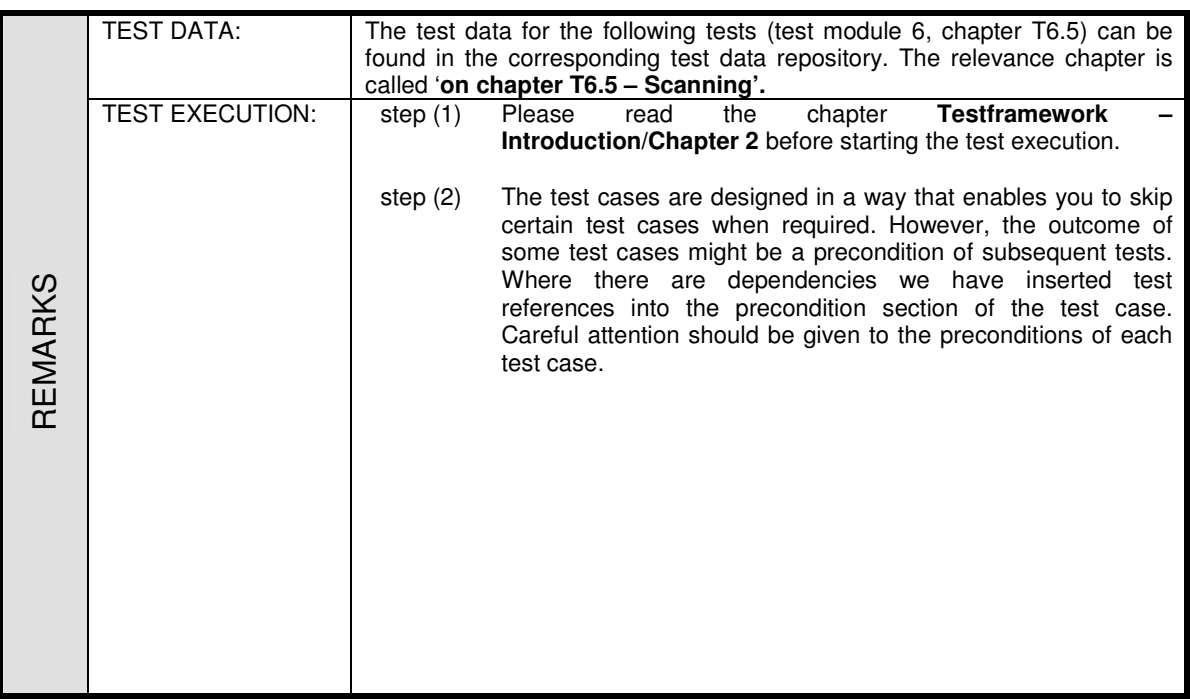

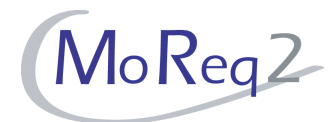

#### **T6.5.1 Scanning Solutions**

Abstract: The following test case focuses on the capability of the ERMS to integrate scanning solutions.

#### **T6.5.1.1 Capability with at least one Scanning Solution**

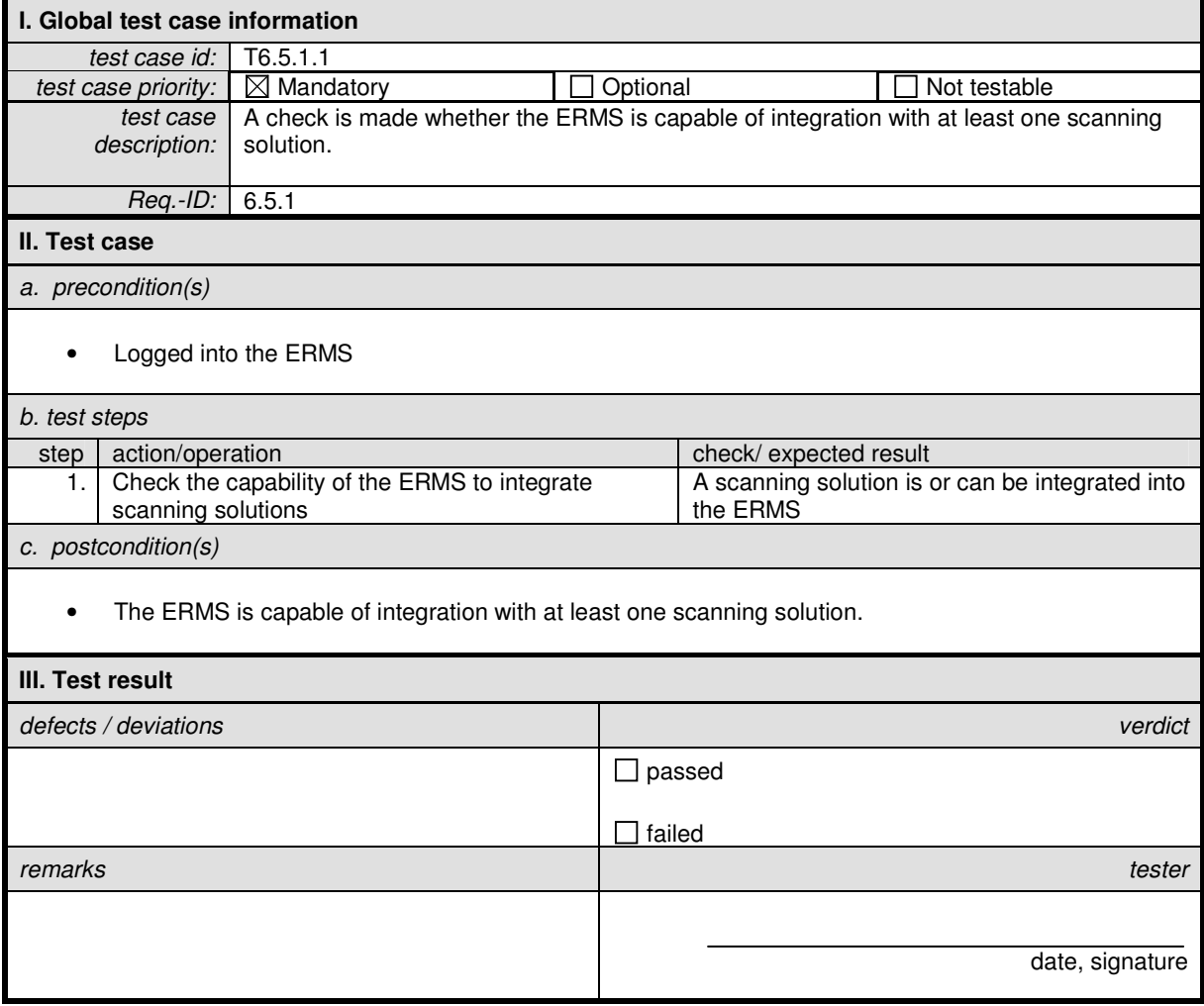

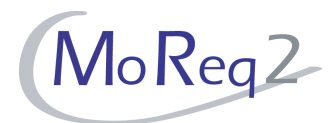

#### **T6.5.2 The ERMS Scanning Feature**

Abstract: The test focus of this chapter lies on the general functioning of the ERMS scanning feature.

#### **T6.5.2.1 Supporting Monochrome and Colour Scanning**

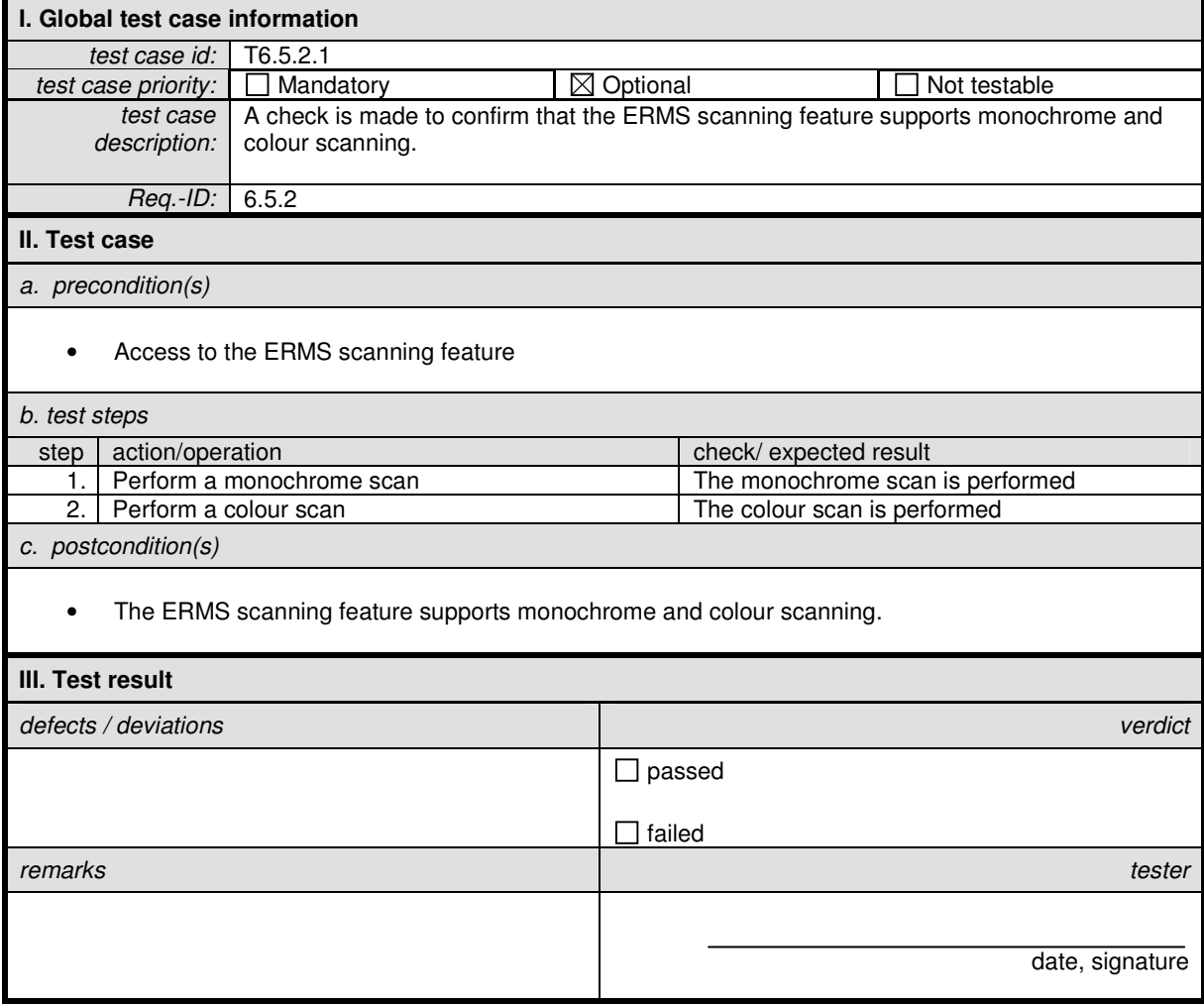

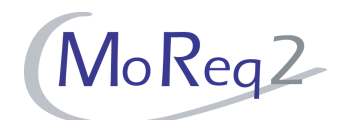

## **T6.5.2.2 Saving Images in Standard Formats**

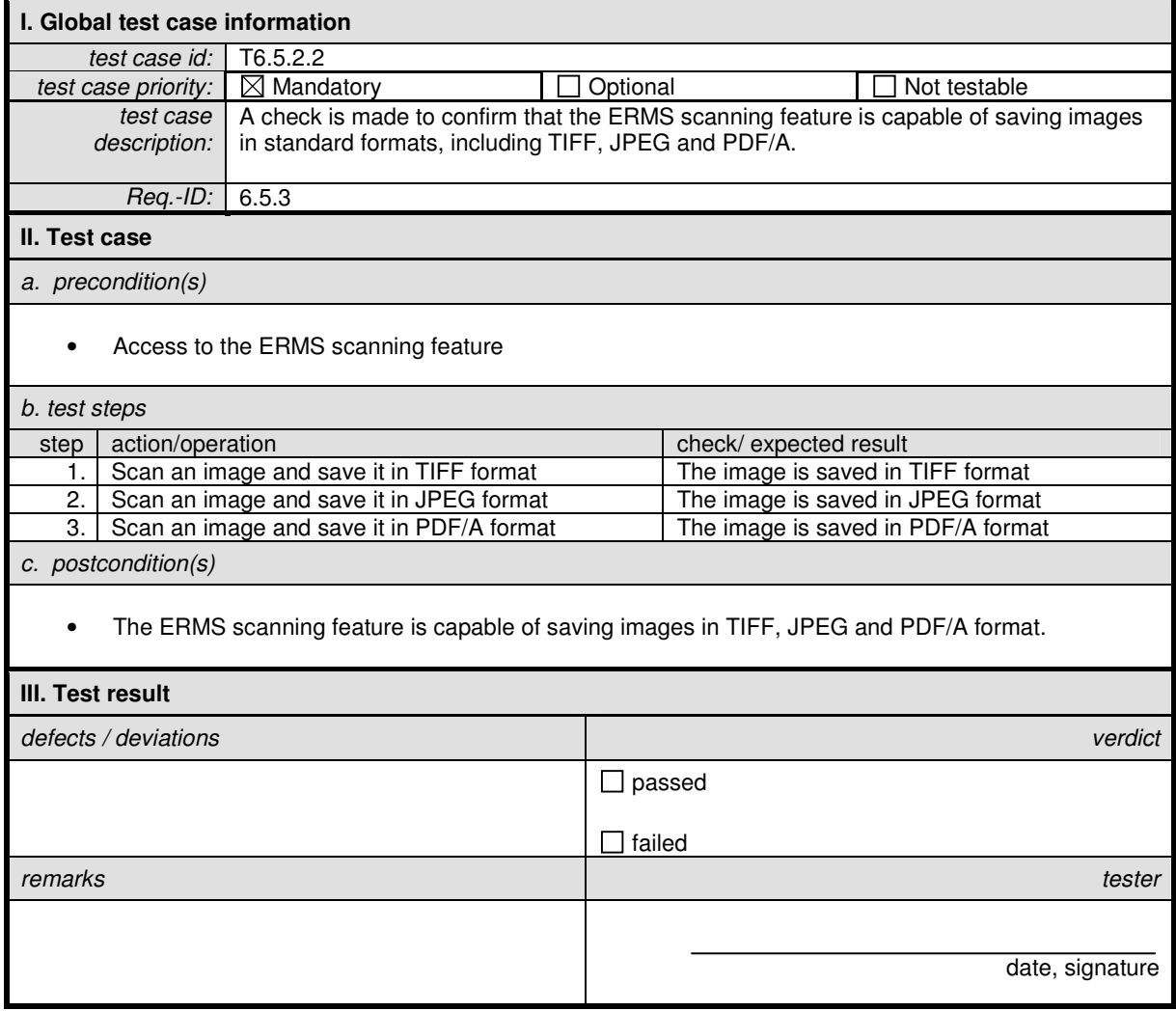

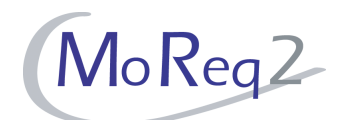

## **T6.5.2.3 Saving Images at Different Resolutions**

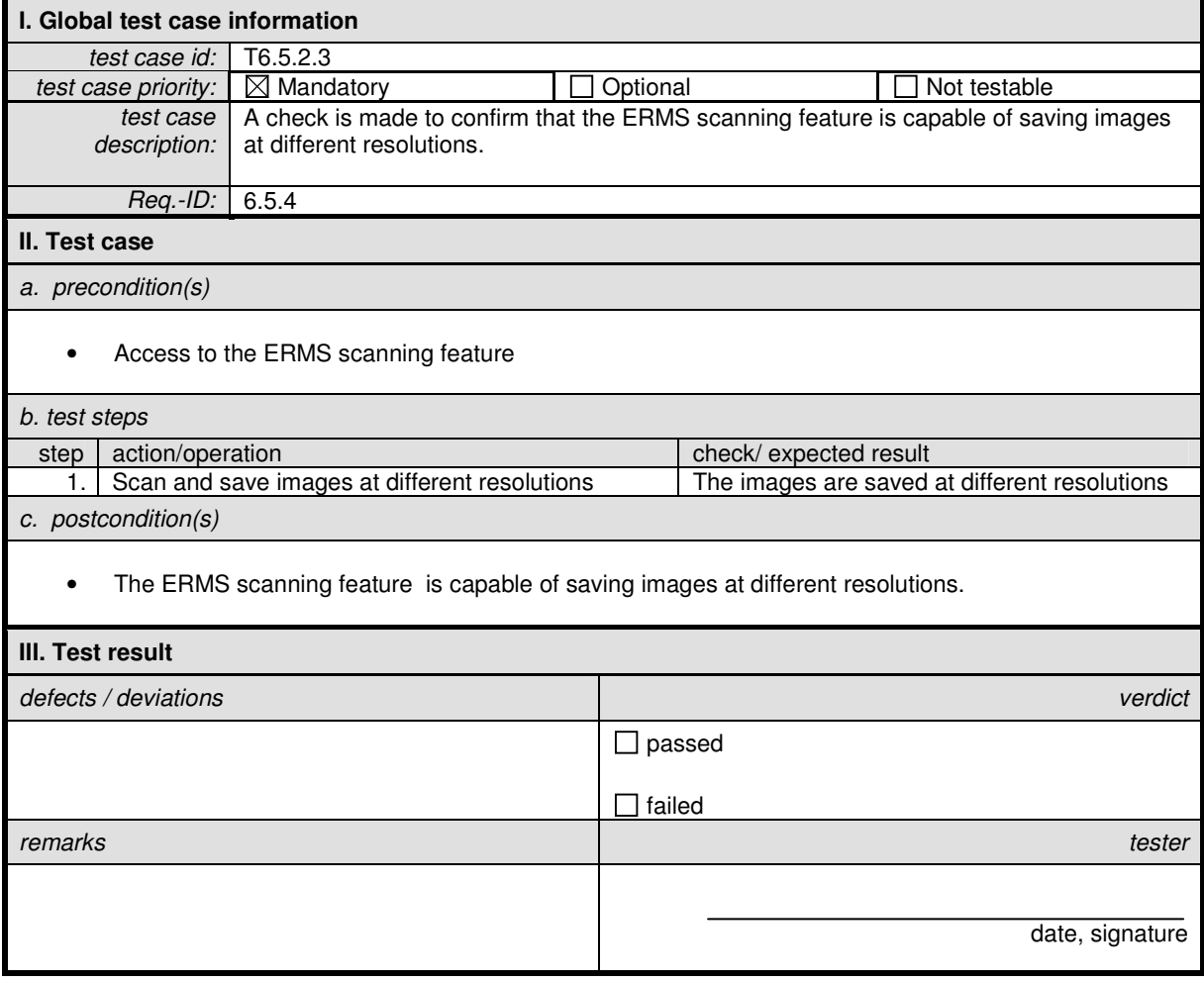

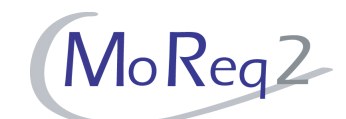

#### **T6.5.2.4 Saving Images in Colour and Greyscale at Different Resolutions**

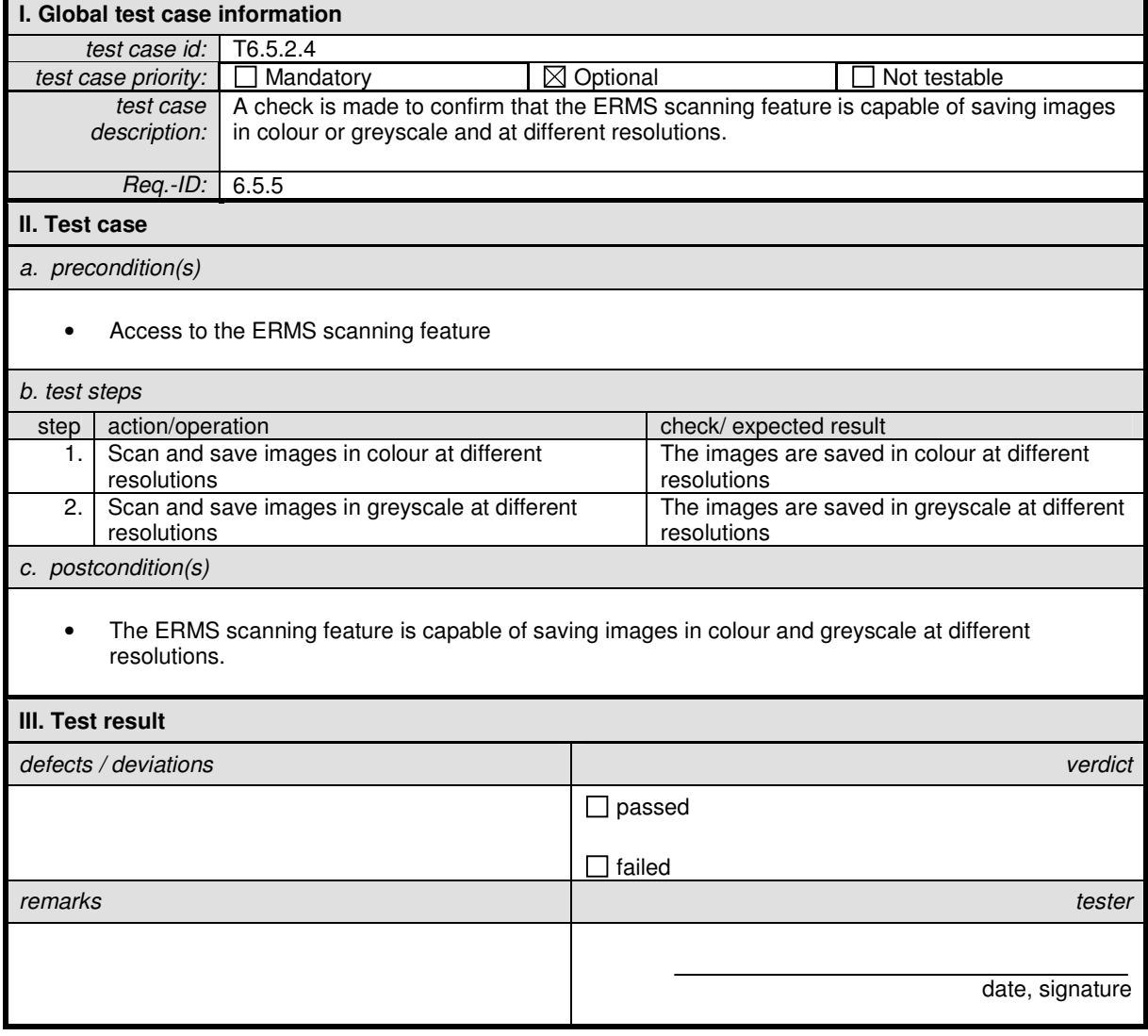

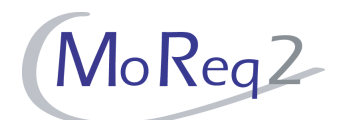

## **T6.5.2.5 Handling of Standard Paper Sizes**

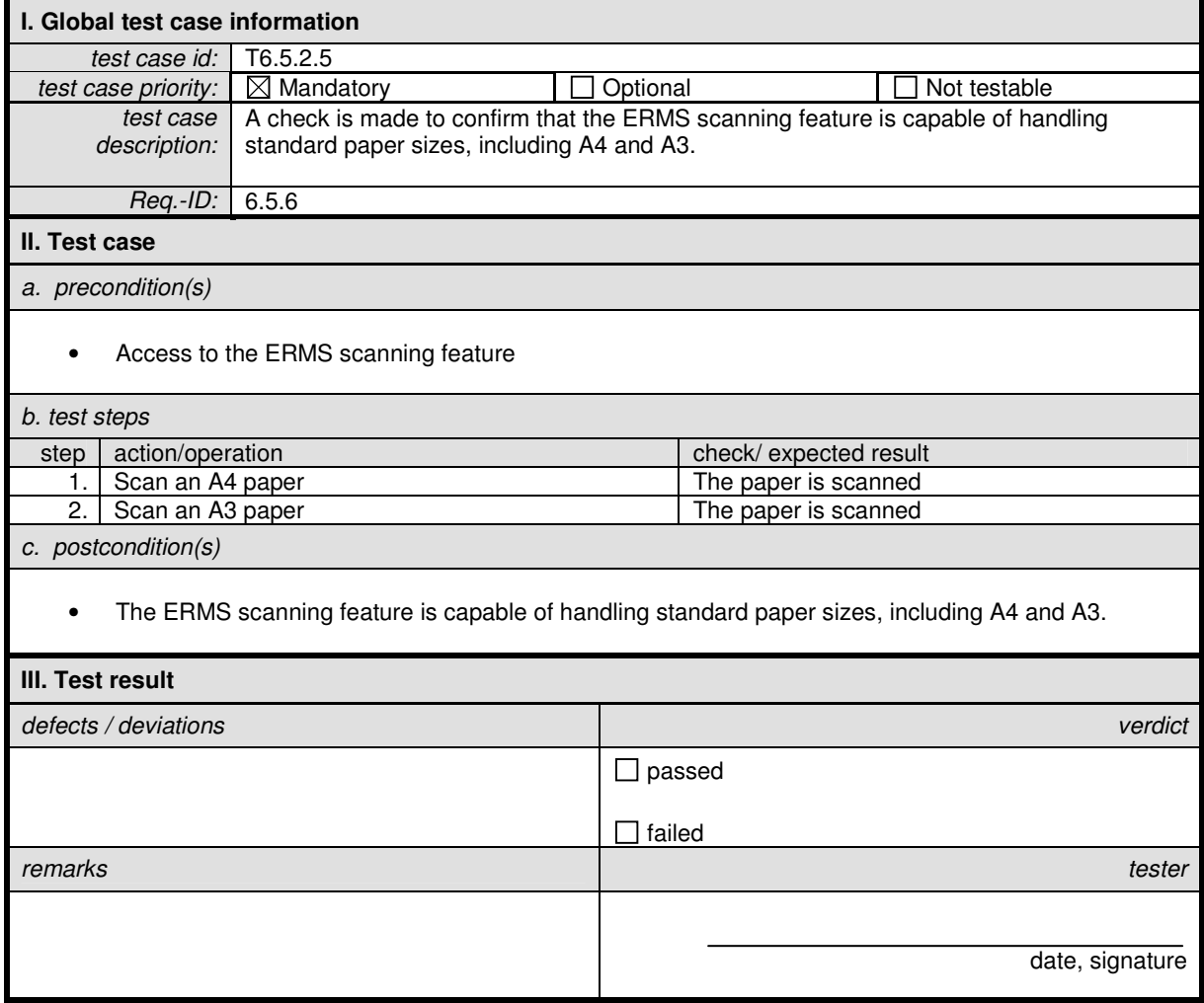

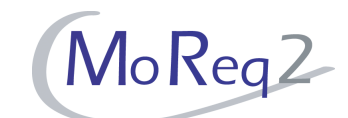

#### **T6.5.2.6 Recognising and Capturing Individual Documents in a Bulk Scanning Process**

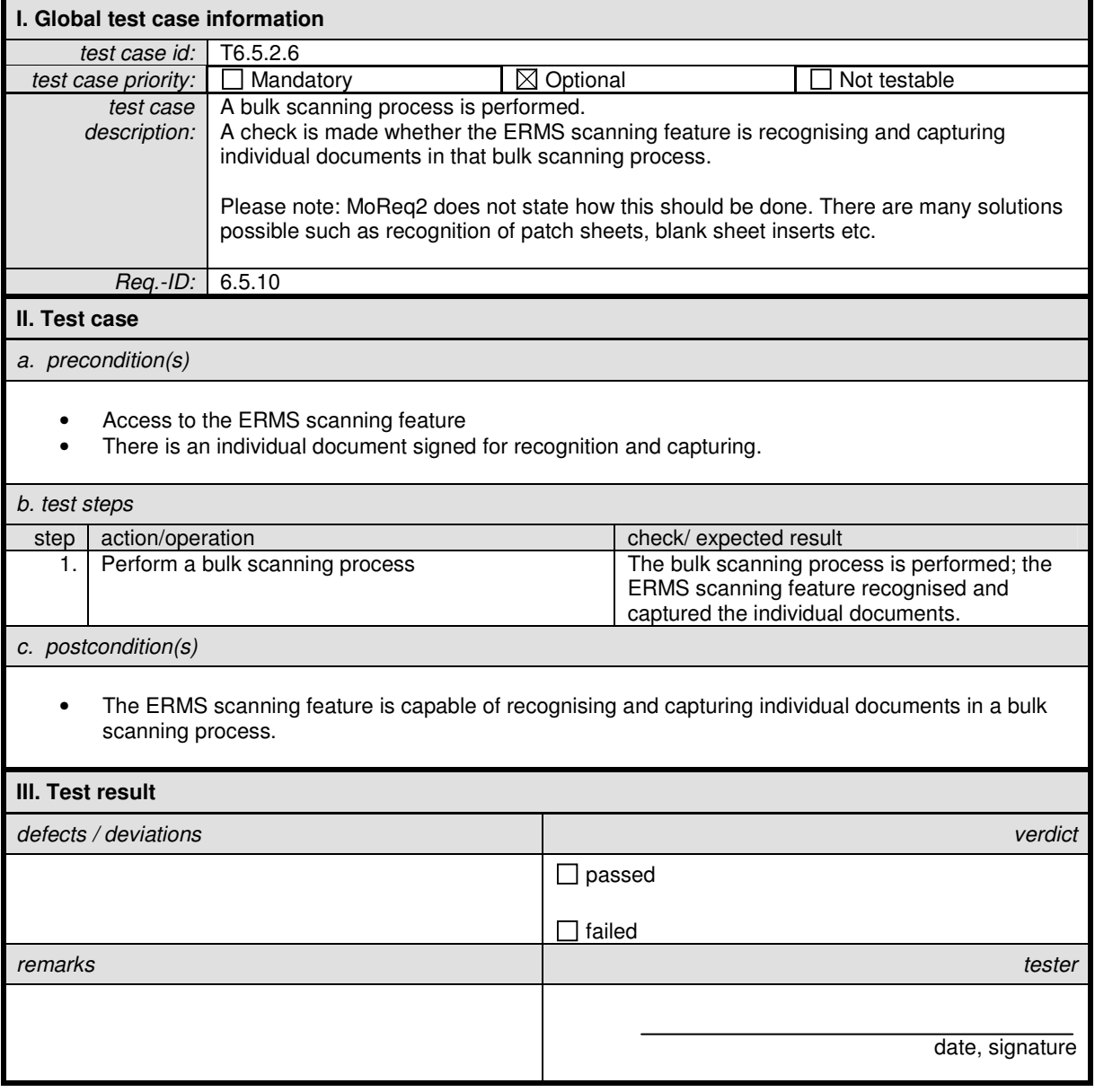

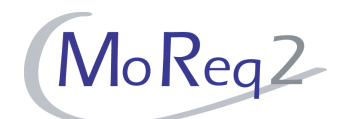

## **T6.5.2.7 Sending Images to a Queue after Scanning**

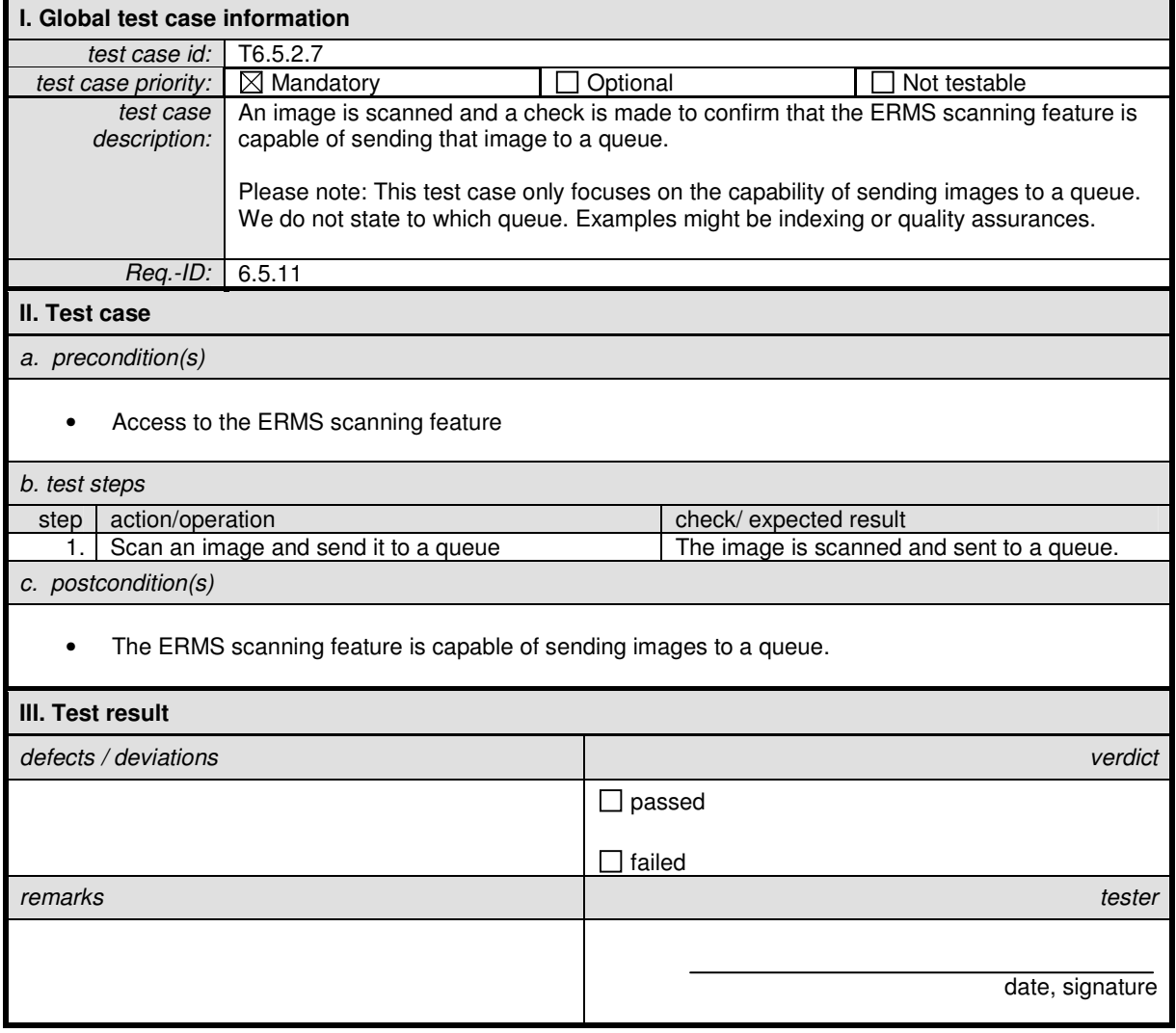

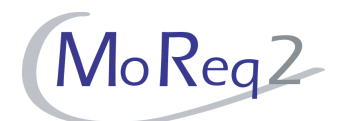

#### **T6.5.2.8 Inspection of Scanned Images**

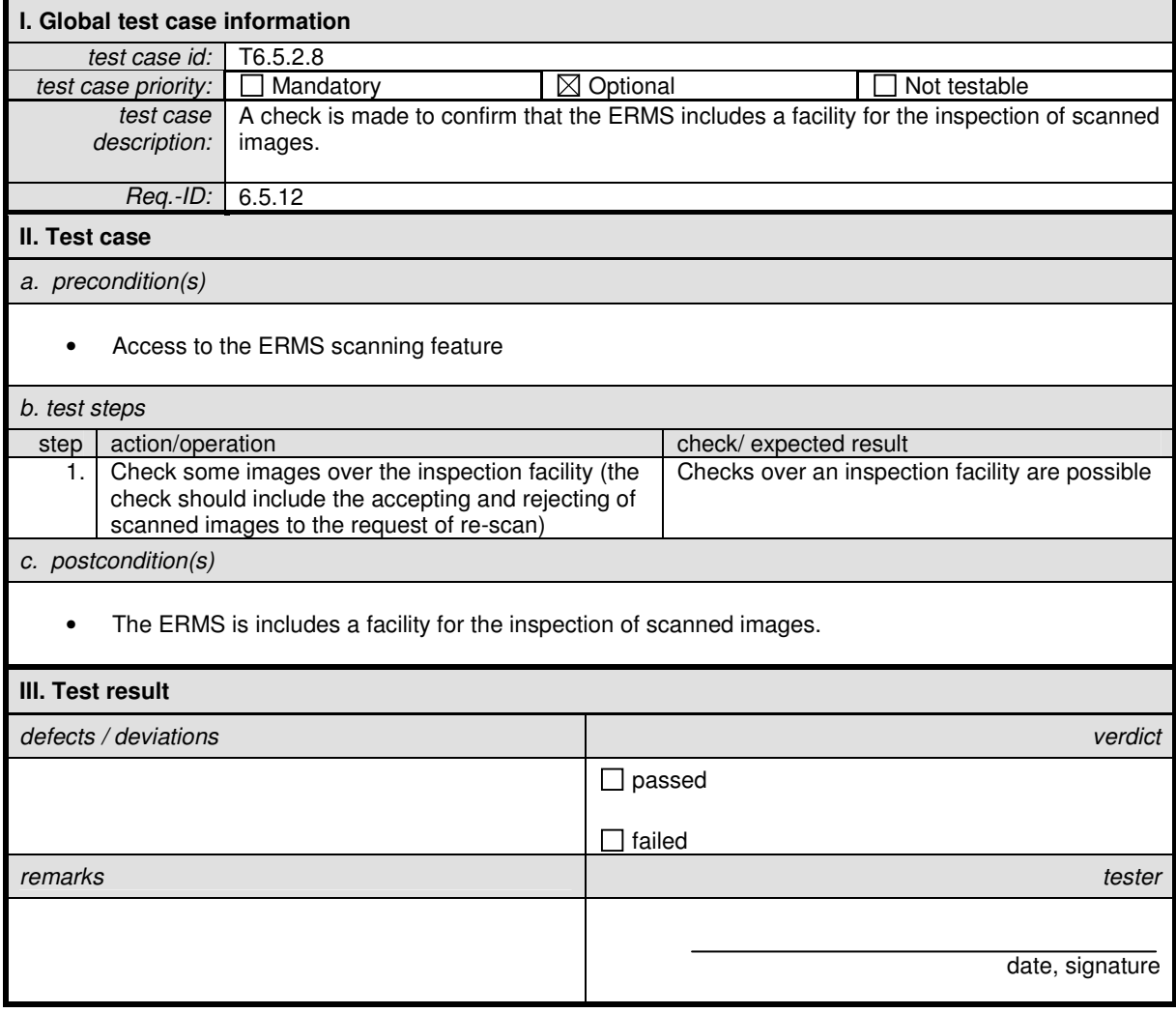

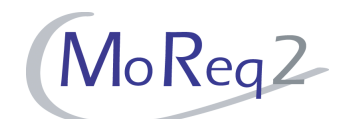

## **T6.5.2.9 Setting a Threshold for Image Information Content**

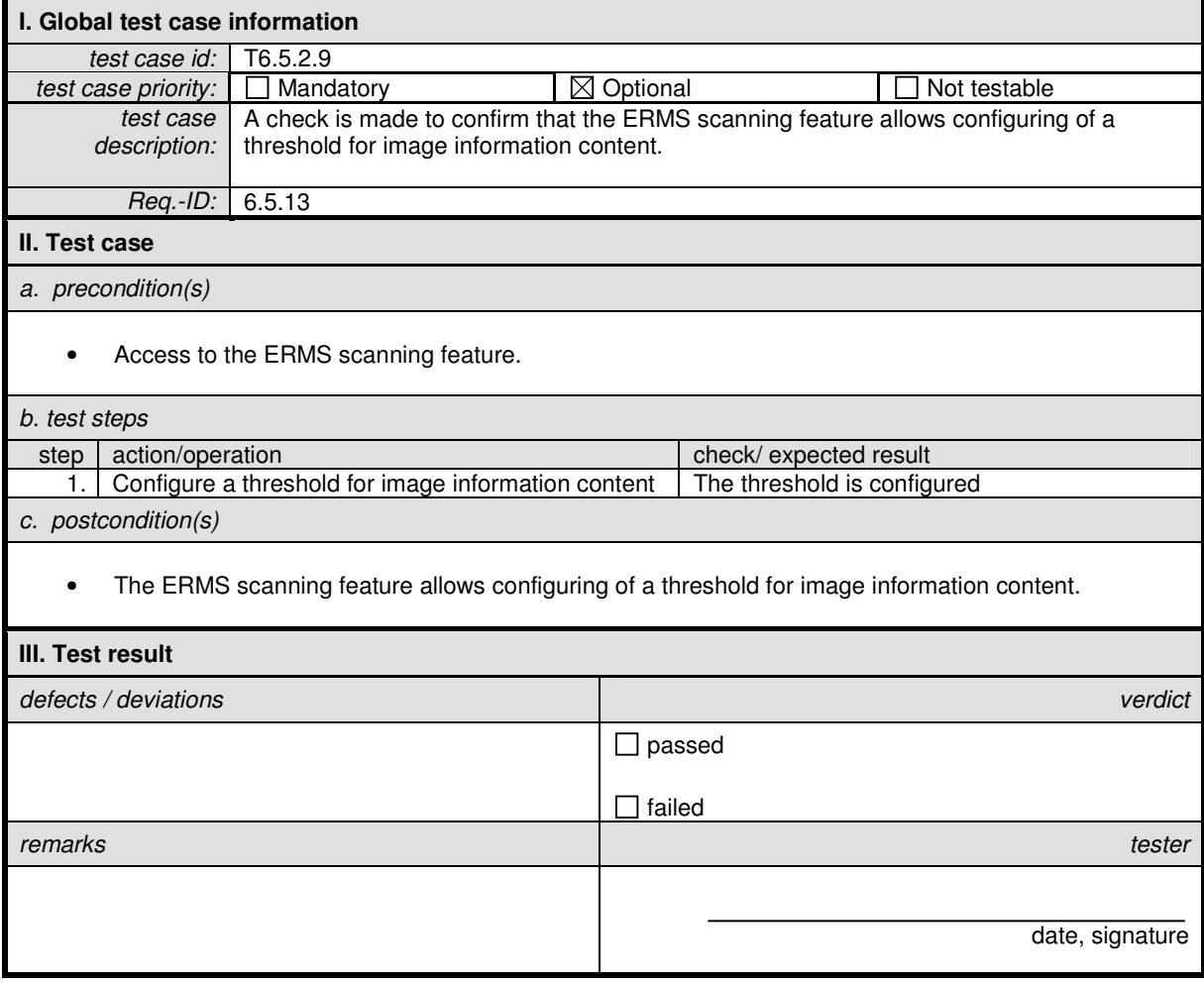

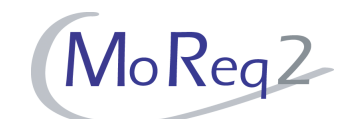

## **T6.5.2.10 Storing of Scanner Set-Up Parameters for Different Document Types**

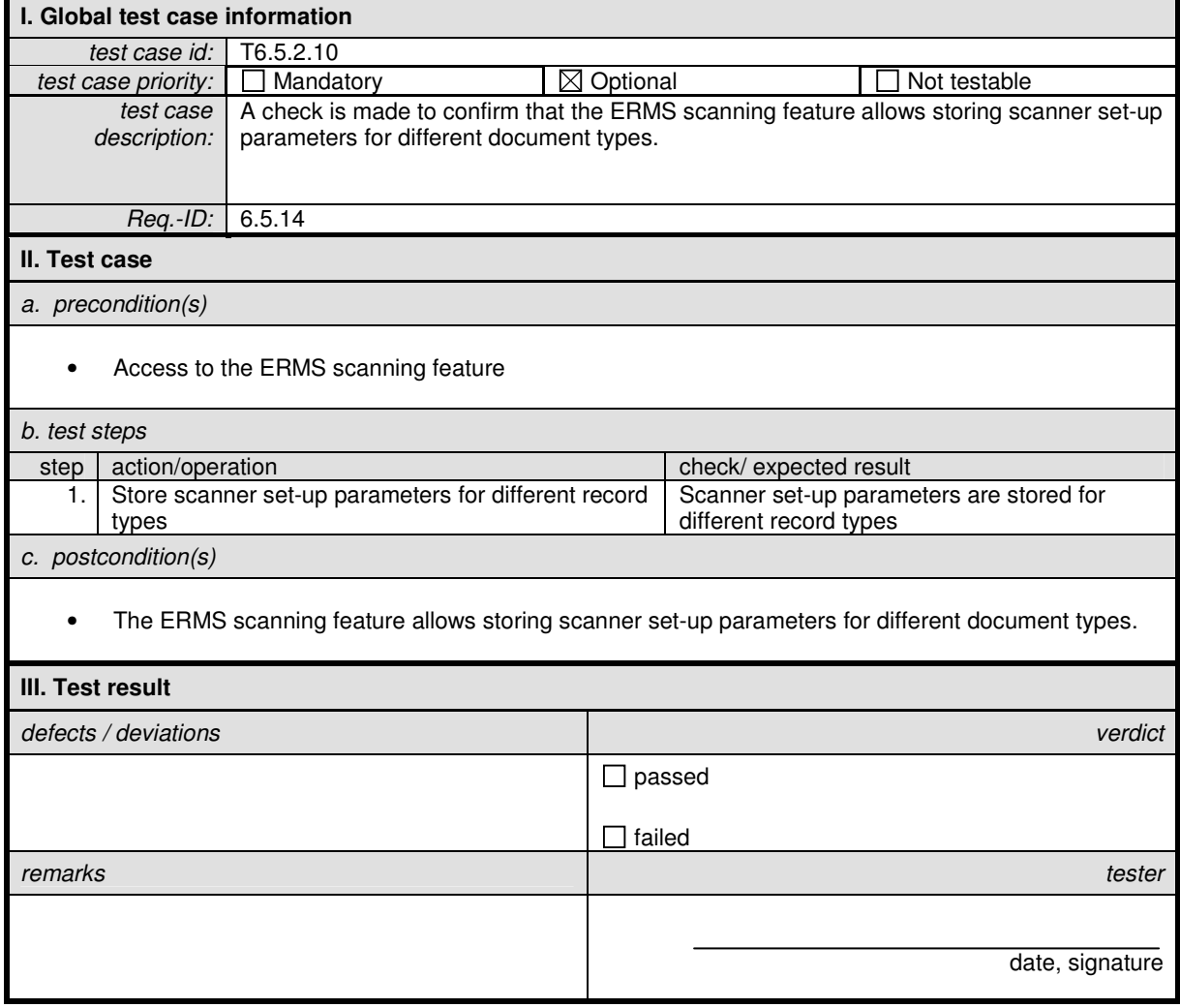

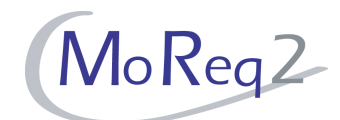

## **T6.5.2.11 Logging of a Scanning Session**

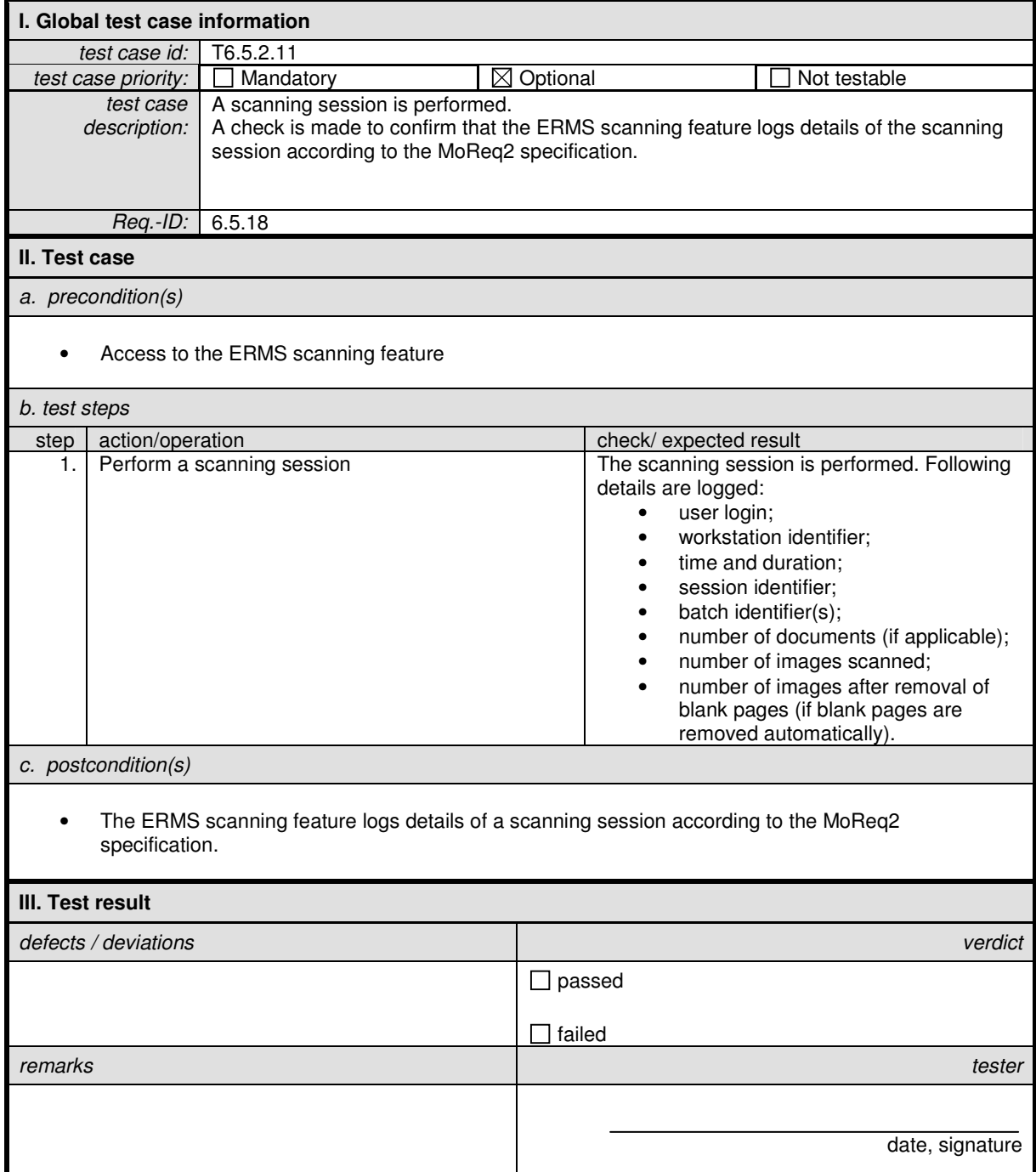

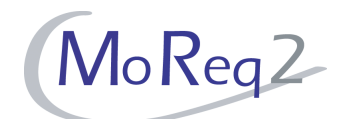

## **T6.5.2.12 Scanning Zoned Forms**

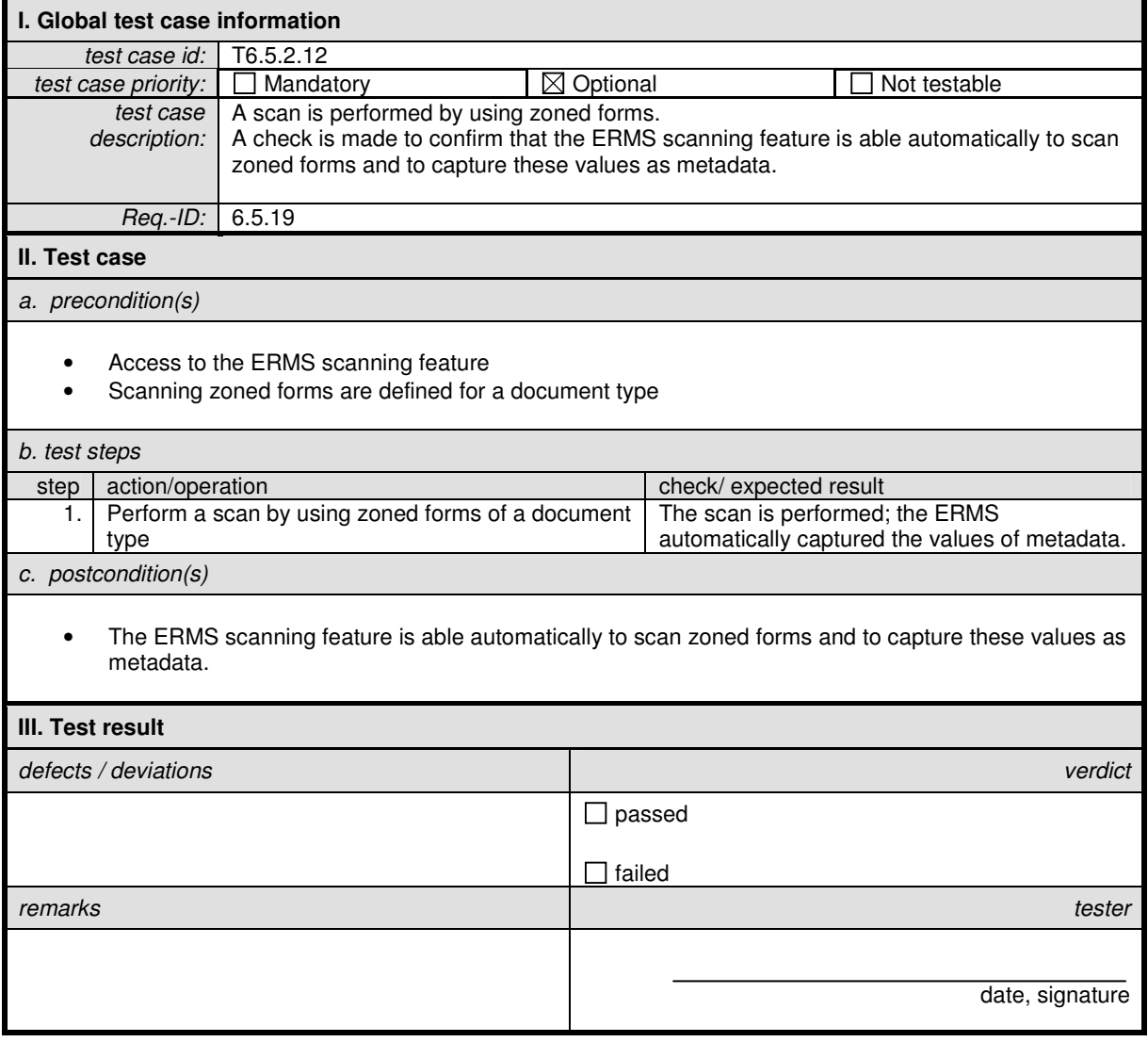

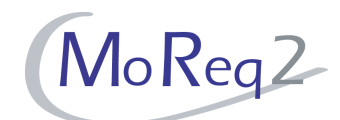

## **T6.5.2.13 Interpreting Information for Automated Classification**

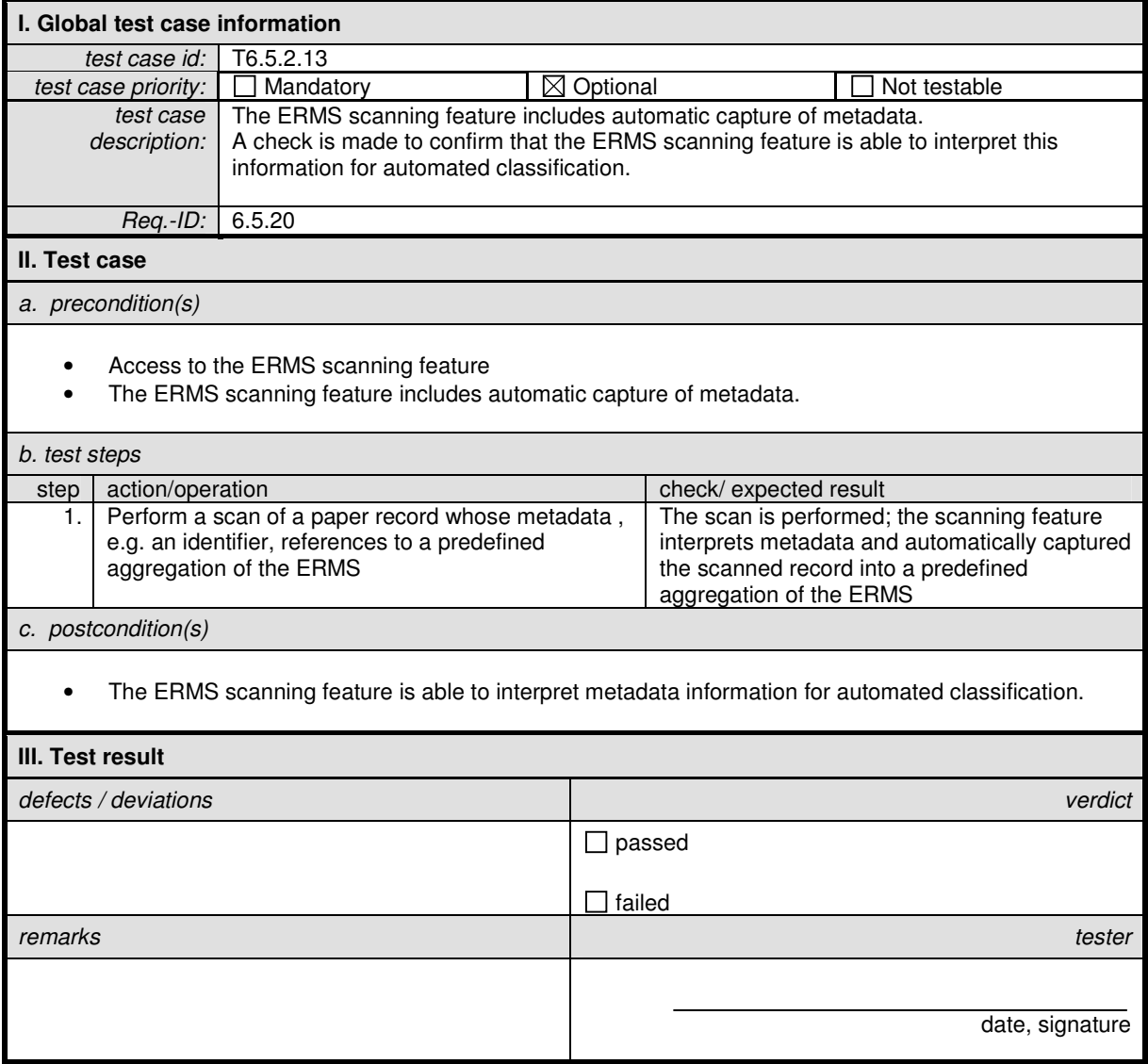

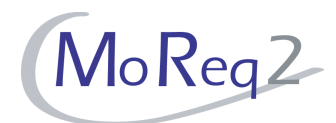

#### **T6.5.3 Optical Character Recognition (OCR)**

Abstract: This chapter focuses on the test of OCR functionality provided by the ERMS scanning feature.

#### **T6.5.3.1 Integrating of Optical Character Recognition**

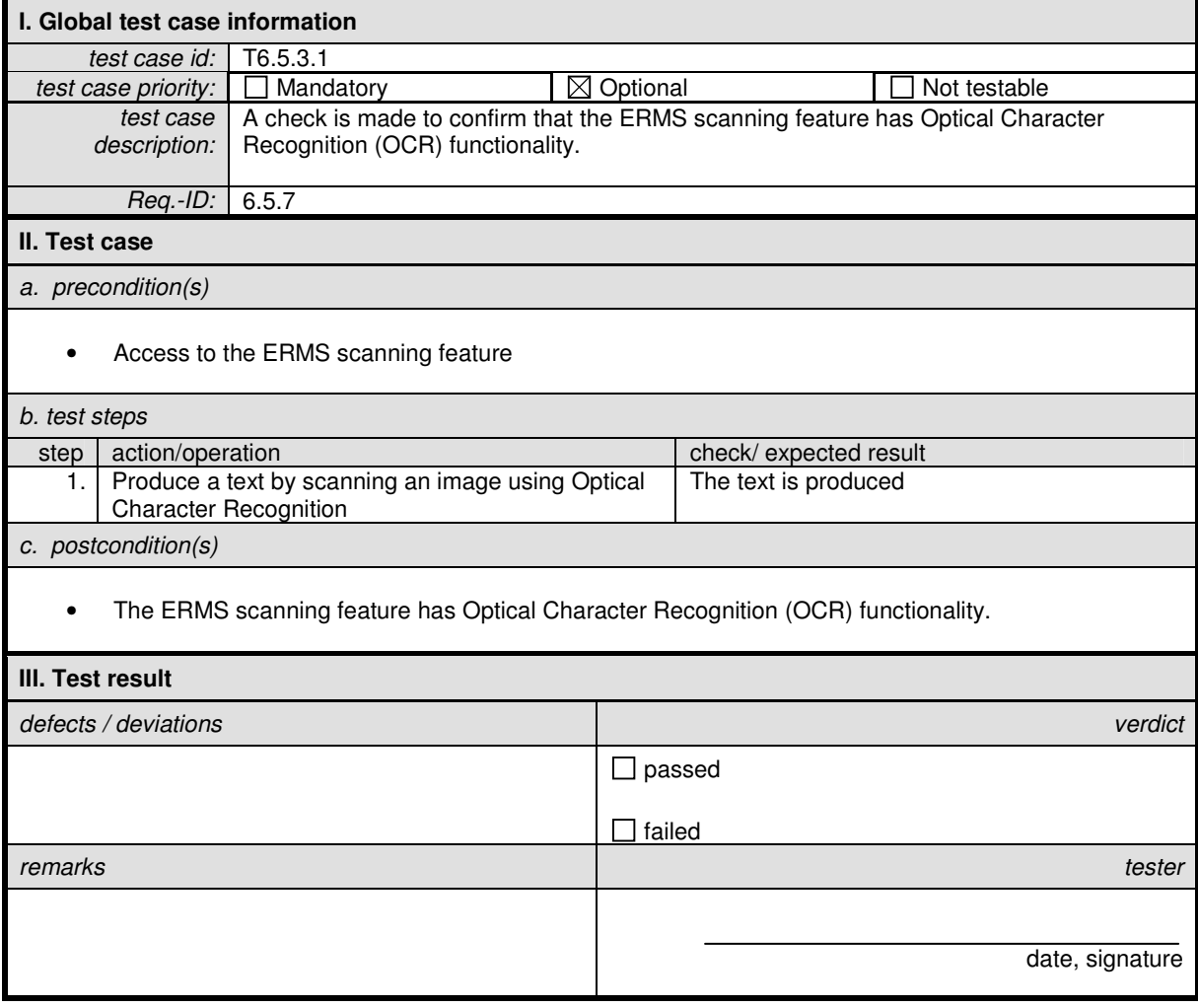

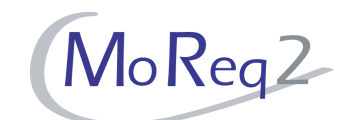

## **T6.5.3.2 Managing the Test Resulting from the OCR as a Single Record**

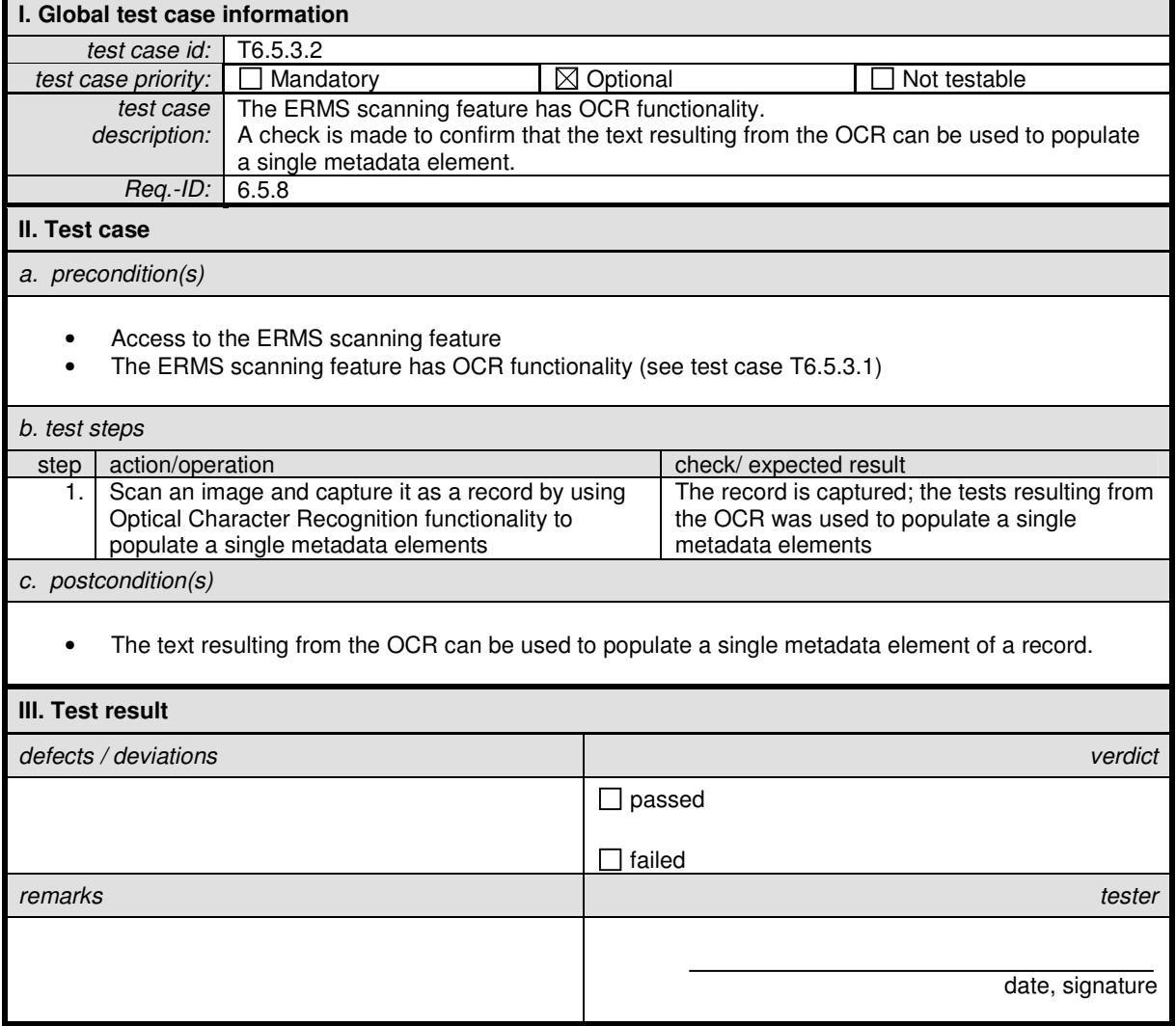

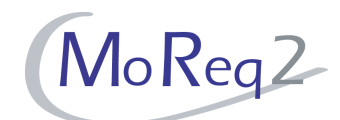

## **T6.5.3.3 Full Text Search Based on OCR Text**

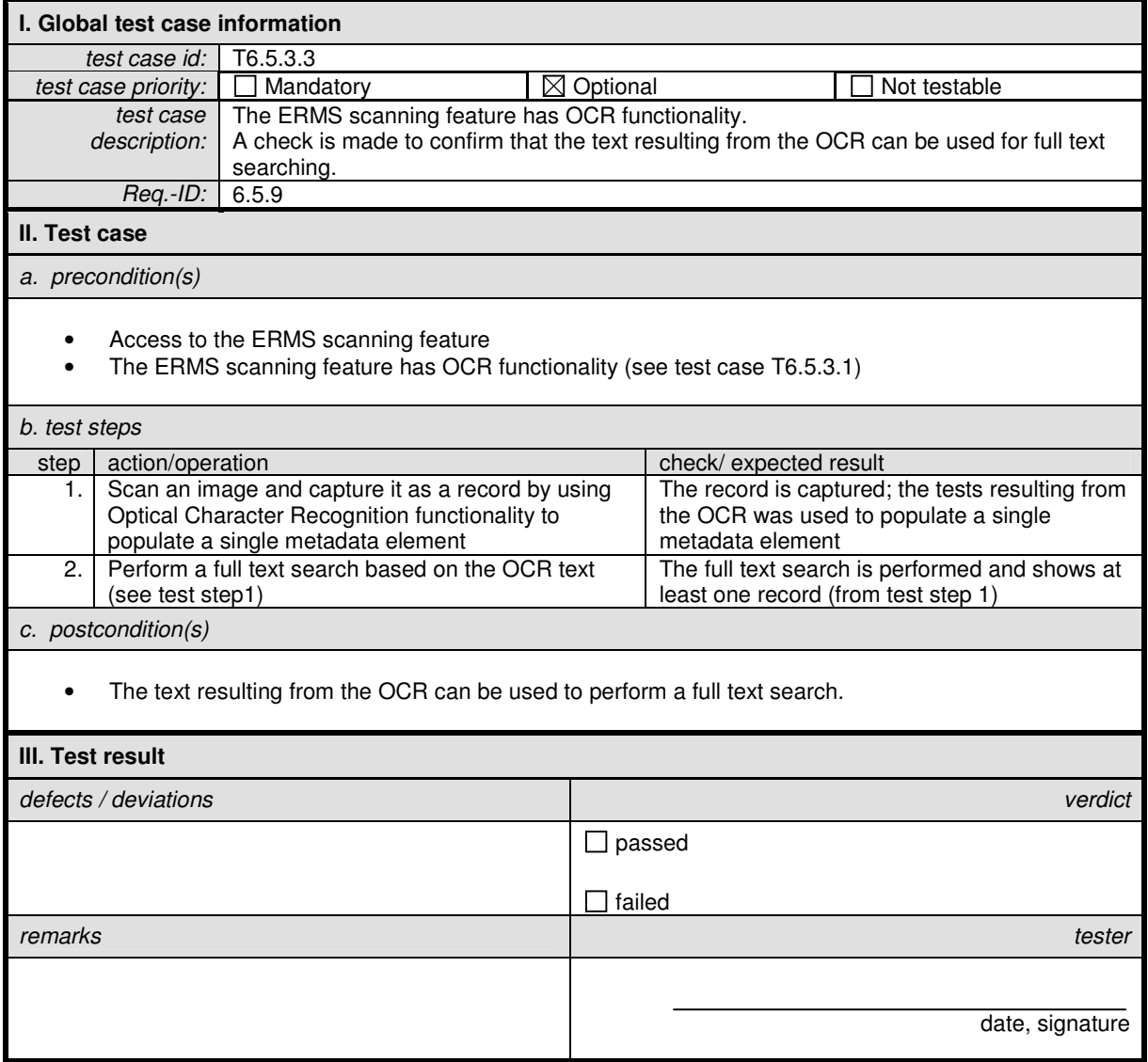

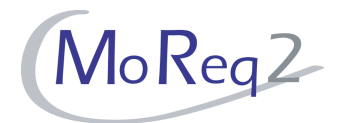

### **T6.5.4 Annotating Images**

Abstract: This chapter focuses on the annotation of images and their handling.

#### **T6.5.4.1 Annotating images**

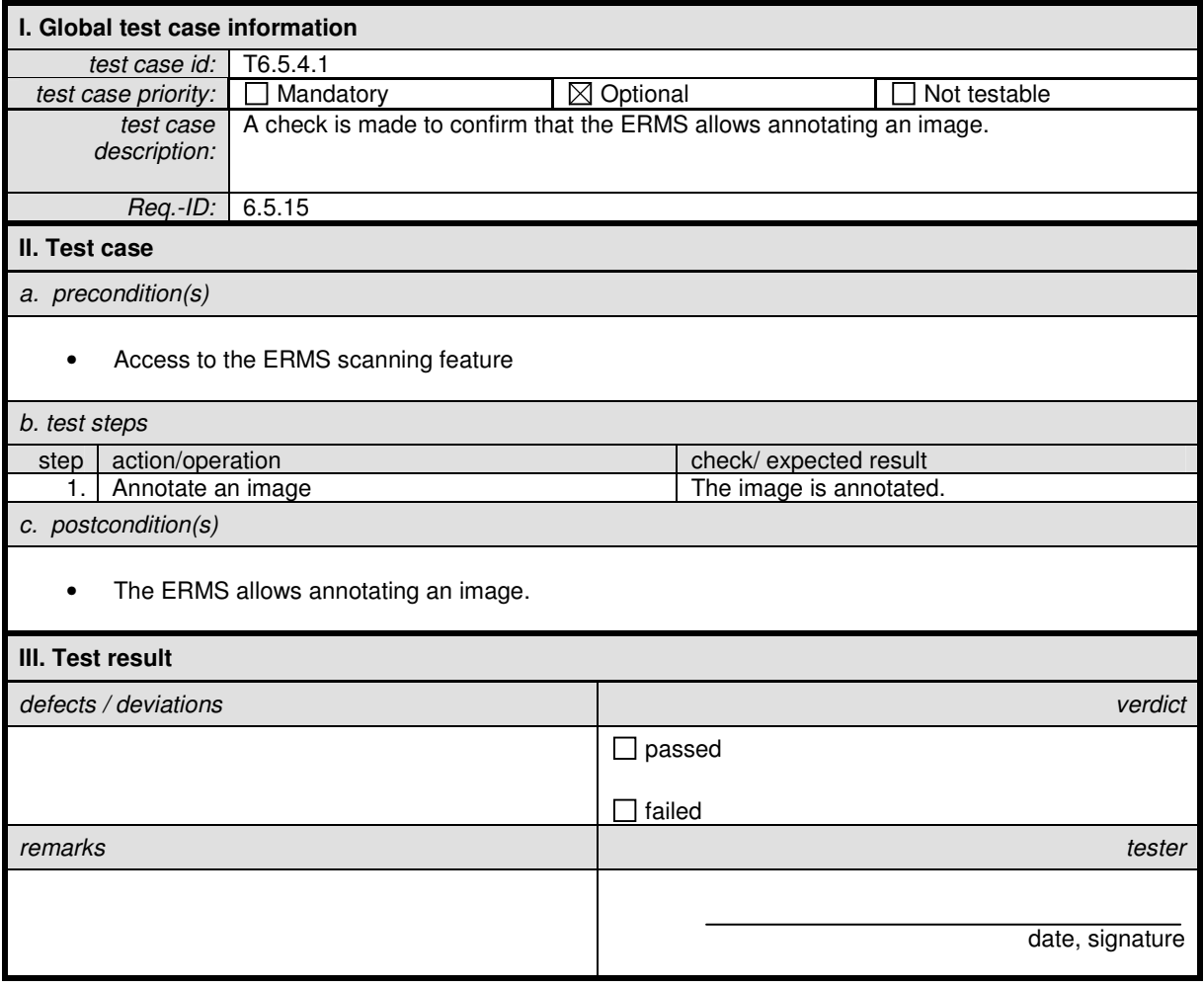

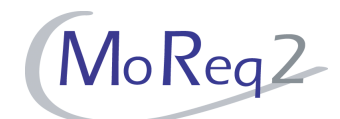

## **T6.5.4.2 Preventing the Alteration and Removal of an Annotation**

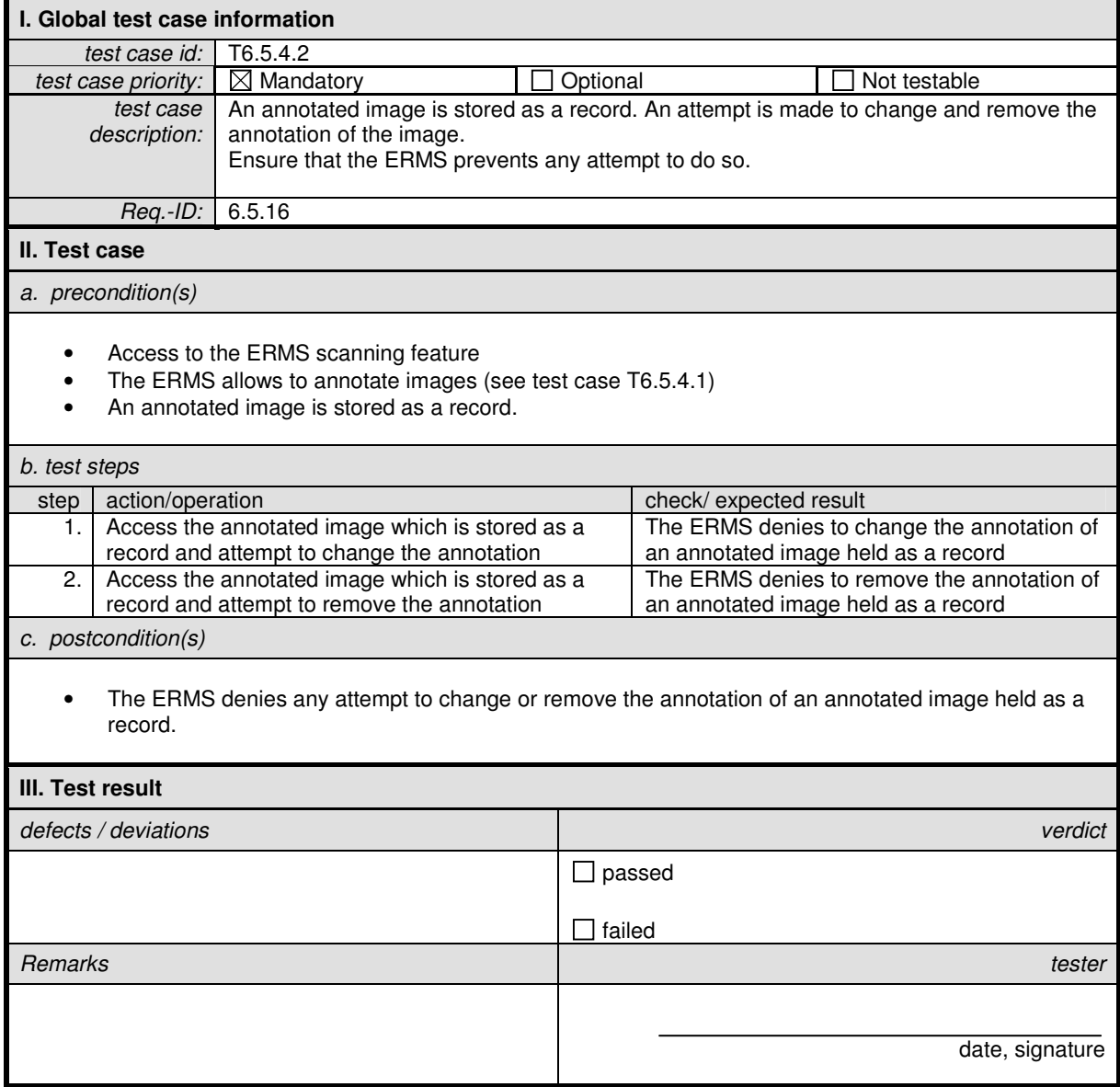

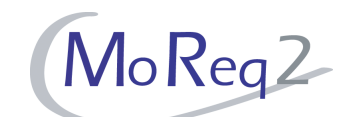

#### **T6.5.4.3 Recording the Information of an Annotated Image Held as a Record**

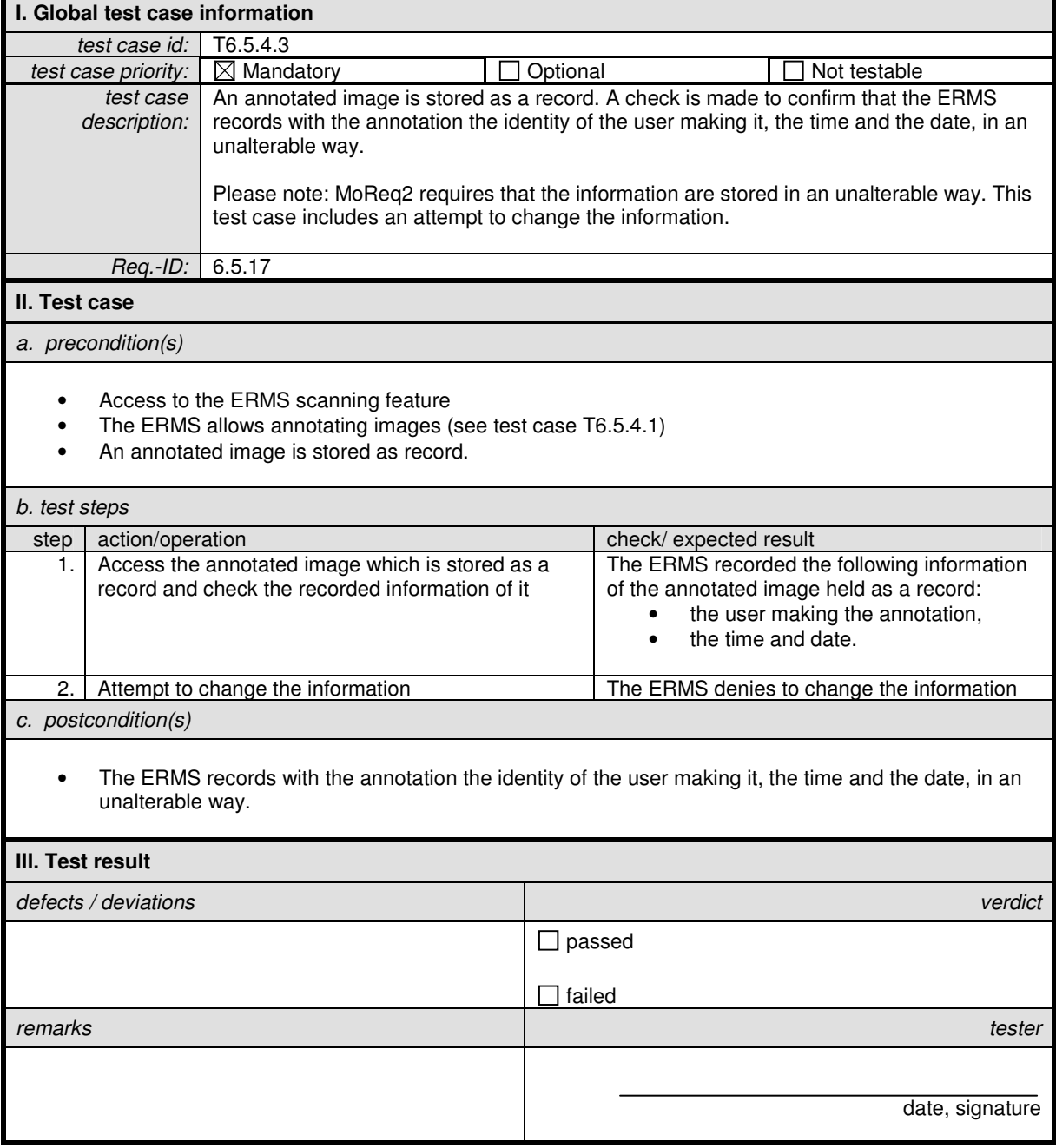

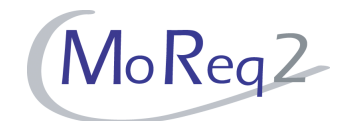

#### **T6.5.5 Others:**

Abstract: This chapter summarises all other test cases.

#### **T6.5.5.1 Bulk Import of Scanned Images**

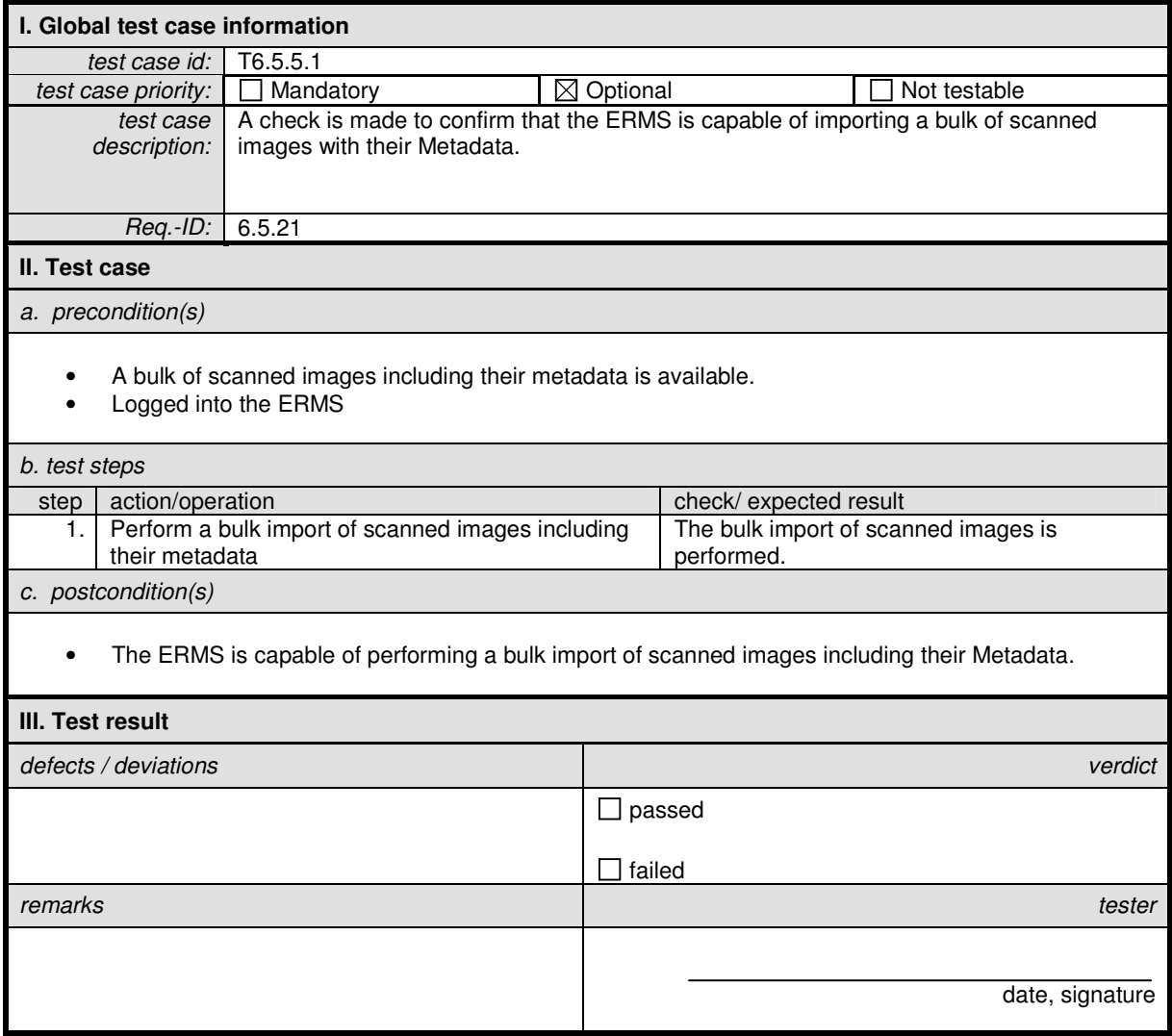

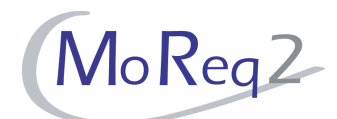

## **T6.5.5.2 Capturing a Scanned Image as Record**

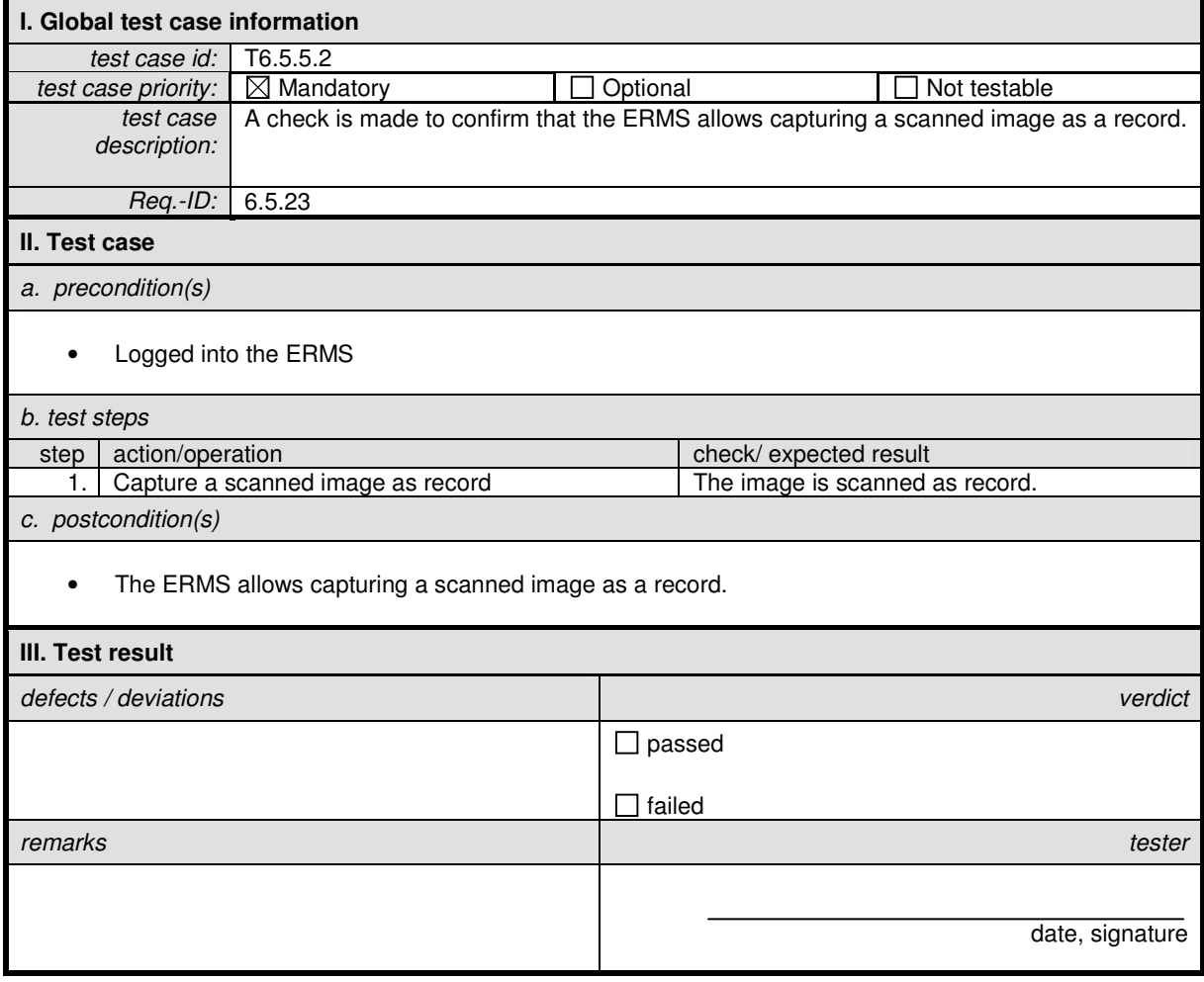

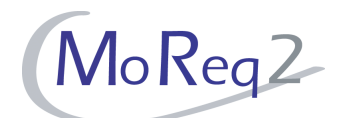

## **T6.5.5.3 Displaying Thumbnails of a Scanned Image**

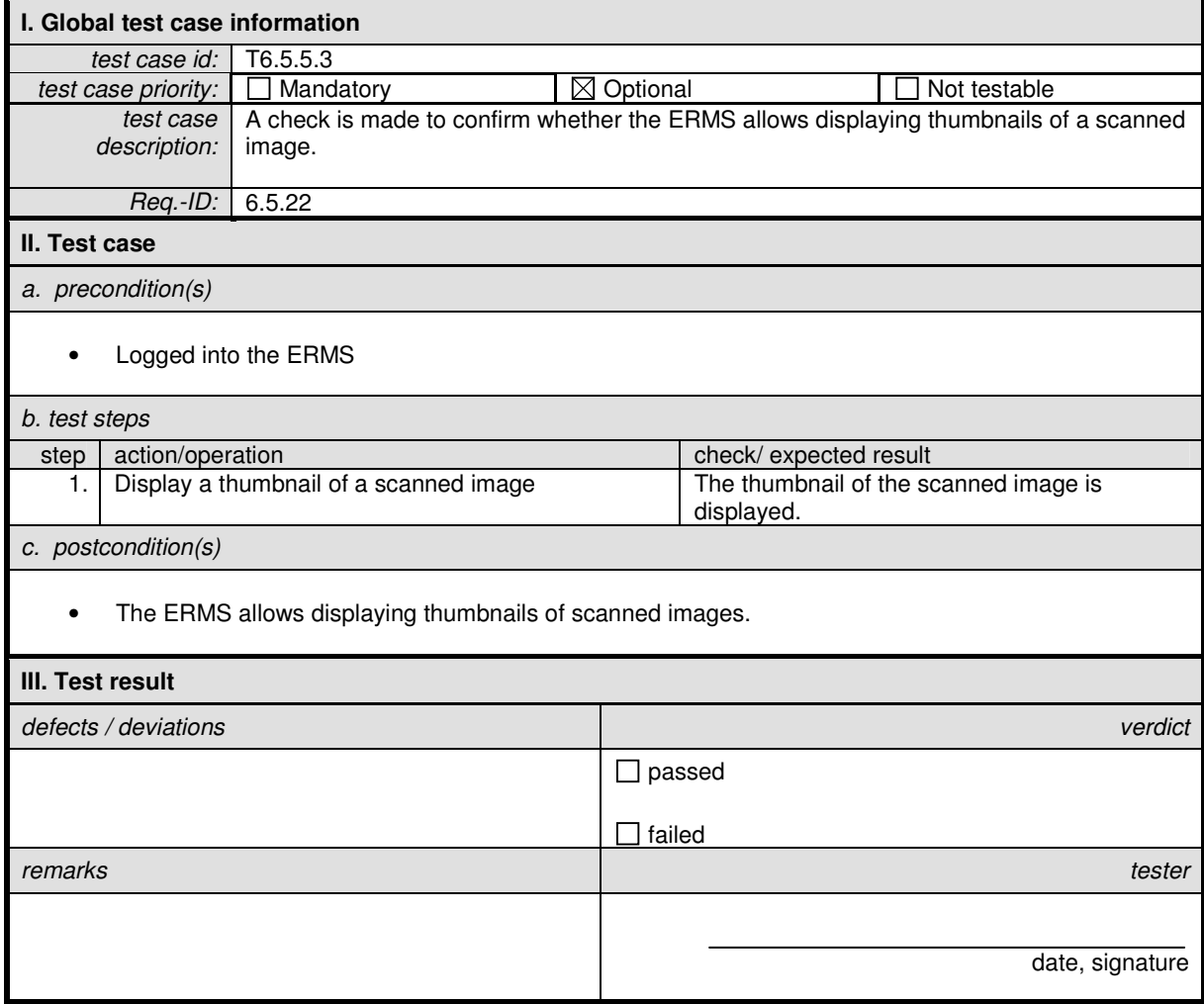